<span id="page-0-0"></span>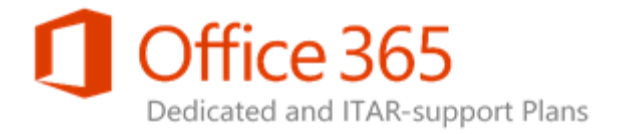

Applies to: Office 365 Dedicated - Legacy Platform Release

Topic Last Modified: 09-January-2017

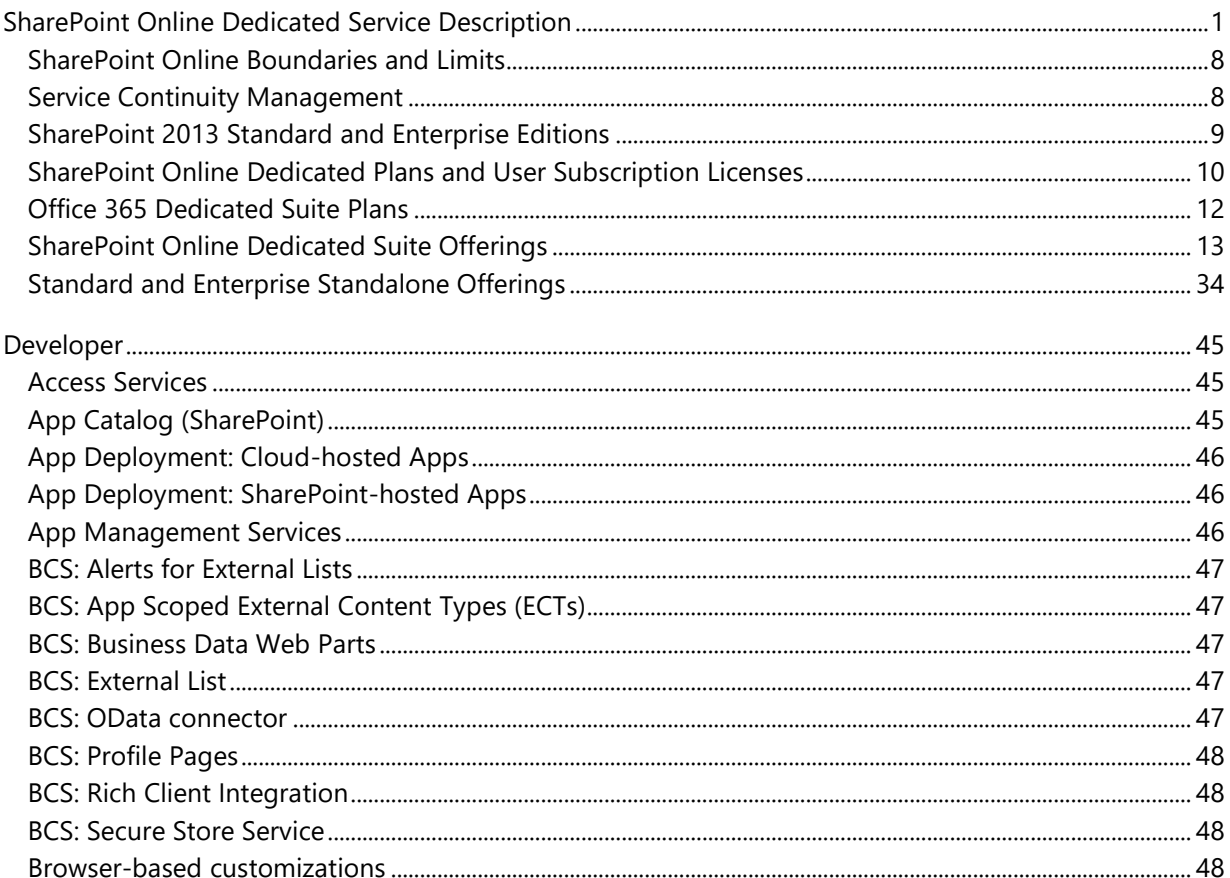

### **SharePoint Online Dedicated Service Description**

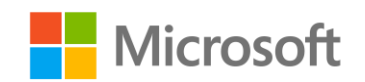

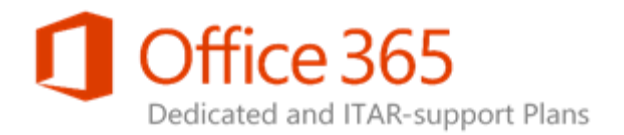

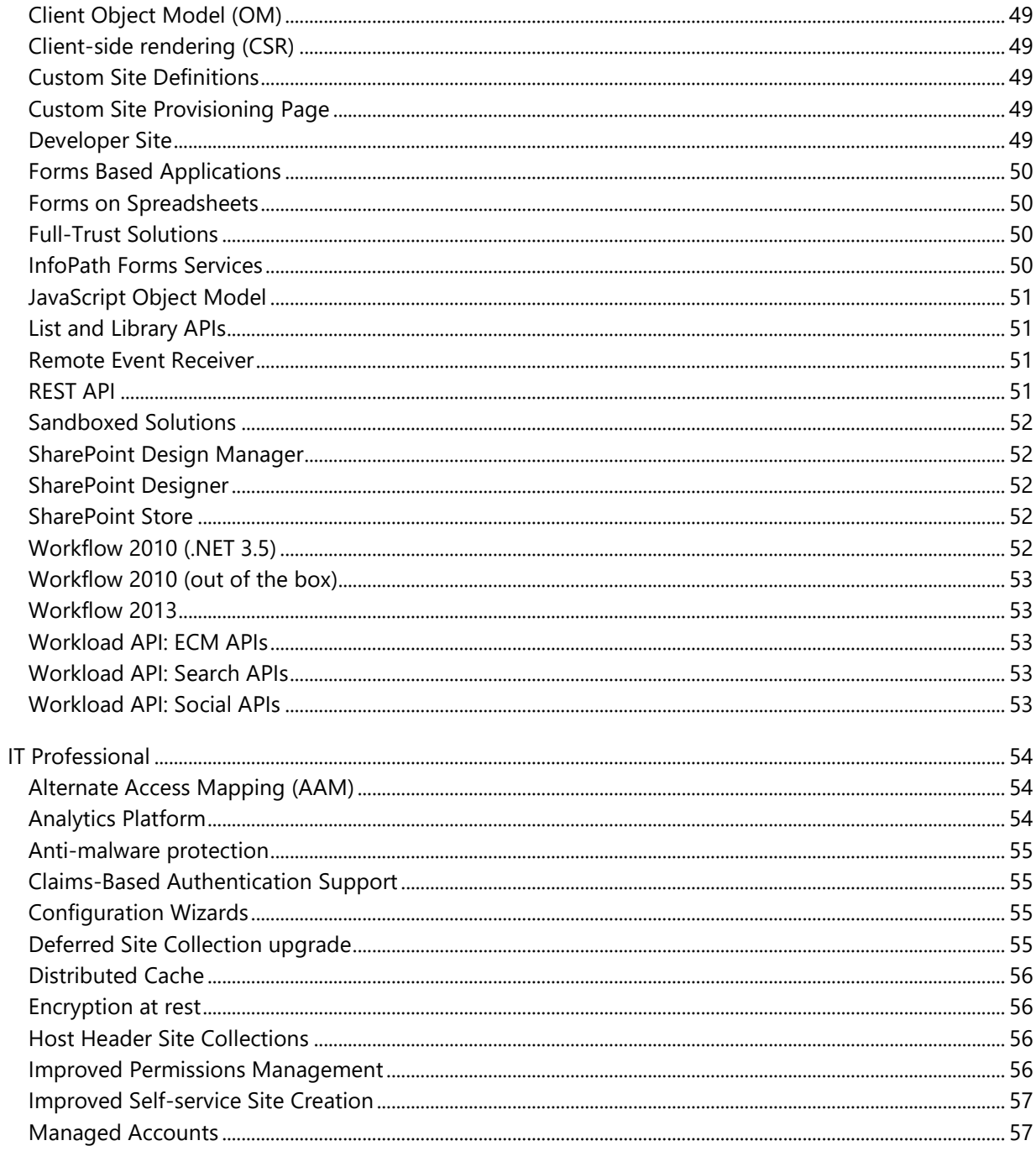

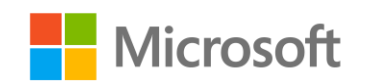

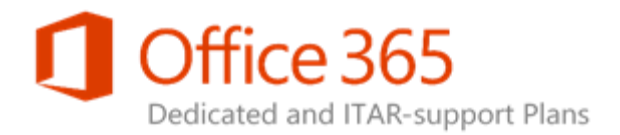

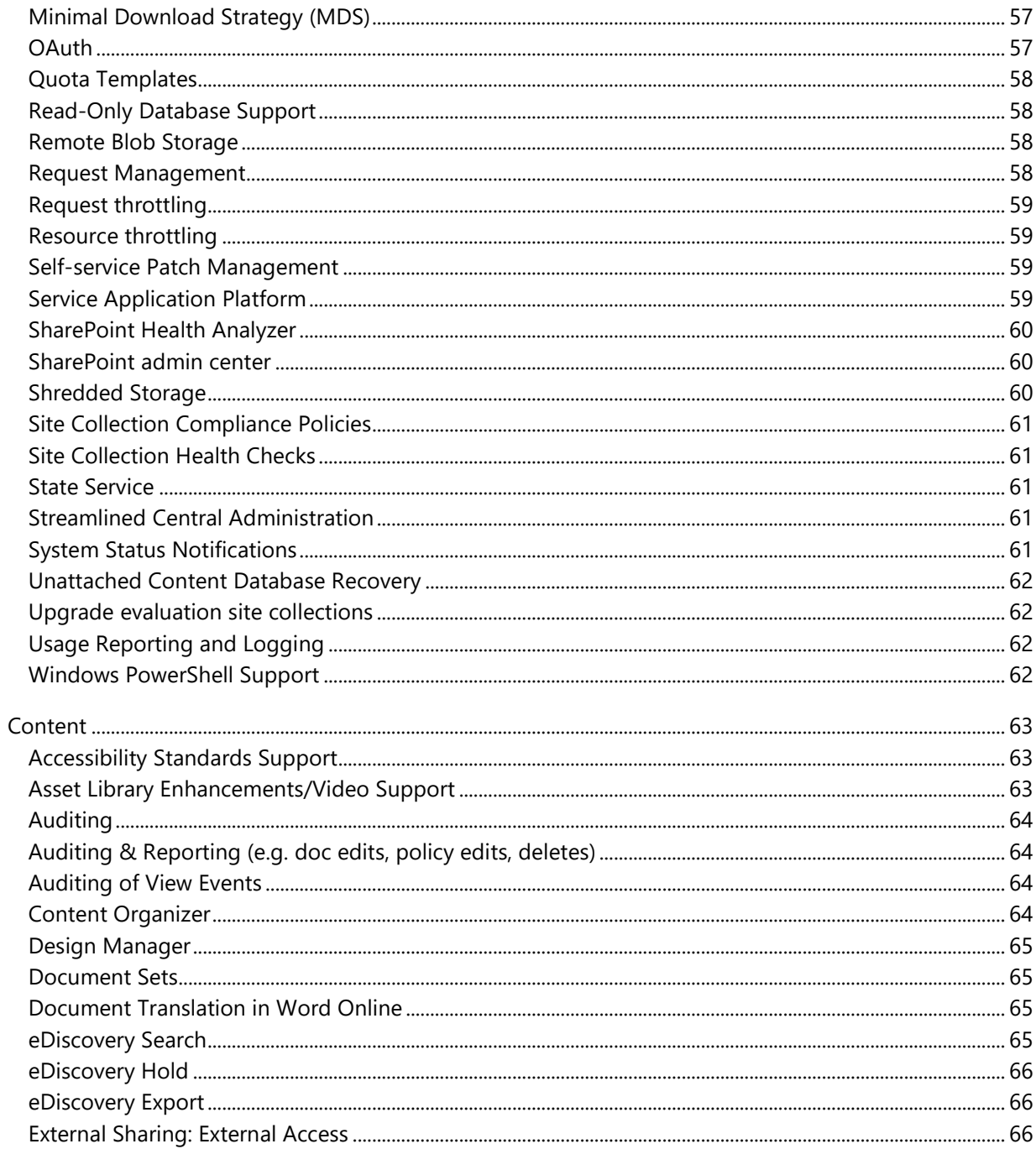

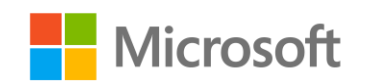

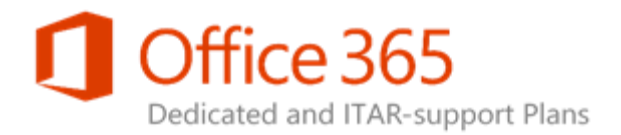

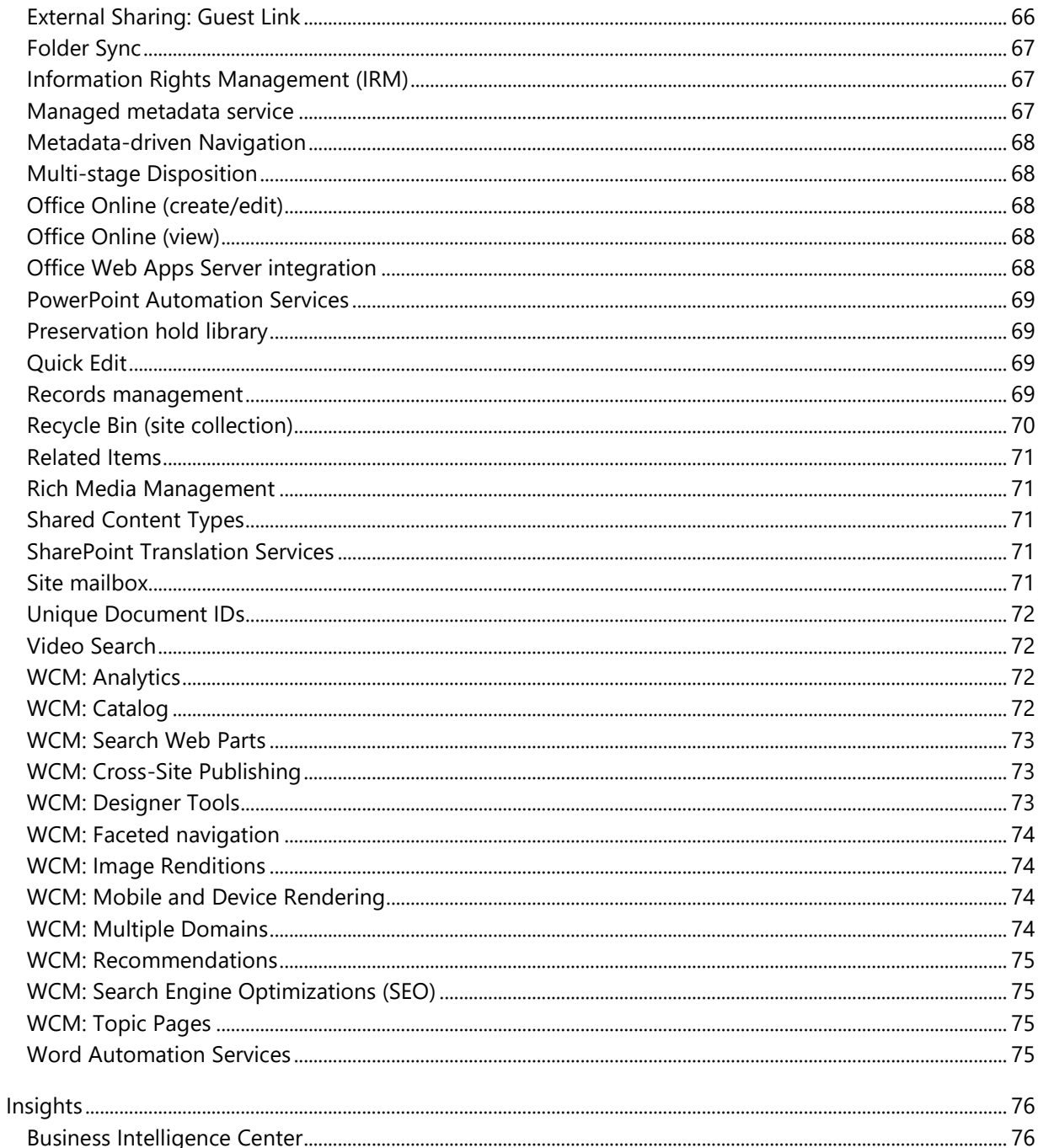

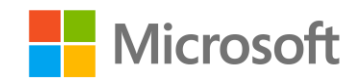

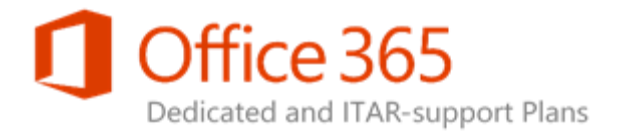

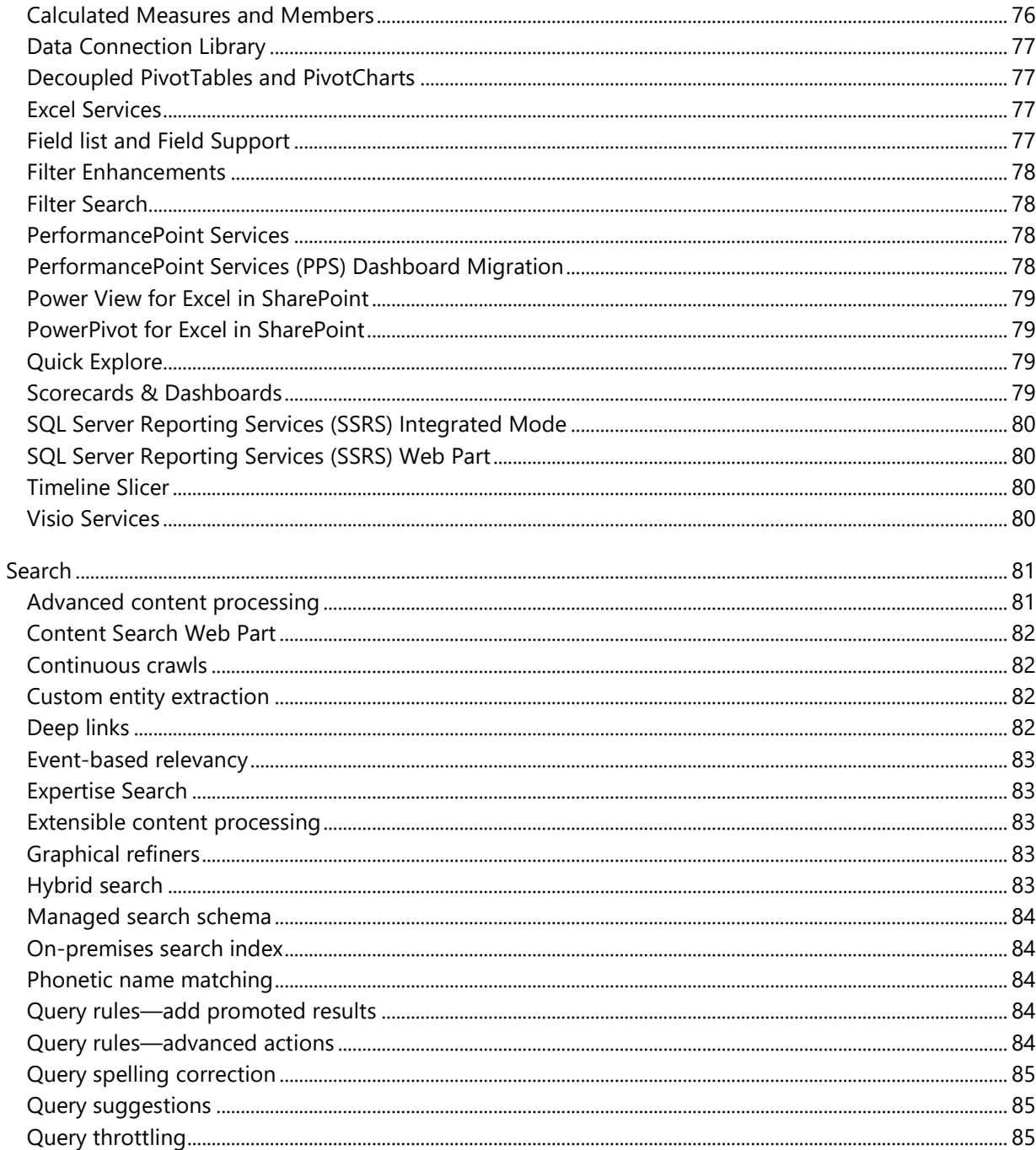

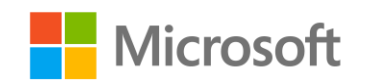

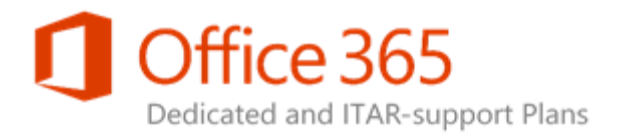

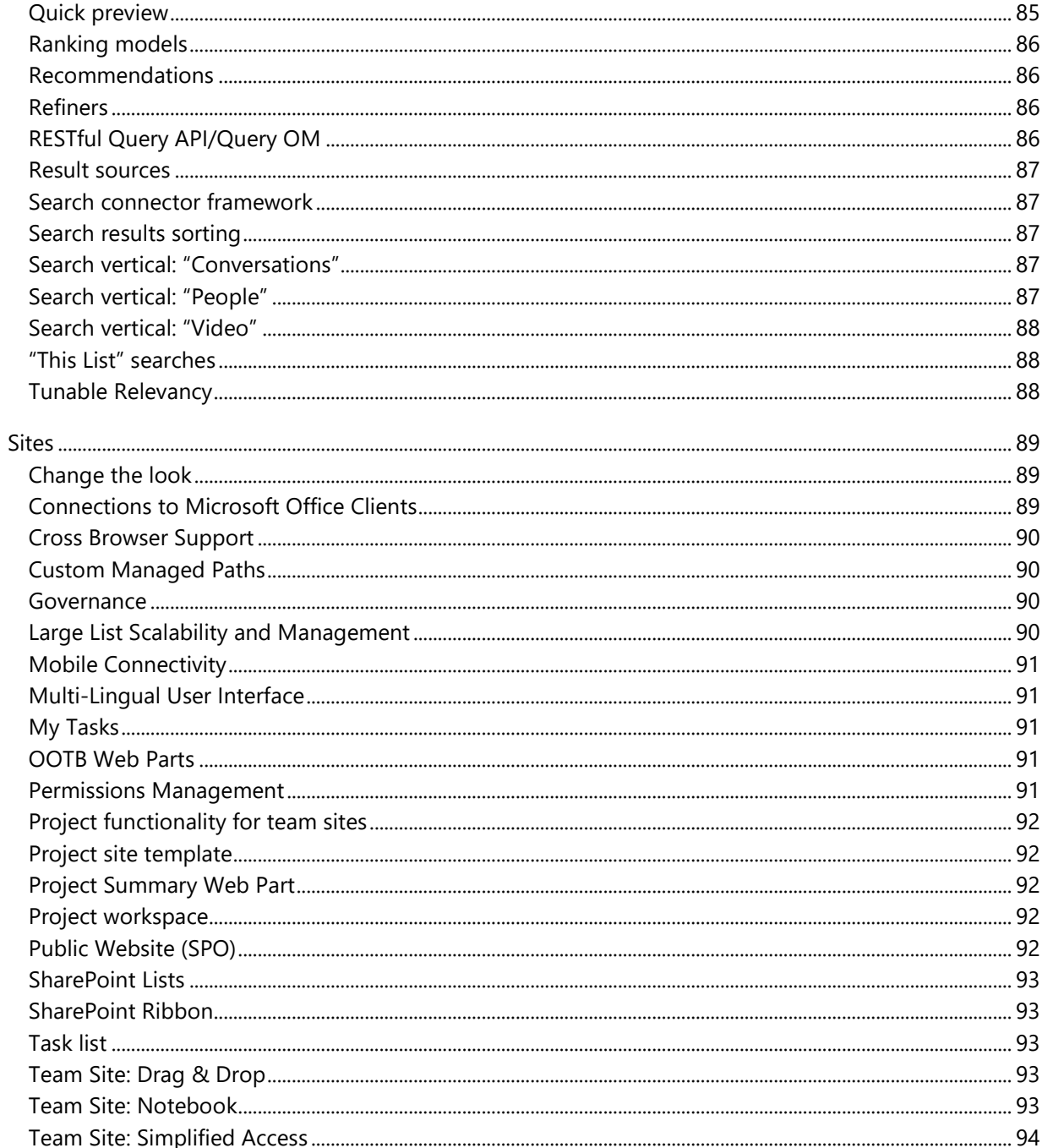

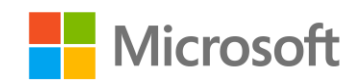

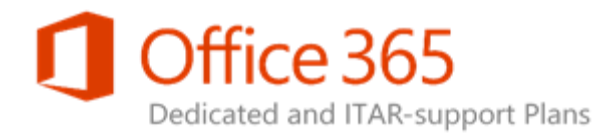

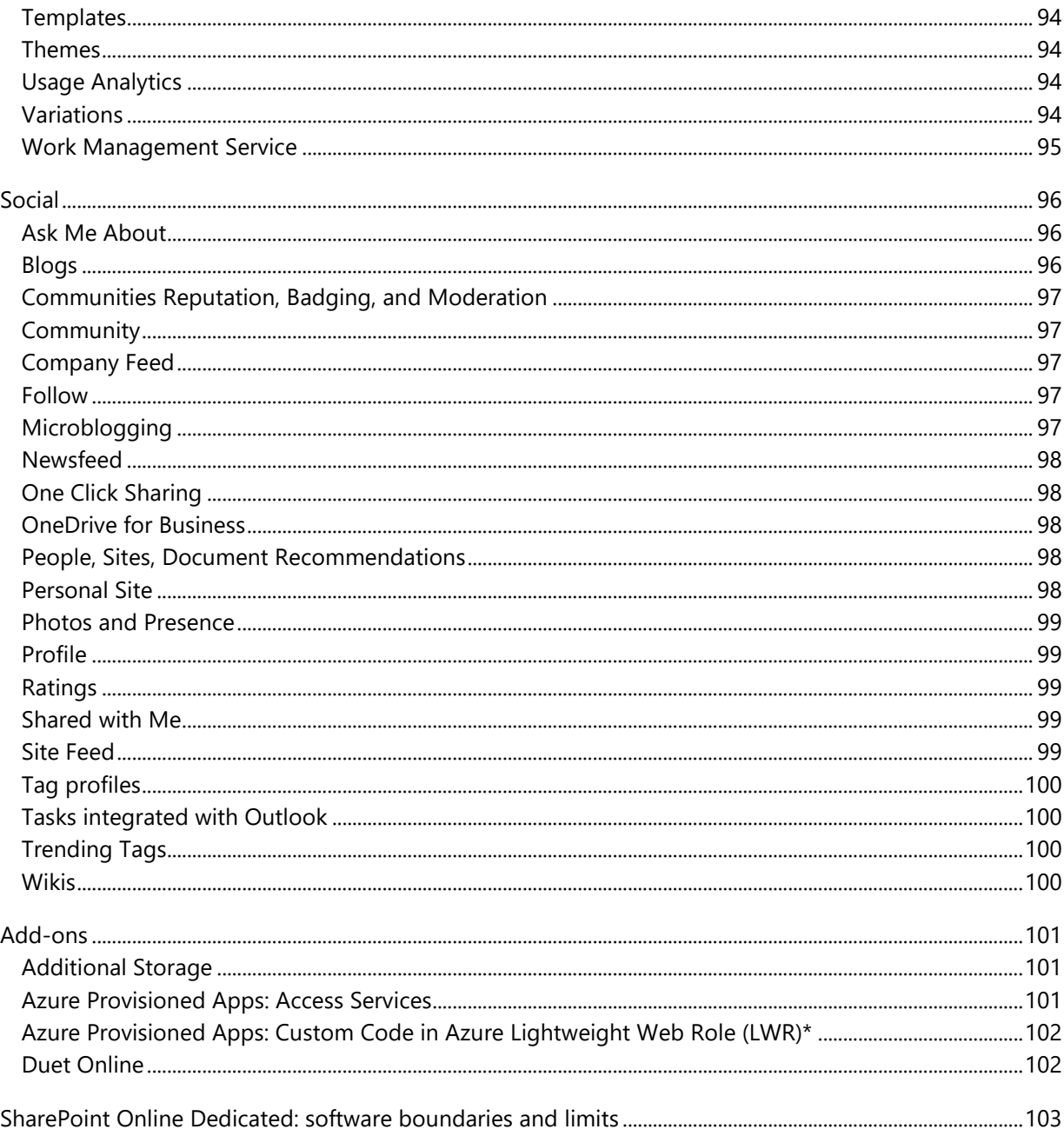

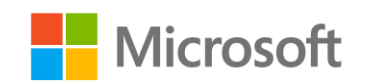

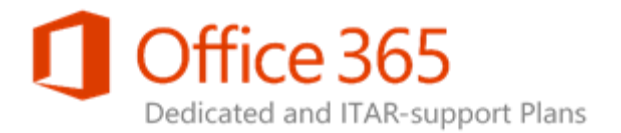

SharePoint Online Dedicated is a managed collaboration solution from Microsoft Office 365 for enterprises that provides an organization's employees with a way to efficiently work together, quickly locate organizational resources, search for experts and corporate information, manage content and workflow, and gain business insight to make well-informed decisions. Built on the capabilities of SharePoint 2013 technology and hosted in reliable, security-enhanced Microsoft data centers, SharePoint Online Dedicated is a standardized service that provides an end-to-end solution, offering functionality that you can use immediately.

This service description describes the services and features that are included with SharePoint Online Dedicated plans, including the plan that requires an International Traffic in Arms Regulations (ITARsupport) operational environment. This service description is not intended to help support upgrade decisions for current SharePoint 2013 Dedicated or ITAR-support customers.

## <span id="page-7-0"></span>SharePoint Online Boundaries and Limits

There are some limitations to the SharePoint Online service, such as site collection quotas, file upload limits, and storage limits. For details, see [SharePoint Online Dedicated: software boundaries and limits.](#page-102-0)

## <span id="page-7-1"></span>Service Continuity Management

We manage and host SharePoint Online in our enterprise-level data centers that are designed to deliver highly available, highly resilient Online Services. Because of this, the SharePoint Online service is available at 99.9 percent uptime, and is financially backed by a service-level agreement (SLA). For more information, see the [SharePoint Online Dedicated Service Level Agreement.](http://aka.ms/Tait1l)

Service availability can be affected by hardware failures, natural disasters, and human error. To address these risks, we have implemented a service continuity management plan: a process for managing risks to help ensure that your IT infrastructure is capable of providing continuing services if normal availability solutions fail. The service continuity management plan for SharePoint Online includes provisions for quick recovery from such unexpected events.

**SharePoint Online Dedicated Service Description Legacy Release Office 365 Dedicated & ITAR-Support Plans** © 2017 Microsoft Corporation. All rights reserved.

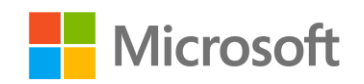

Page **8** of **107**

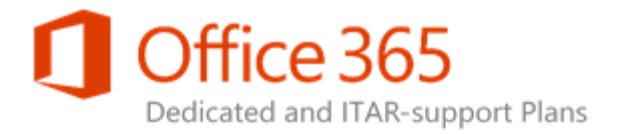

#### **Recovery Objectives**

Two metrics commonly used in service continuity management to evaluate disaster recovery solutions are:

- 1. **Recovery point objective (RPO):** The acceptable amount of data loss at the conclusion of the data recovery process.
- 2. **Recovery time objective (RTO):** The acceptable amount of time the service can be down before coming back online.

The RPO and RTO defined for SharePoint Online in the event of a disaster are:

- 1. **45 minute RPO:** In the event of a failover to a secondary datacenter, SharePoint Online will restore a copy of your data that is less than or equal to 45 minutes old at the time of service disruption.
- 2. **Two-hour RTO**: You will be able to resume service within two hours after service disruption if a disaster incapacitates the primary data center. When the secondary environment is brought online, the profile store will be fully restored, but it may take some time for audiences (such as groups, distribution lists, and security groups) to be restored and new profiles to be synchronized.

## <span id="page-8-0"></span>SharePoint 2013 Standard and Enterprise Editions

SharePoint 2013, as licensed for on-premises deployment is available in two editions:

- Standard edition provides a flexible web-based solution of tools and services to help people manage information and collaborate, including such features as External Data Search and Profile Pages.
- Enterprise edition includes everything in Standard edition, as well as advanced features such as Business Data Web Parts and App-scoped BCS.

**SharePoint Online Dedicated Service Description Legacy Platform Release Office 365 Dedicated & ITAR-Support Plans** © 2017 Microsoft Corporation. All rights reserved.

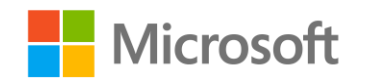

Page **9** of **107**

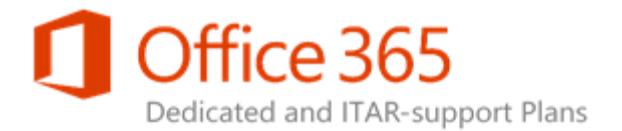

SharePoint Online offers a corresponding plan for each edition: SharePoint Online (Plan 1D) for the Standard edition and SharePoint Online (Plan 2D) for the Enterprise edition.

An organization can license some seats as one edition and the remainder as the other edition. To support this scenario, every SharePoint Online environment is built on the Enterprise edition. Some Enterprise features might be hidden and disabled from those users who have a Plan 1D license, and other Enterprise features might not be hidden and will be visible to users with a Plan 1D license. Users with a Plan 2D license have access to additional Enterprise features.

We also offer a Partner Access plan that you can use to collaborate with third parties external to your organization.

# <span id="page-9-0"></span>SharePoint Online Dedicated Plans and User Subscription Licenses

SharePoint Online services delivered from dedicated hardware are available through Microsoft Office 365 for enterprises "dedicated plans." There are three SharePoint Online Dedicated plans:

- SharePoint Online (Plan 1D)
- SharePoint Online (Plan 2D)
- Partner Access Plan

Each plan is available separately as a standalone service or bundled as part of an Office 365 Dedicated plan. You must assign each person who accesses your SharePoint Online environment to a SharePoint Online plan, via a User Subscription License. See the tables below for a summary of the SharePoint Online key features included in each standalone plan and the available standalone plan for each suite plan.

## **Note:**

SharePoint Online is also available for kiosk workers as part of the Office 365 Suite (Plan K1/K2D) kiosk suite. Kiosk workers spend only a small part of their workday using a PC that they share with other

**SharePoint Online Dedicated Service Description Legacy Platform Release Office 365 Dedicated & ITAR-Support Plans** © 2017 Microsoft Corporation. All rights reserved.

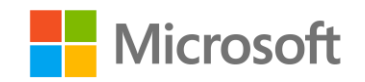

Page **10** of **107**

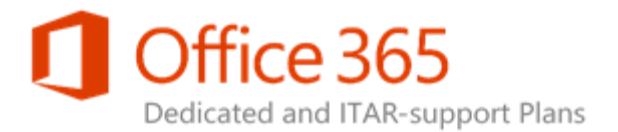

workers, and they have likely not previously had access to enterprise email or collaboration platforms. For more information about kiosk plan features, see the table below.

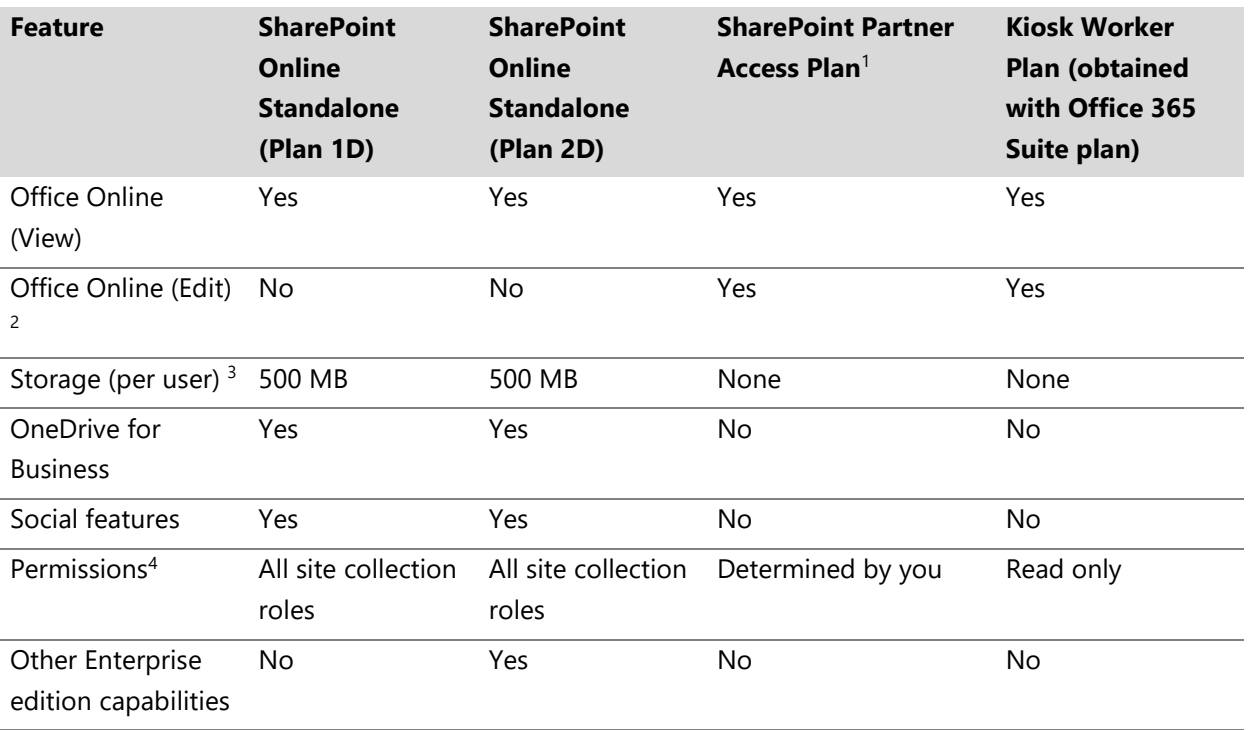

<sup>1</sup> You have the option of employing the Partner Access Plan to restrict the security access of partner users.

<sup>2</sup> The Office Online edit functionality is restricted by default for all standalone SharePoint Online users. Office Online edit functionality is included with Office 365 Dedicated suite plans (see Table 2, below). You can also get the Office Online edit functionality by purchasing the Office Online standalone offers: Office Online with SharePoint Online (Plan 1) or SharePoint Online (Plan 2).

<sup>3</sup> Storage is aggregated and shared among all of your users.

<sup>4</sup> The only default permission levels available for use across a web application are the Full Control, Read, Deny All, and Limited Contributor permissions.

**SharePoint Online Dedicated Service Description Legacy Platform Release Office 365 Dedicated & ITAR-Support Plans** © 2017 Microsoft Corporation. All rights reserved.

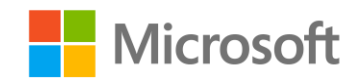

Page **11** of **107**

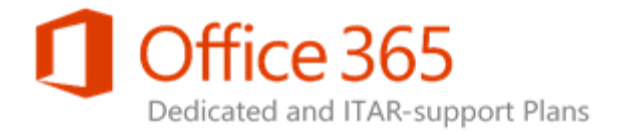

## <span id="page-11-0"></span>Office 365 Dedicated Suite Plans

SharePoint Online plans (Plan 1D and Plan 2D) and the Kiosk Worker plan are included in Office 365 Dedicated suite plans as listed in the table below.

Exchange Online Plan Kiosk 1D SharePoint Online Plan Kiosk 1D

**Office 365 Plan K1D/K2D Office 365 Plan E1D Office 365 Plan E3D/E4D** Exchange Online Plan 1D SharePoint Online Plan 1D Office Online<sup>1</sup> Lync Online Plan 2D Lync Online Plan 2D Office Online <sup>1</sup> Office Online <sup>1</sup>

Exchange Online Plan 2D SharePoint Online Plan 2D **Office** Professional Plus 2013

<sup>1</sup> Licensing requirements for the cloud-based Azure Rights Management service and the on-premises Active Directory Rights Management Services (AD RMS) are unique. See the **Features across Office 365 options** and the Features across standalone options descriptions in the **Exchange Online Service** [Description](https://technet.microsoft.com/en-us/library/exchange-online-service-description.aspx) (multi-tenant version) for additional information.

Contact your Microsoft sales representative for additional information regarding Office 365 Dedicated subscription plans.

**SharePoint Online Dedicated Service Description Legacy Platform Release Office 365 Dedicated & ITAR-Support Plans** © 2017 Microsoft Corporation. All rights reserved.

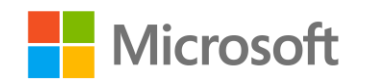

Page **12** of **107**

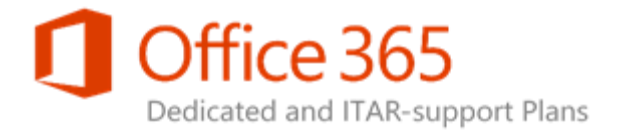

## <span id="page-12-0"></span>SharePoint Online Dedicated Suite Offerings

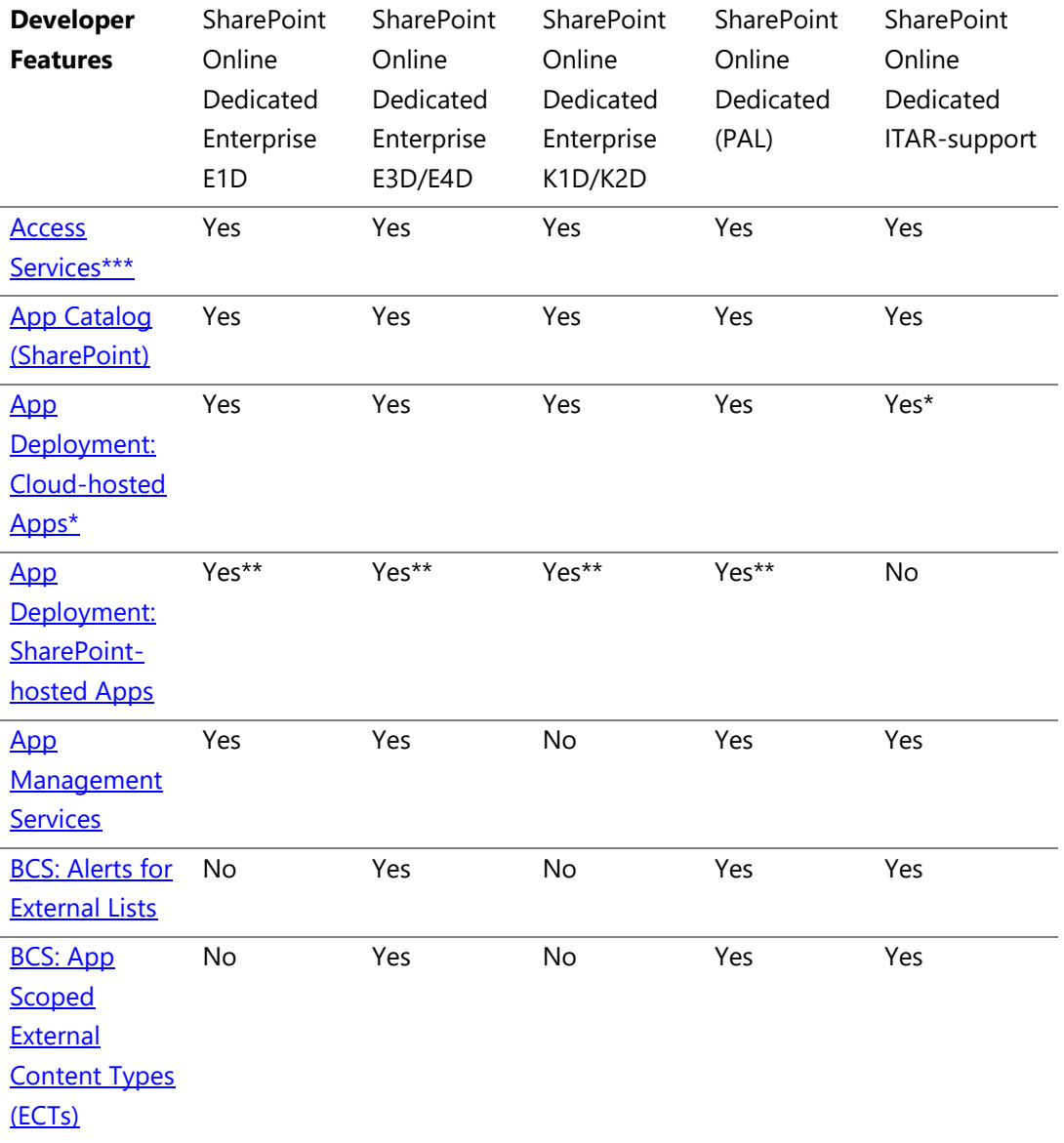

#### **SharePoint Online Dedicated Service Description Legacy Platform Release**

**Office 365 Dedicated & ITAR-Support Plans** © 2017 Microsoft Corporation. All rights reserved.

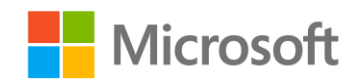

Page **13** of **107**

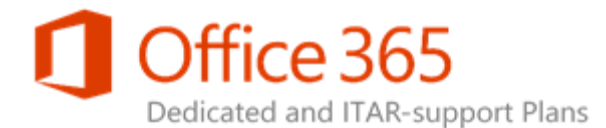

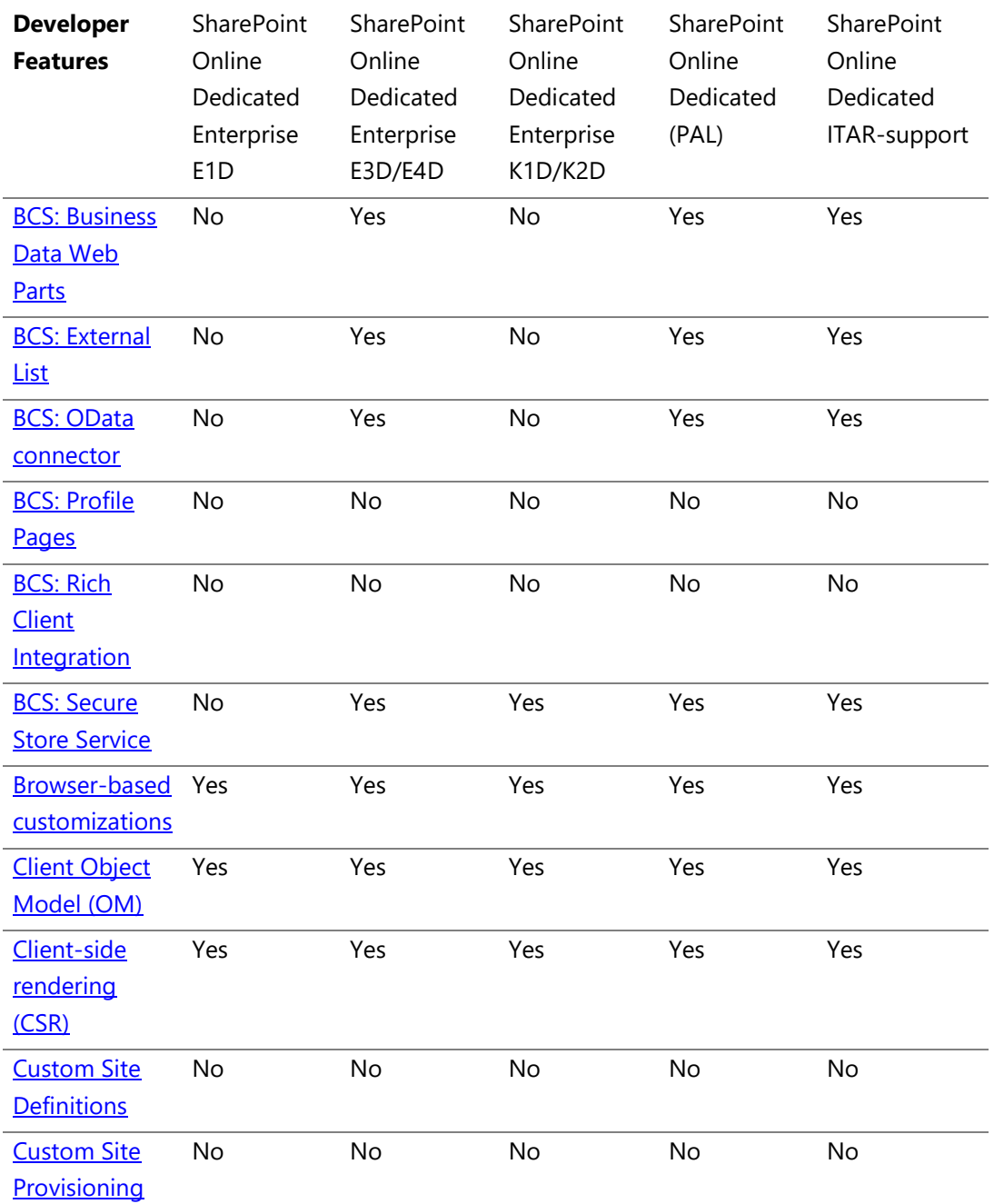

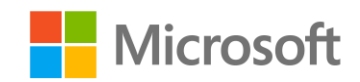

Page **14** of **107**

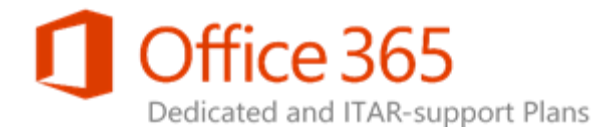

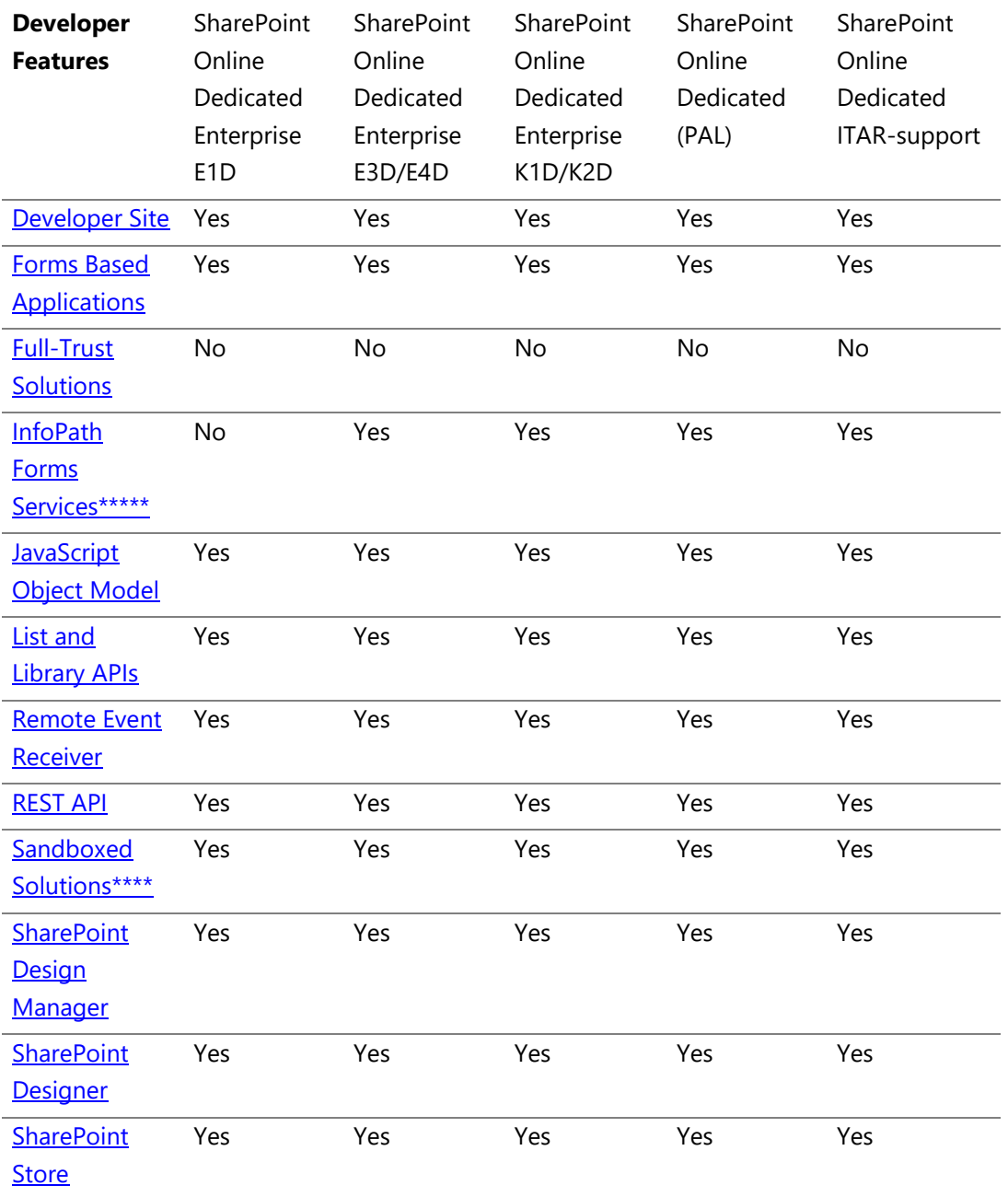

### **SharePoint Online Dedicated Service Description Legacy Platform Release**

**Office 365 Dedicated & ITAR-Support Plans** © 2017 Microsoft Corporation. All rights reserved.

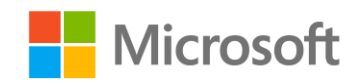

Page **15** of **107**

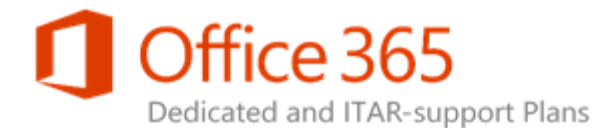

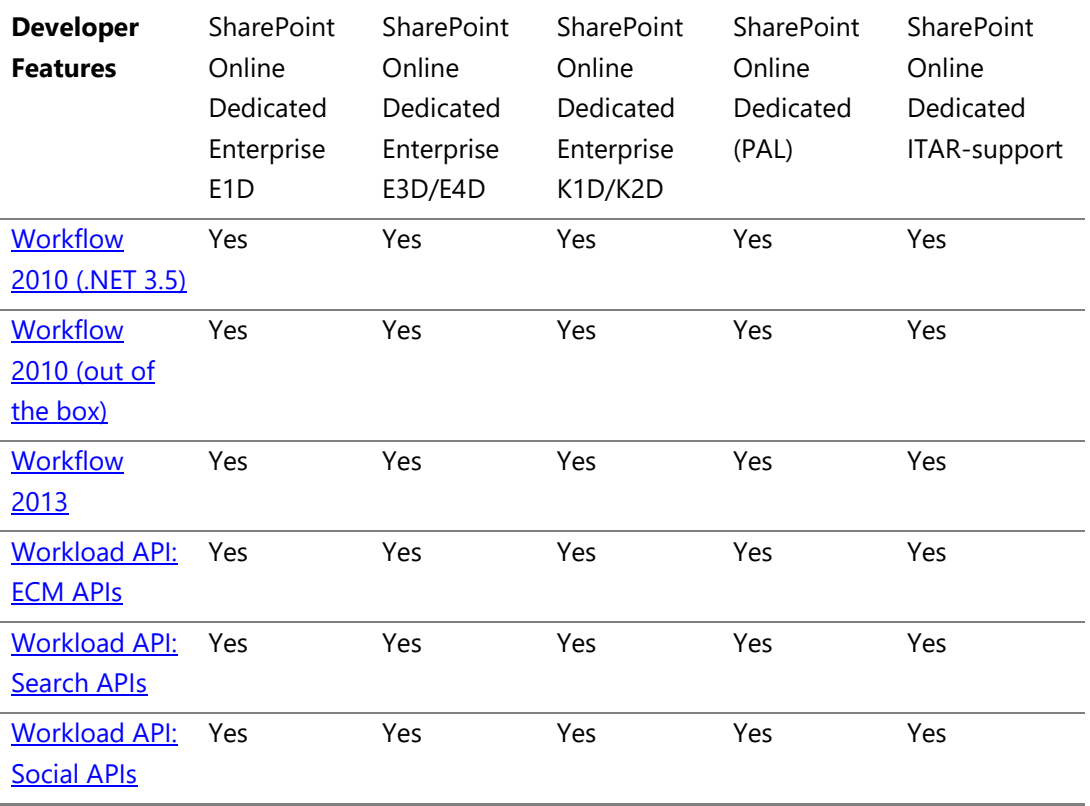

\* We offer support for low trust apps only; we do not support high trust provider hosted apps (S2S or certificate based trust broker). For the ITAR-support plan, we support Cloud-hosted Apps if you allow Internet connectivity and the use of the shared services that are required for these apps. Contact your Microsoft Account Team for more information.

\*\* Not supported for Partners authenticated via SAML.

\*\*\* Access Services version 2010 is available, excluding web reports. Access Services version 2013 is not available.

\*\*\*\* Sandboxed solutions cannot contain user code. Rather, they may only contain definition (.xml) files and resources that are processed by the server when they activate.

\*\*\*\*\* InfoPath forms that contain user code (Sandbox) can only be consumed in InfoPath Rich Client.

**SharePoint Online Dedicated Service Description Legacy Platform Release Office 365 Dedicated & ITAR-Support Plans** © 2017 Microsoft Corporation. All rights reserved.

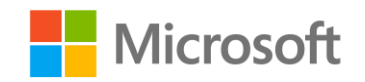

Page **16** of **107**

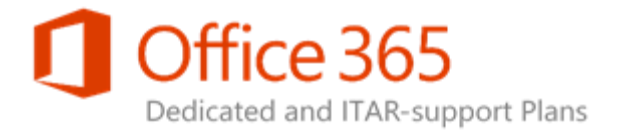

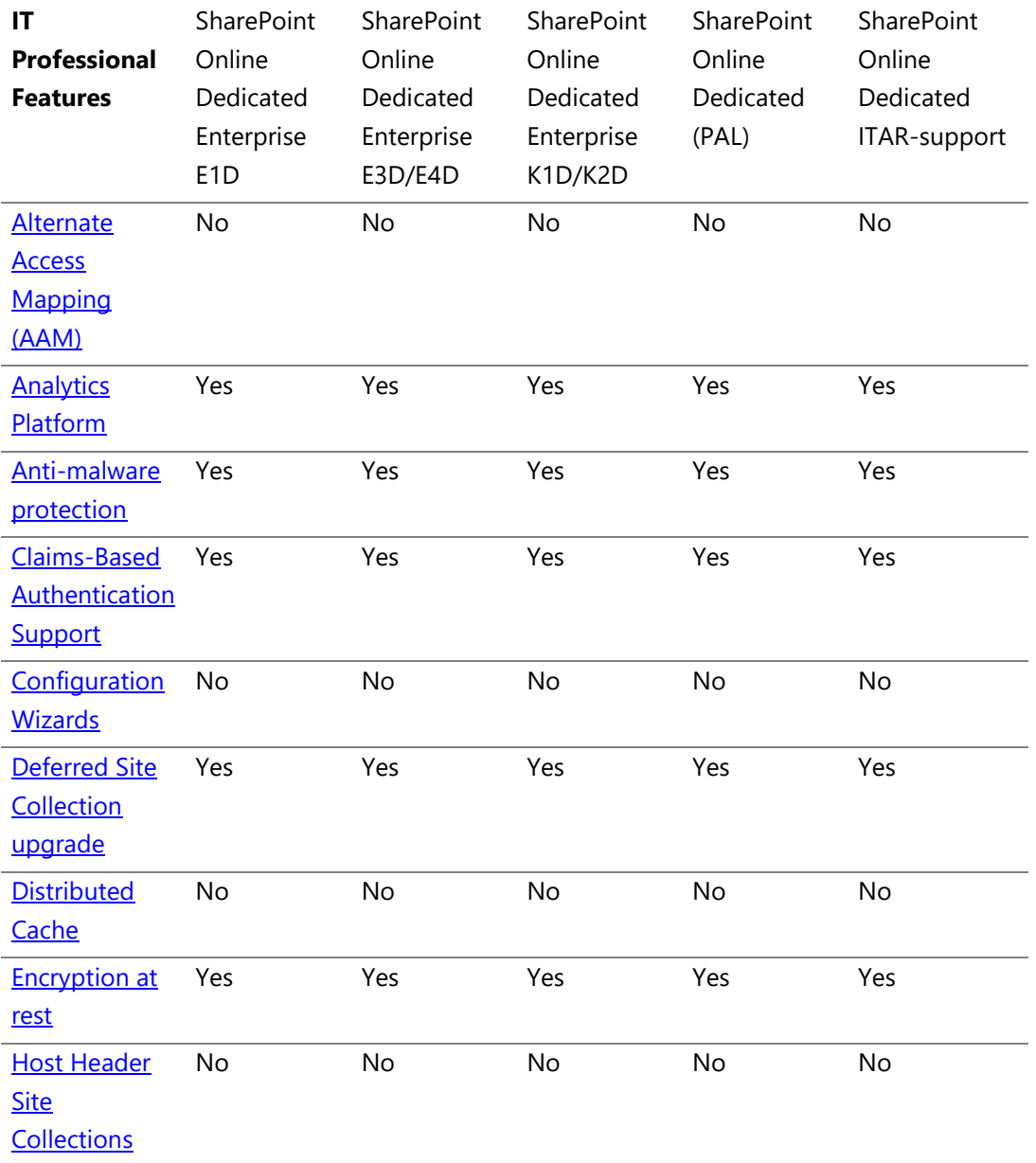

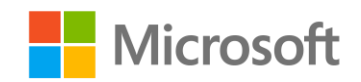

Page **17** of **107**

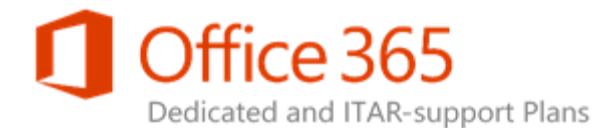

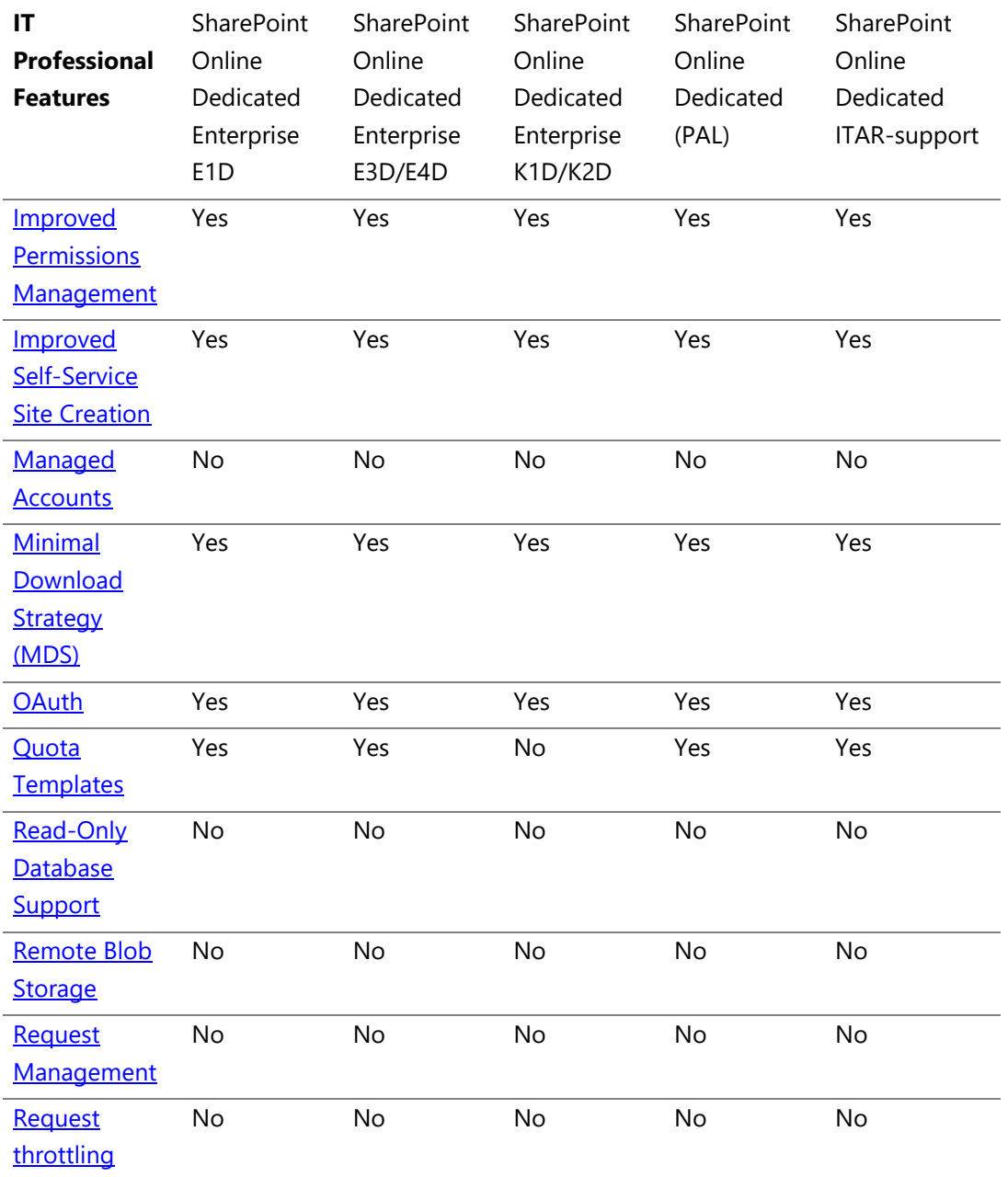

© 2017 Microsoft Corporation. All rights reserved.

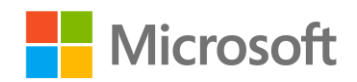

Page **18** of **107**

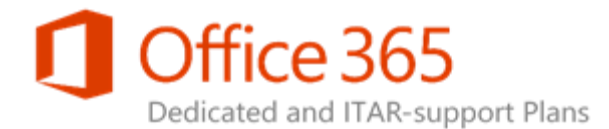

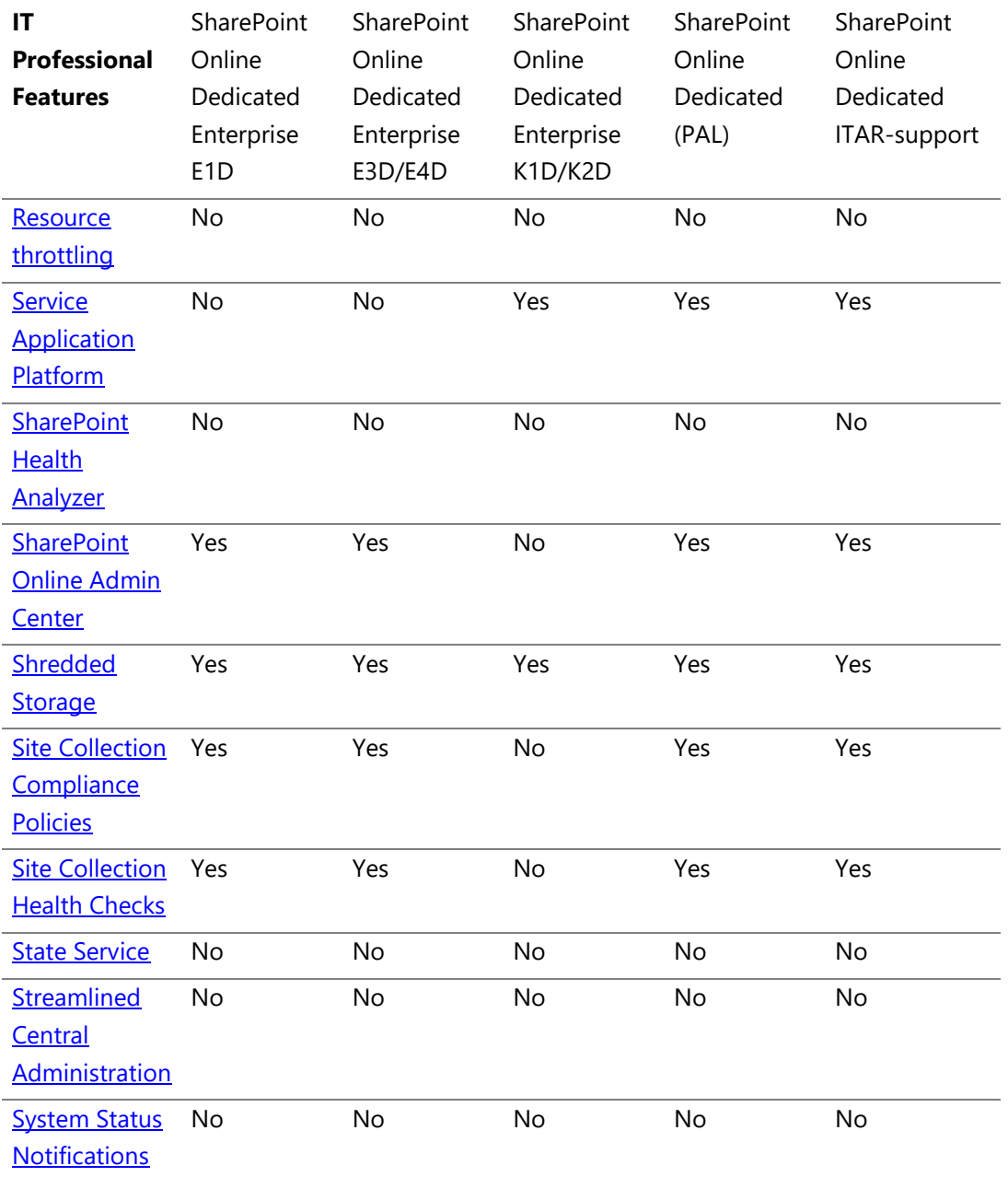

© 2017 Microsoft Corporation. All rights reserved.

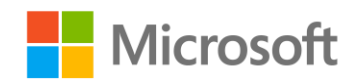

Page **19** of **107**

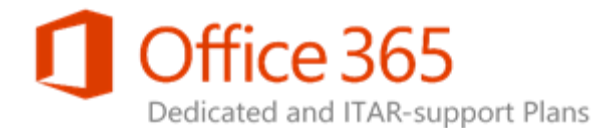

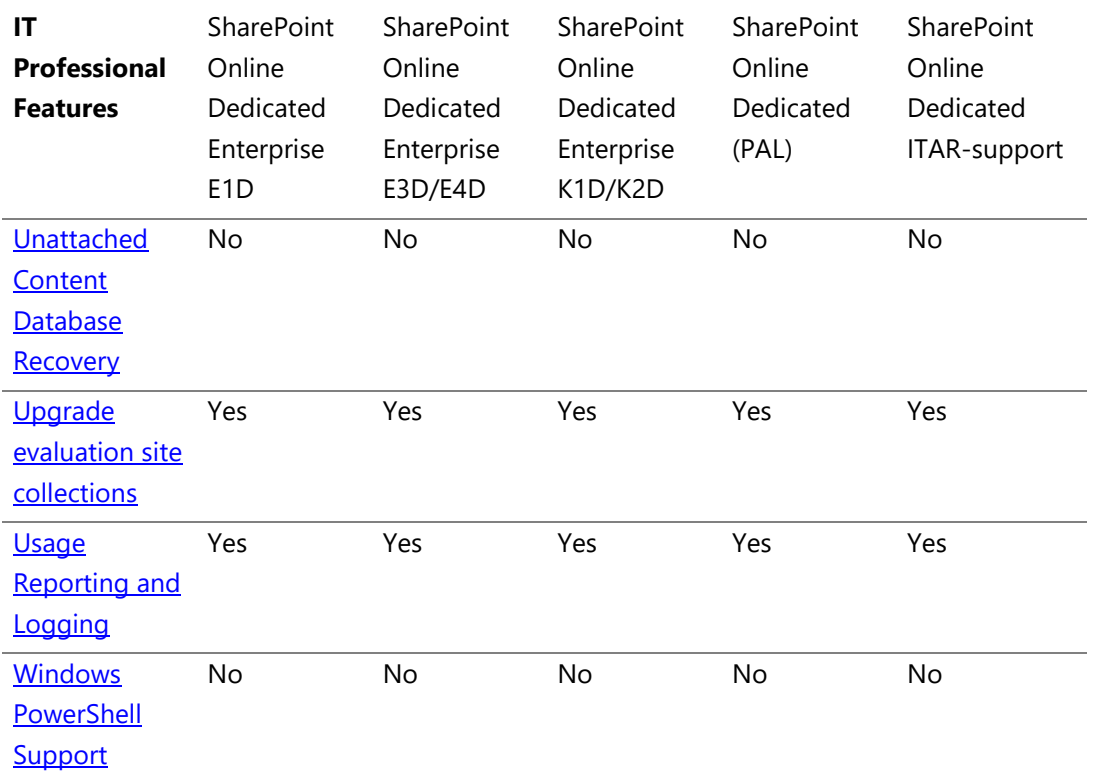

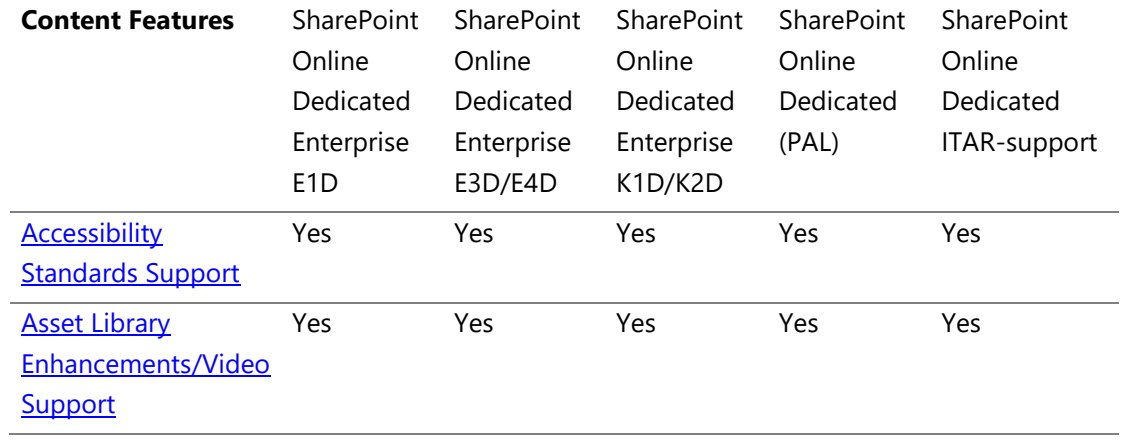

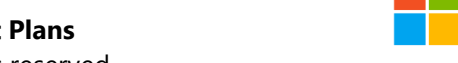

**Nicrosoft** 

© 2017 Microsoft Corporation. All rights reserved.

Page **20** of **107**

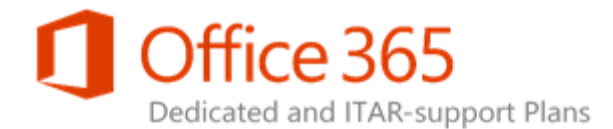

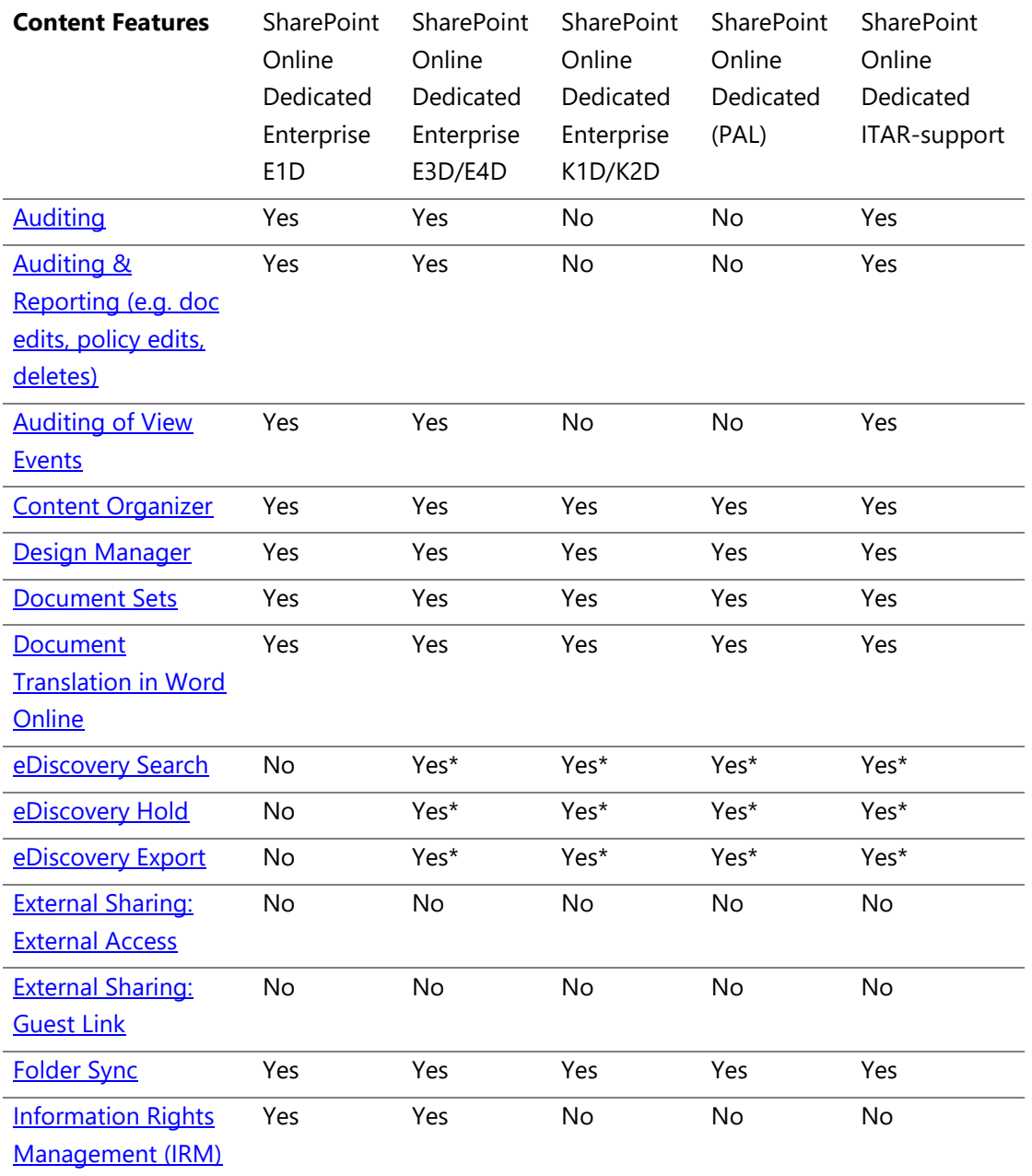

© 2017 Microsoft Corporation. All rights reserved.

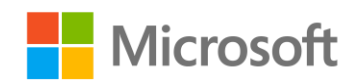

Page **21** of **107**

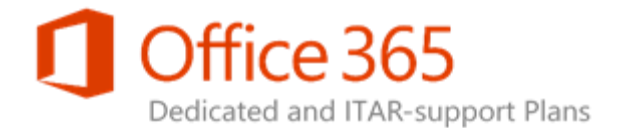

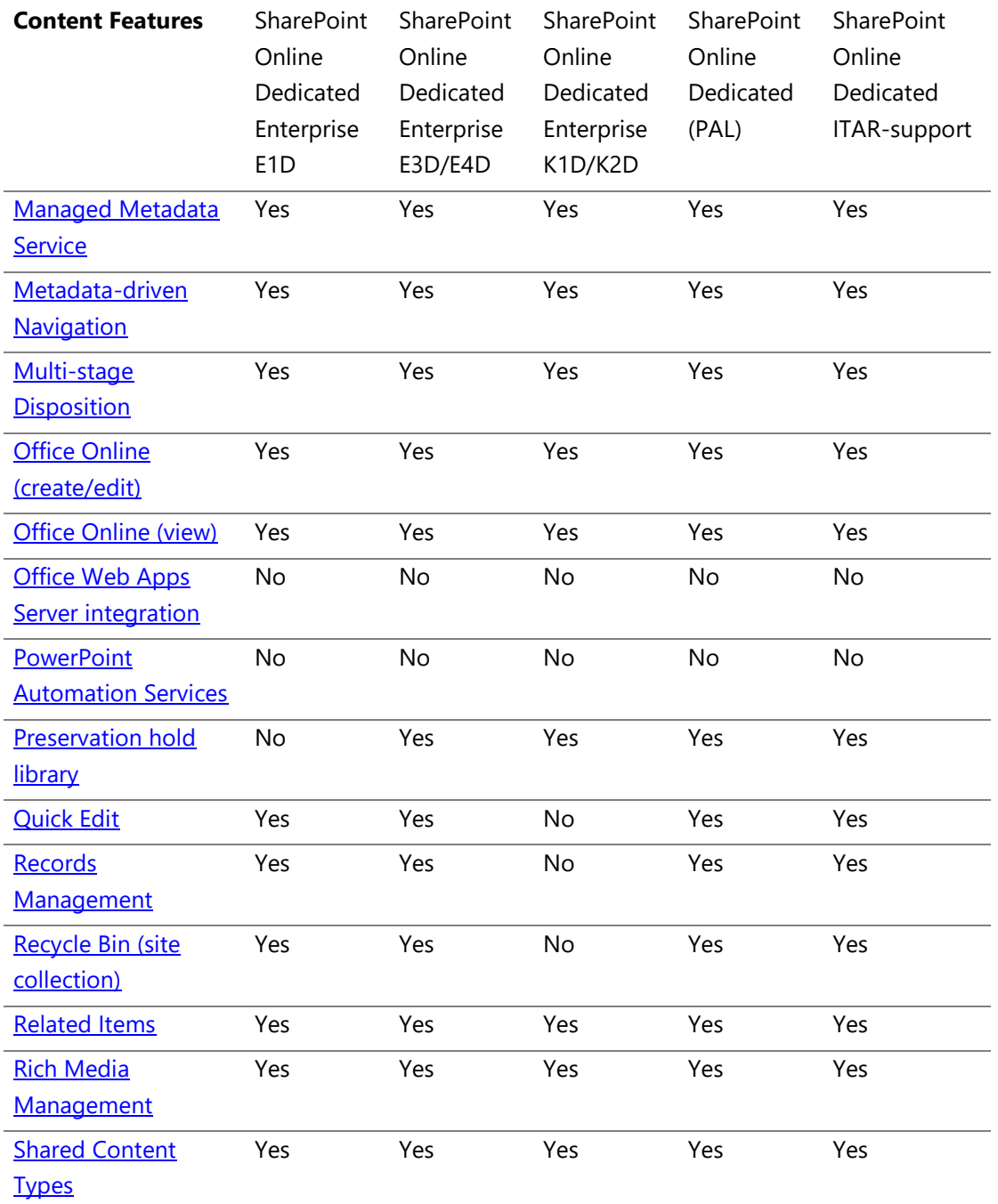

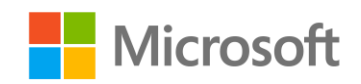

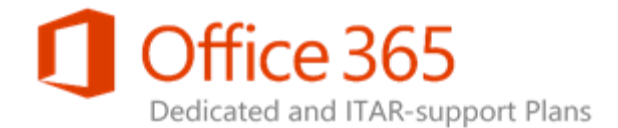

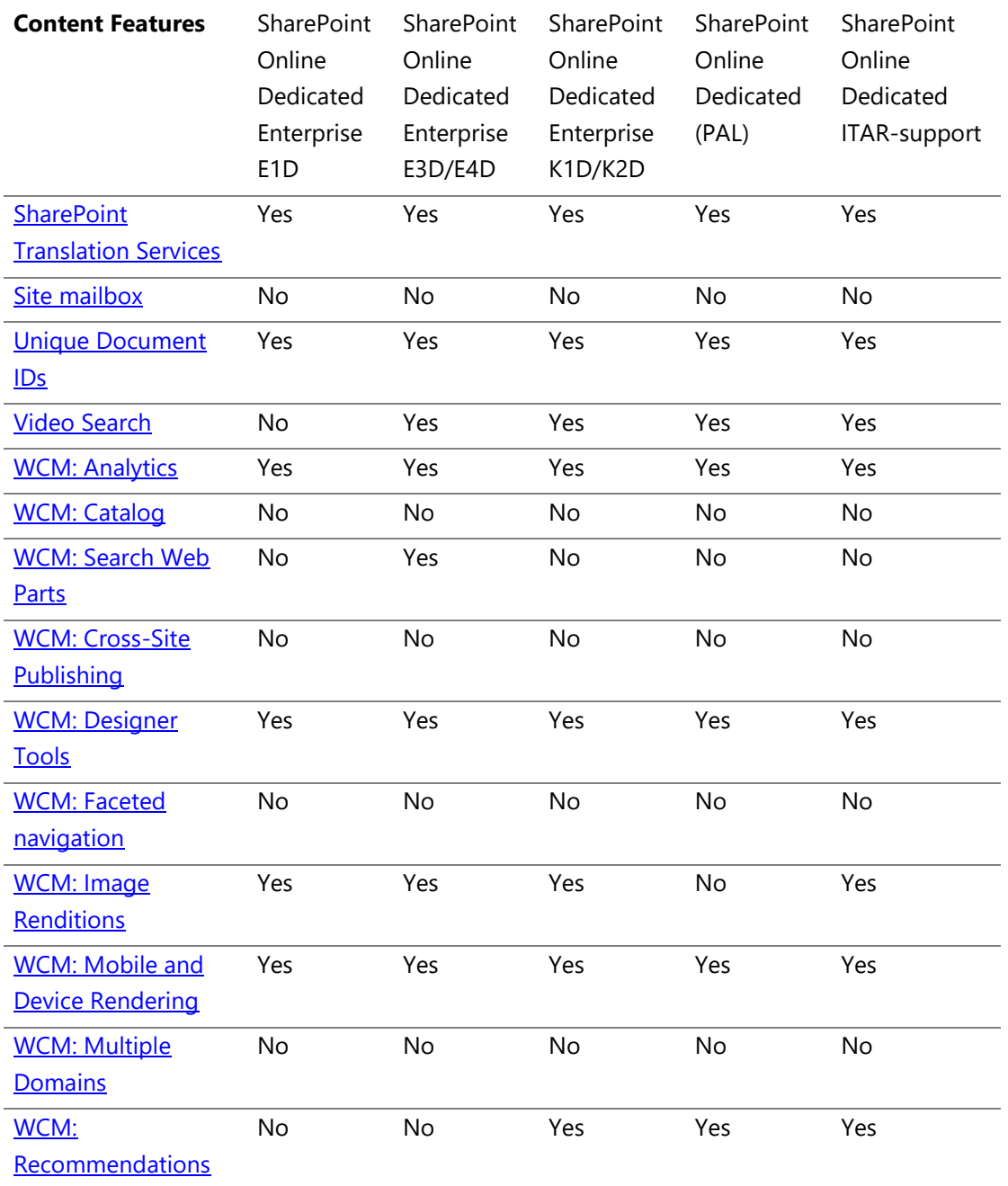

© 2017 Microsoft Corporation. All rights reserved.

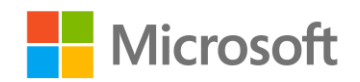

Page **23** of **107**

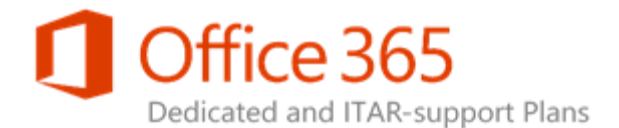

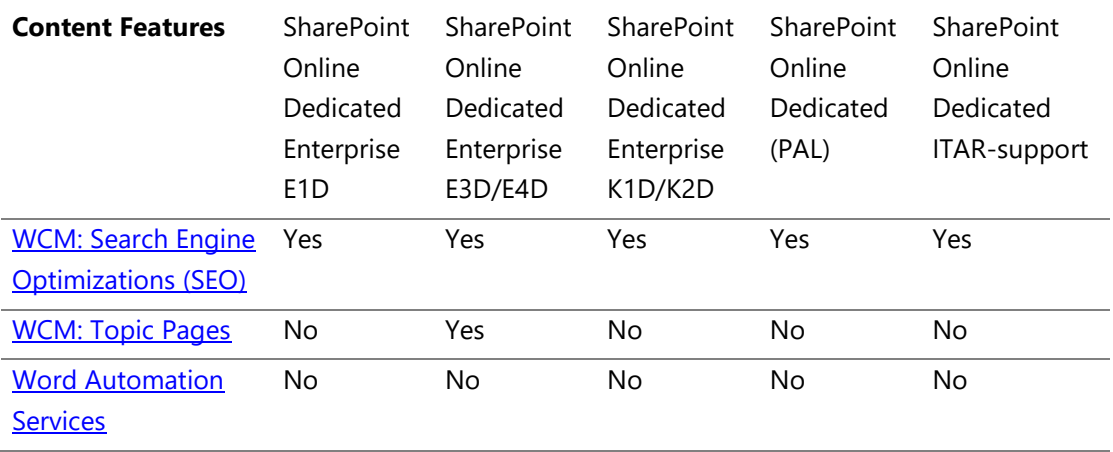

\* eDiscovery is currently only available for SharePoint content.

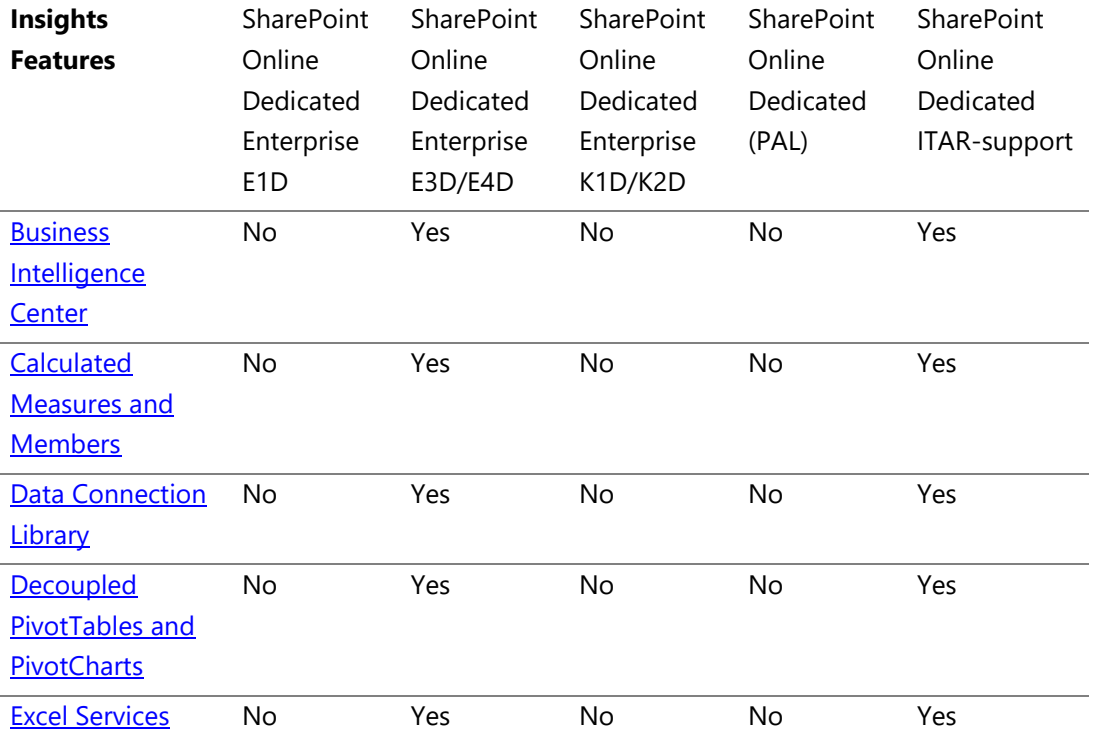

## **SharePoint Online Dedicated Service Description**

**Legacy Platform Release Office 365 Dedicated & ITAR-Support Plans** © 2017 Microsoft Corporation. All rights reserved.

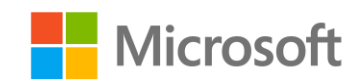

Page **24** of **107**

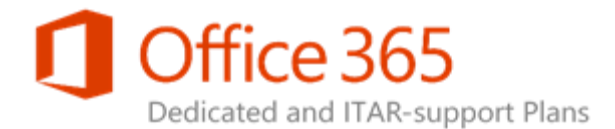

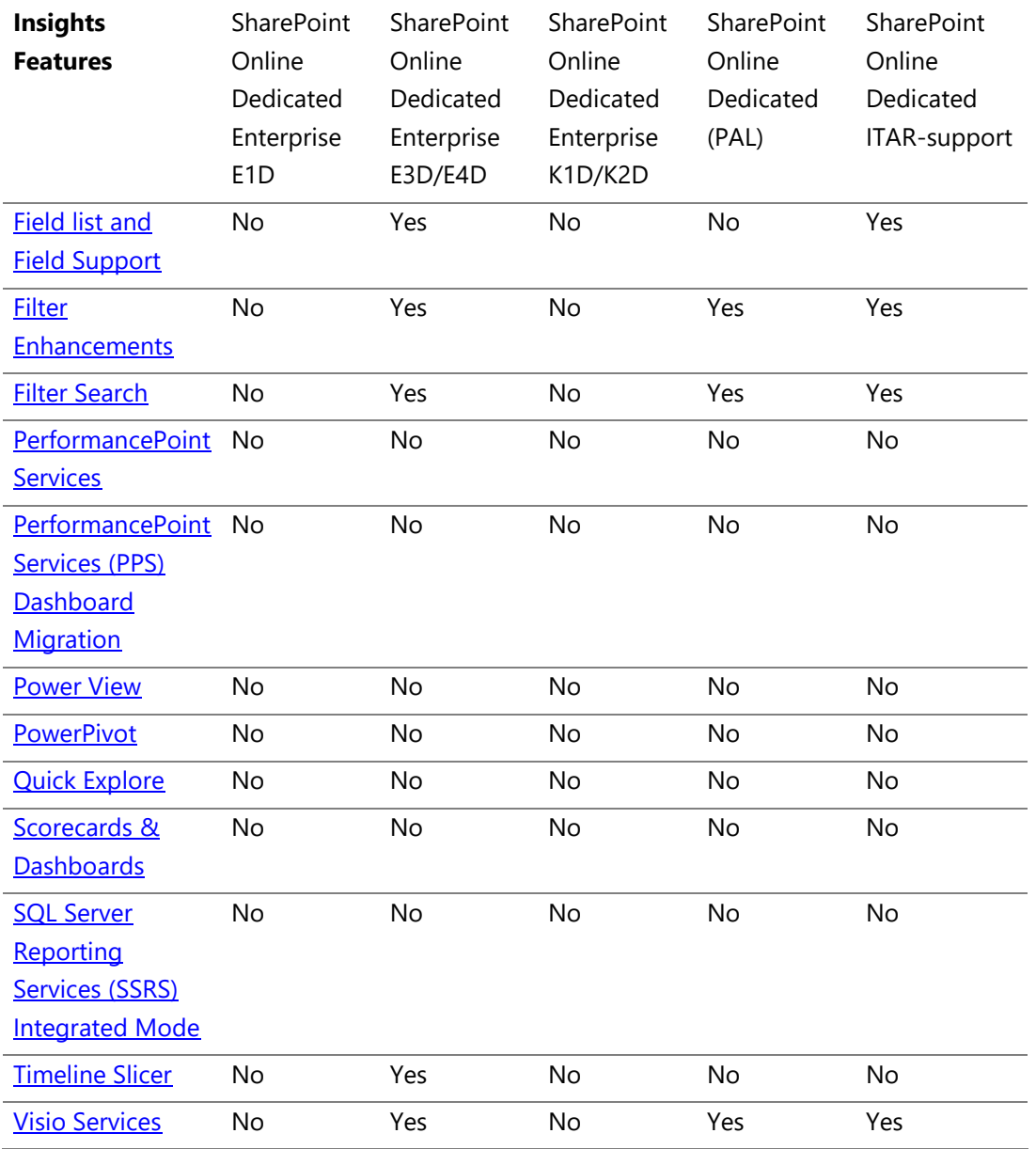

**SharePoint Online Dedicated Service Description Legacy Platform Release Office 365 Dedicated & ITAR-Support Plans** © 2017 Microsoft Corporation. All rights reserved.

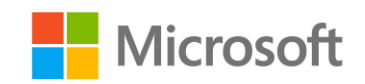

Page **25** of **107**

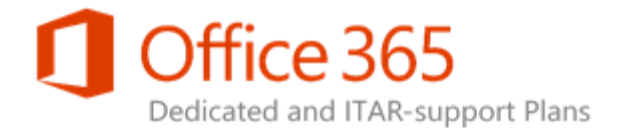

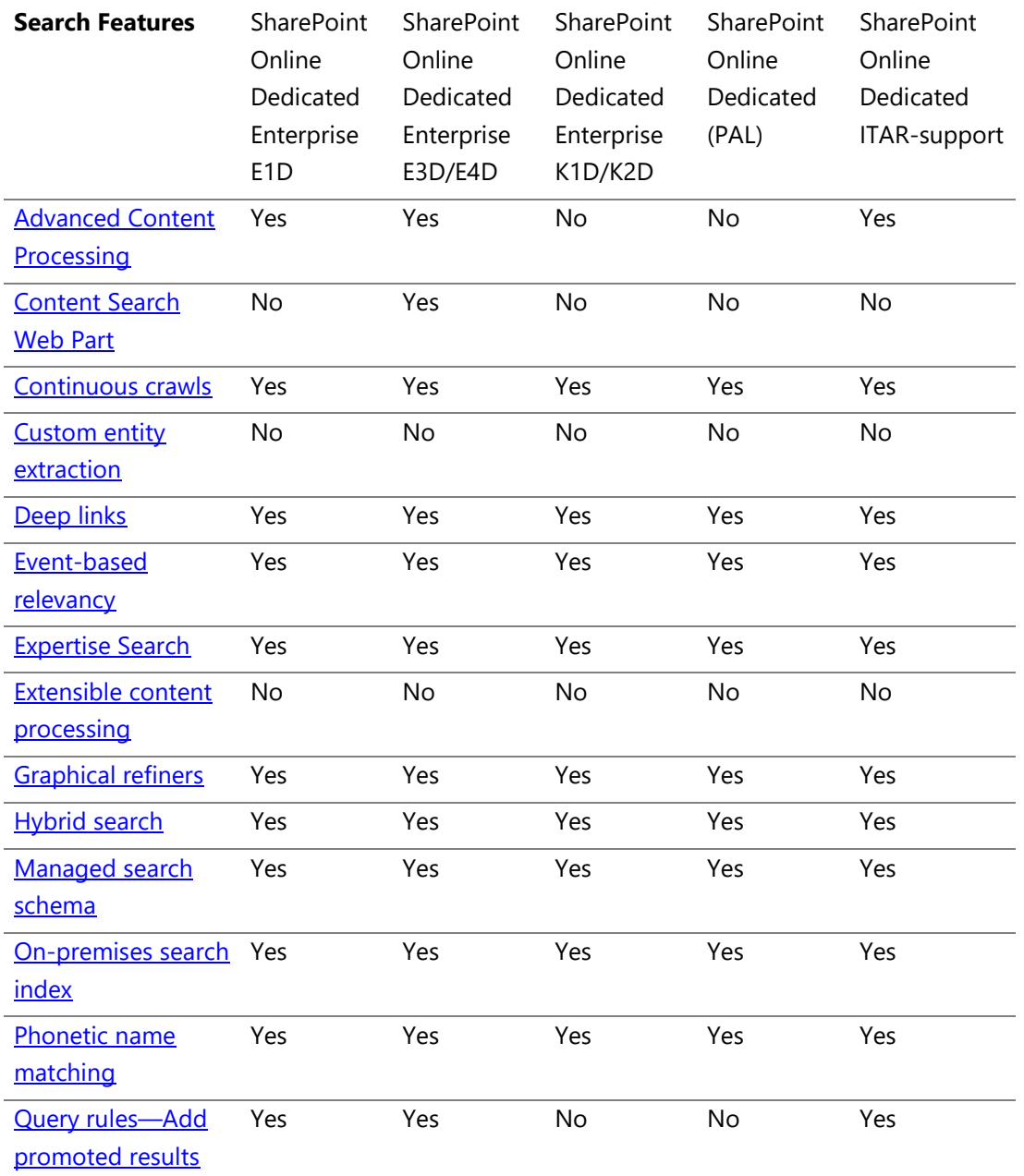

© 2017 Microsoft Corporation. All rights reserved.

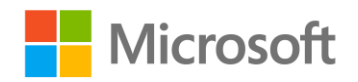

Page **26** of **107**

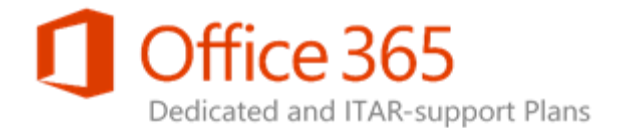

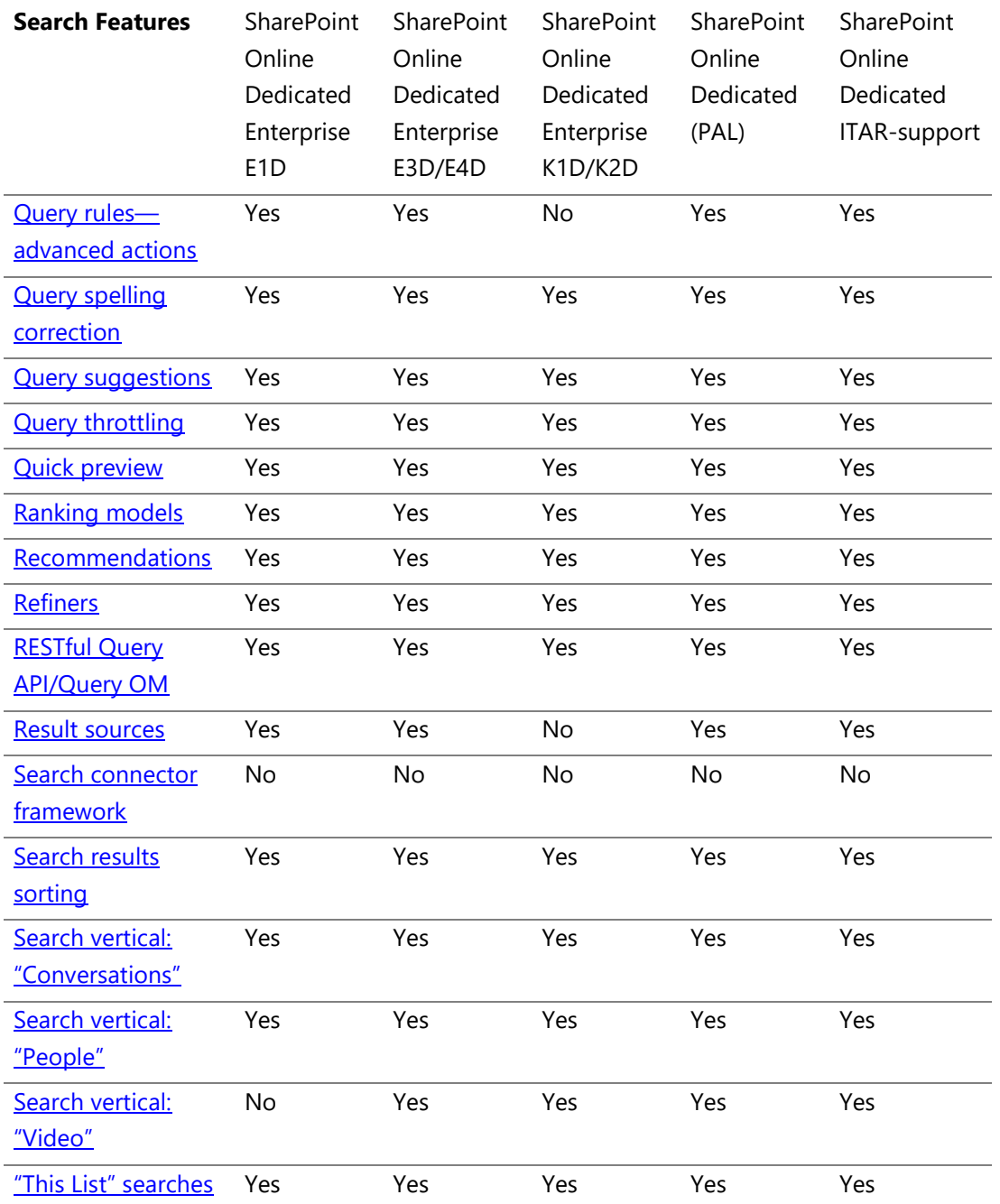

### **SharePoint Online Dedicated Service Description Legacy Platform Release**

**Office 365 Dedicated & ITAR-Support Plans**

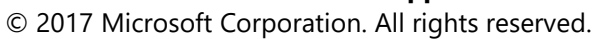

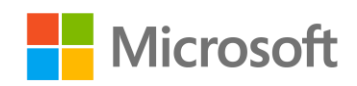

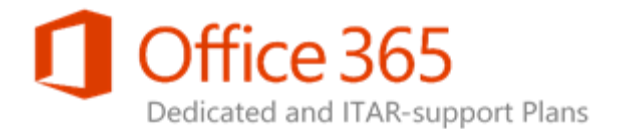

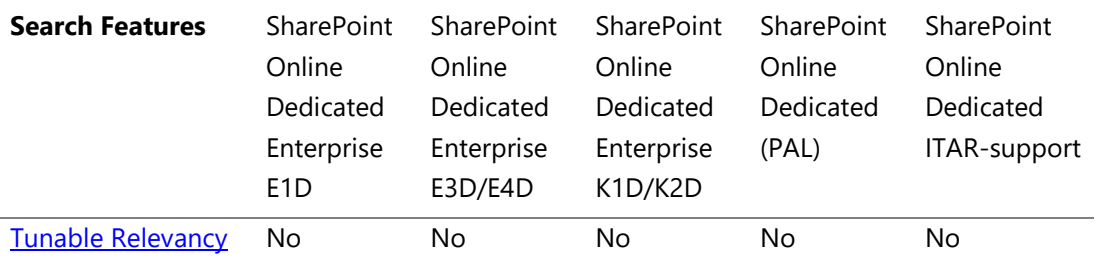

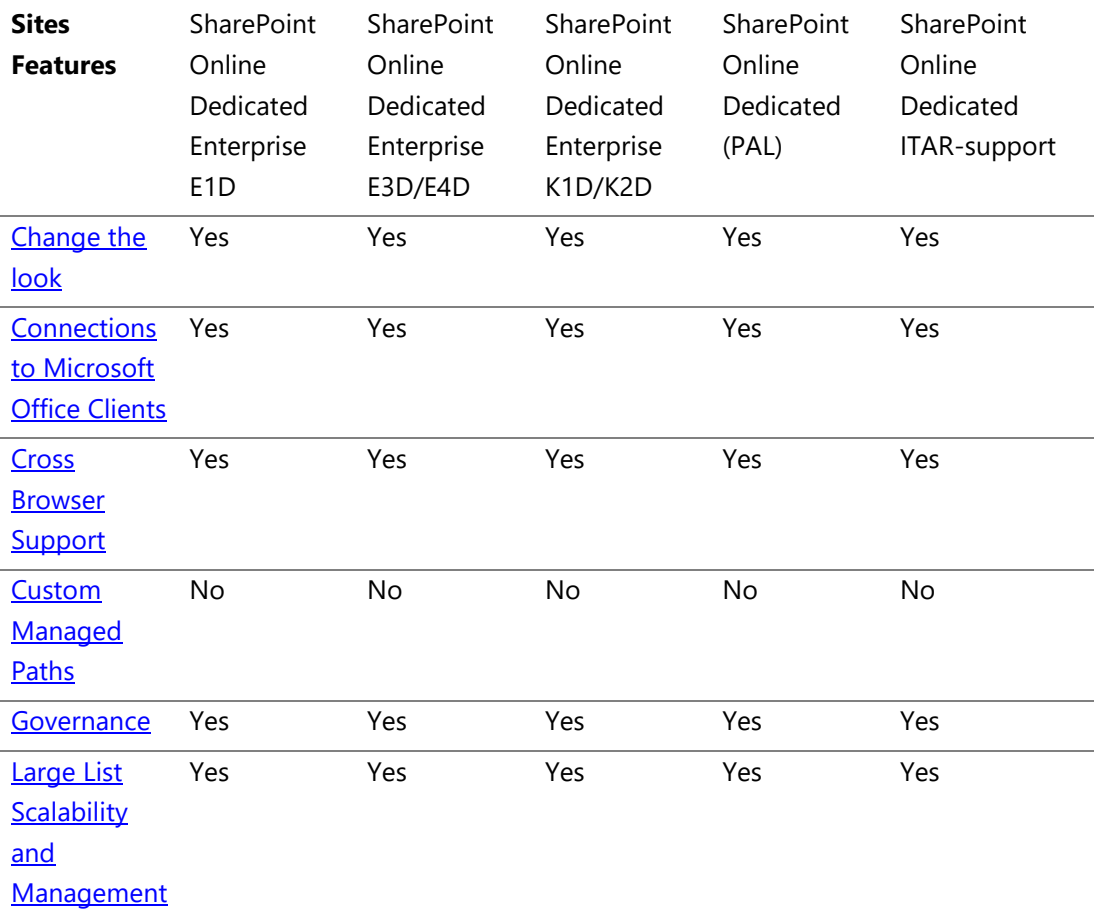

© 2017 Microsoft Corporation. All rights reserved.

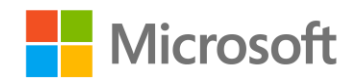

Page **28** of **107**

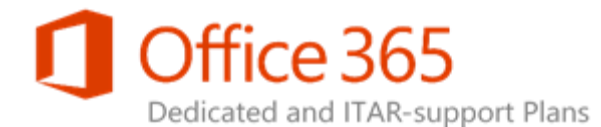

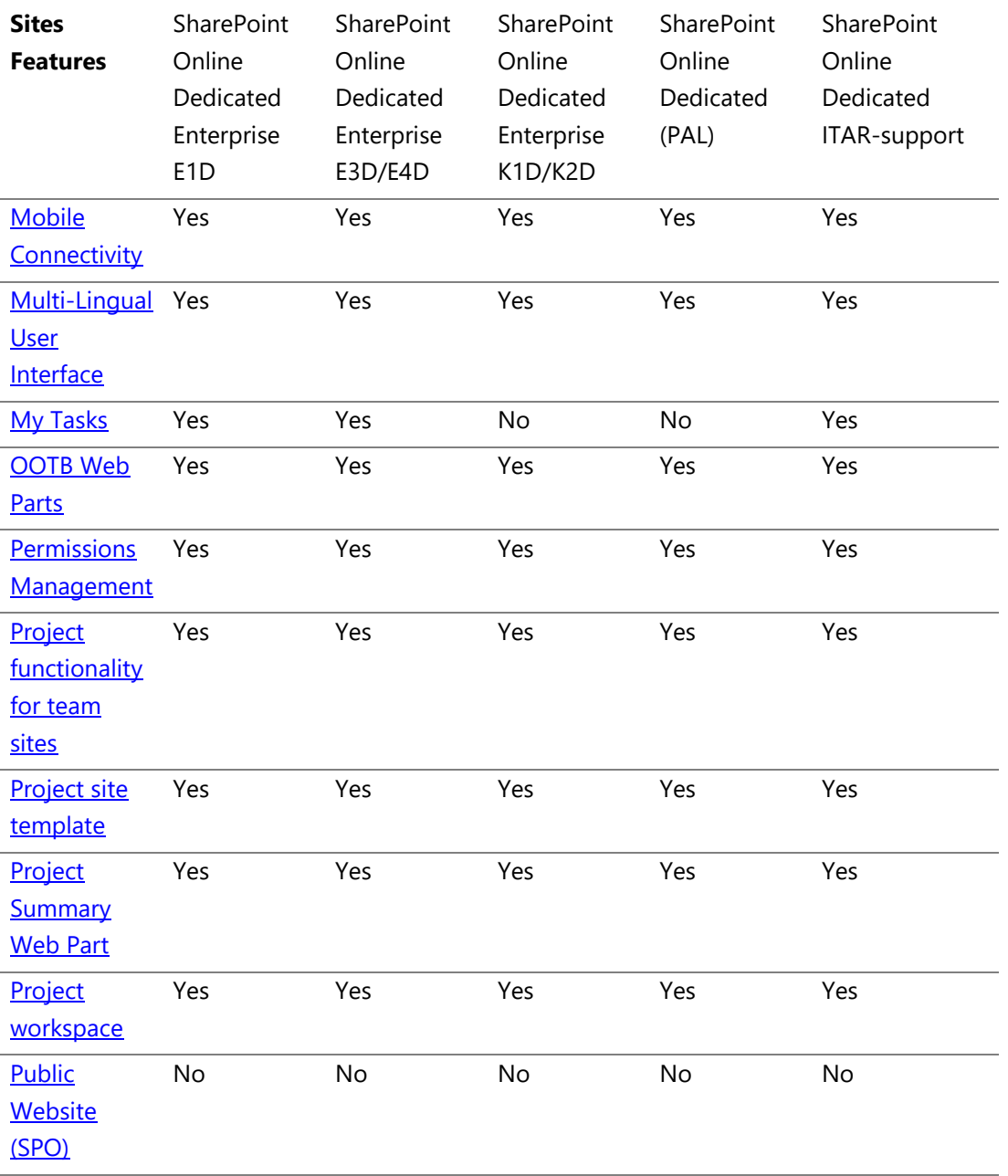

© 2017 Microsoft Corporation. All rights reserved.

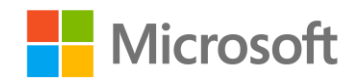

Page **29** of **107**

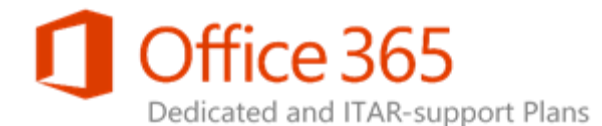

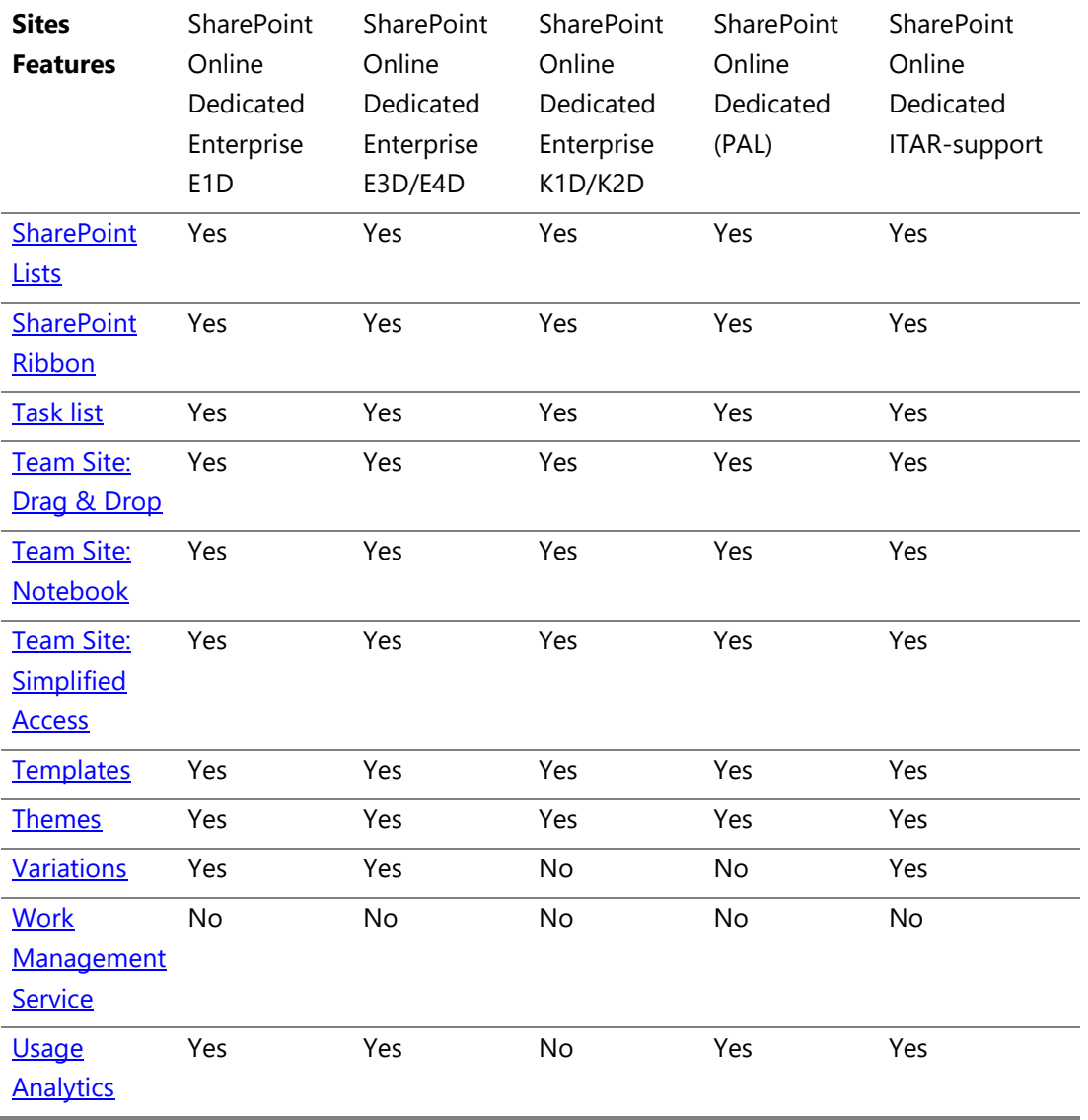

**SharePoint Online Dedicated Service Description Legacy Platform Release Office 365 Dedicated & ITAR-Support Plans** © 2017 Microsoft Corporation. All rights reserved.

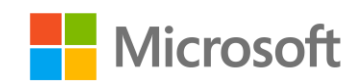

Page **30** of **107**

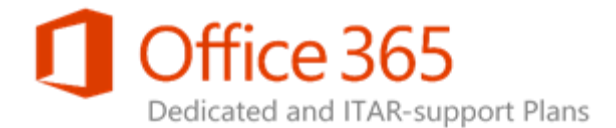

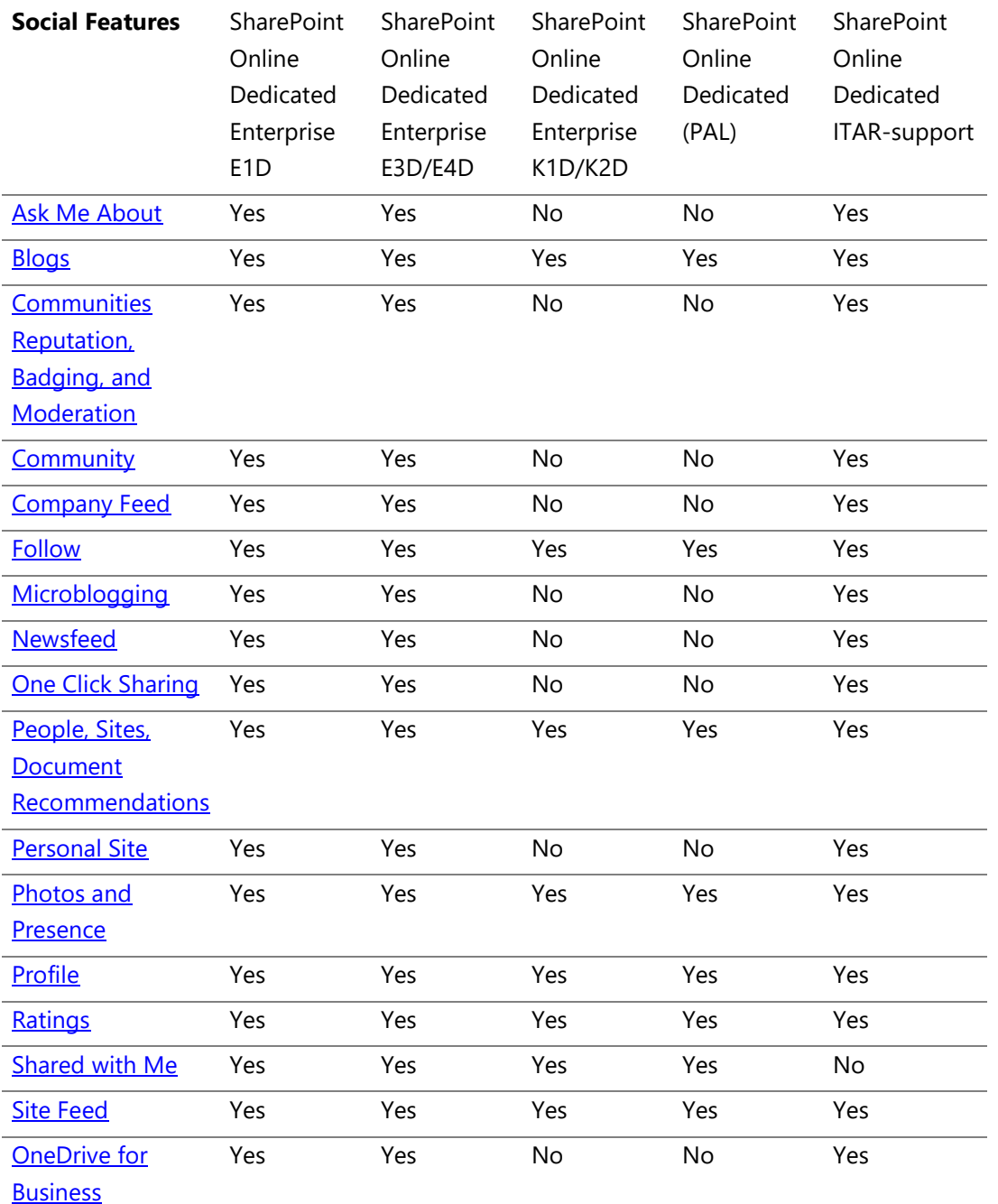

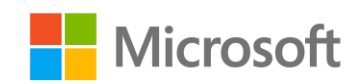

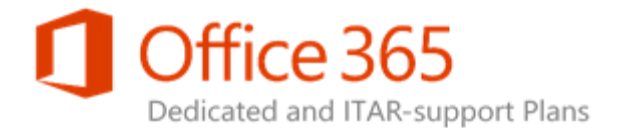

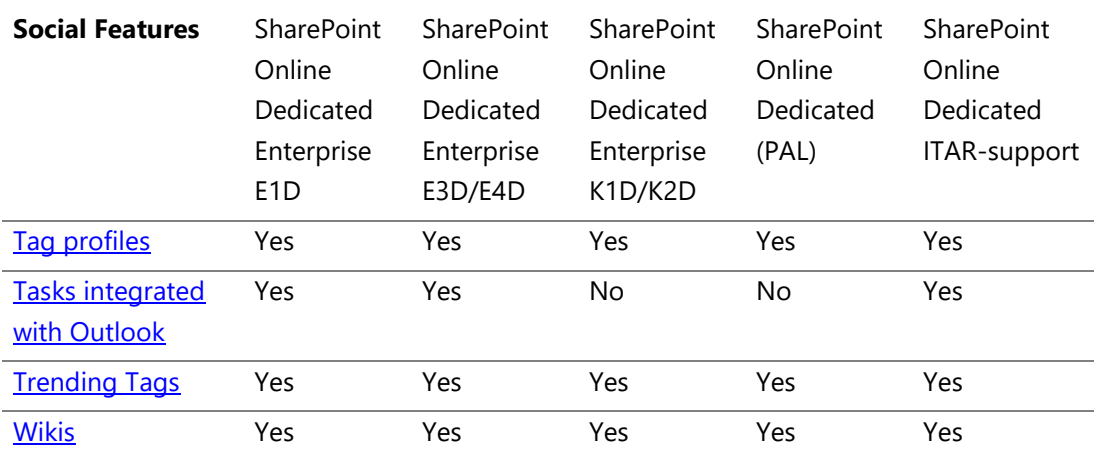

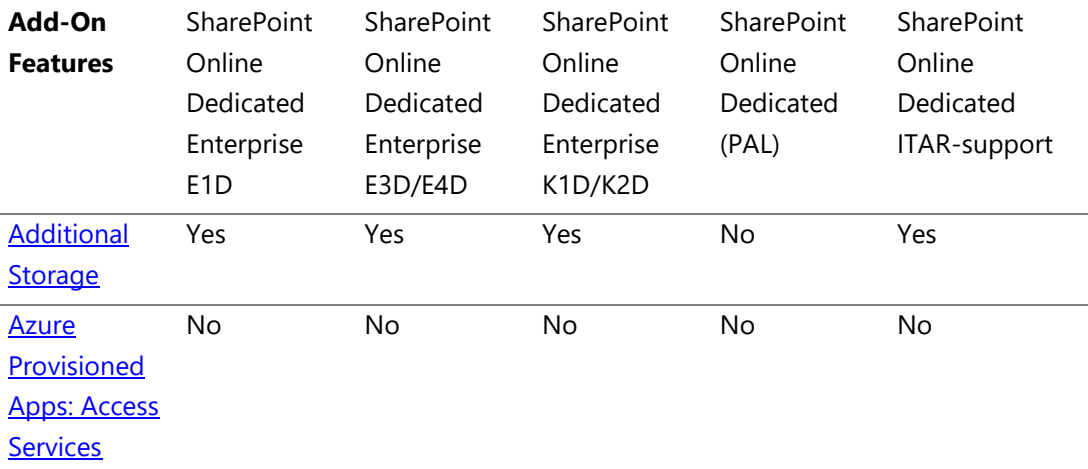

**SharePoint Online Dedicated Service Description Legacy Platform Release Office 365 Dedicated & ITAR-Support Plans** © 2017 Microsoft Corporation. All rights reserved.

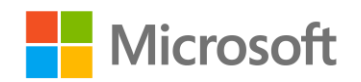

Page **32** of **107**

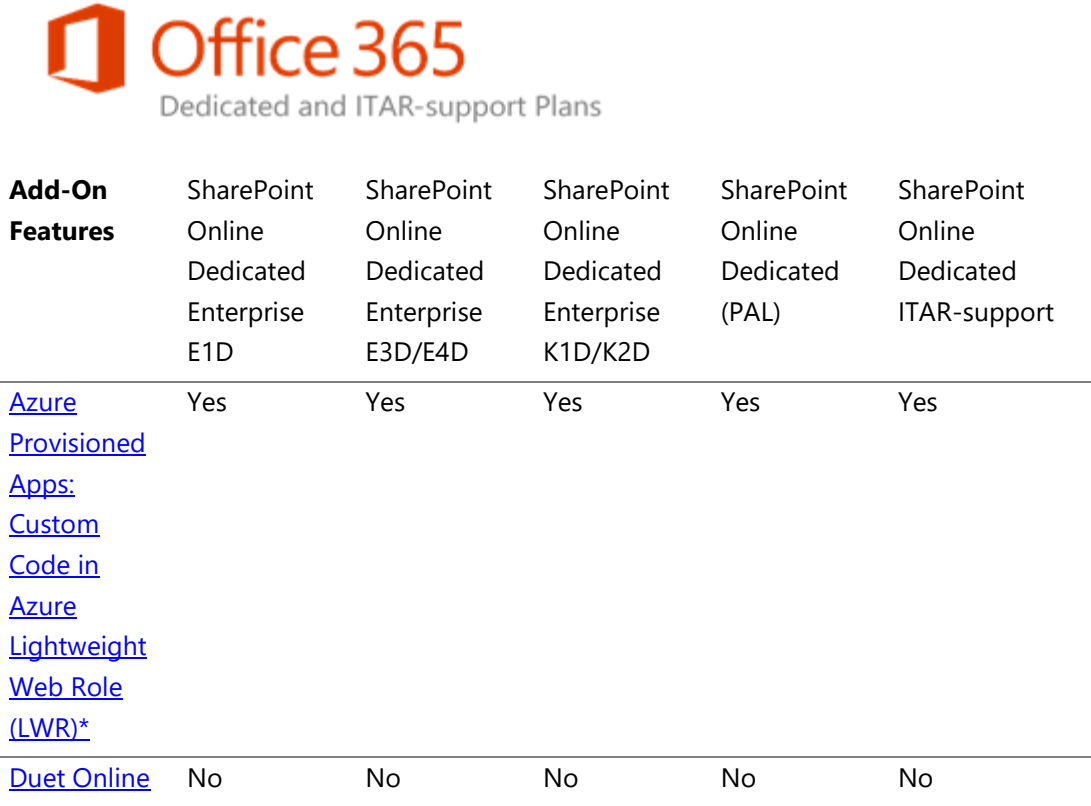

\* We offer support for low trust apps only; we do not support high trust provider-hosted apps (S2S or certificate based trust broker).

**SharePoint Online Dedicated Service Description Legacy Platform Release Office 365 Dedicated & ITAR-Support Plans** © 2017 Microsoft Corporation. All rights reserved.

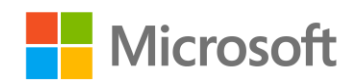

Page **33** of **107**

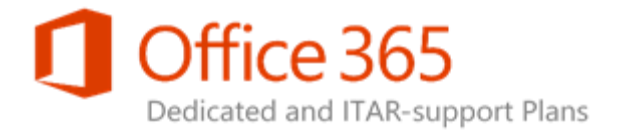

## <span id="page-33-0"></span>Standard and Enterprise Standalone Offerings

The following table outlines the differences between the Standard (Plan 1D) and Enterprise (Plan 2D) features of the SharePoint Online Dedicated standalone offerings.

## *Note:*

If you purchase a standalone plan as the only online service for an Office 365 ITAR-support offering, some of the features described below will not apply; contact your Microsoft Account Team for additional information.

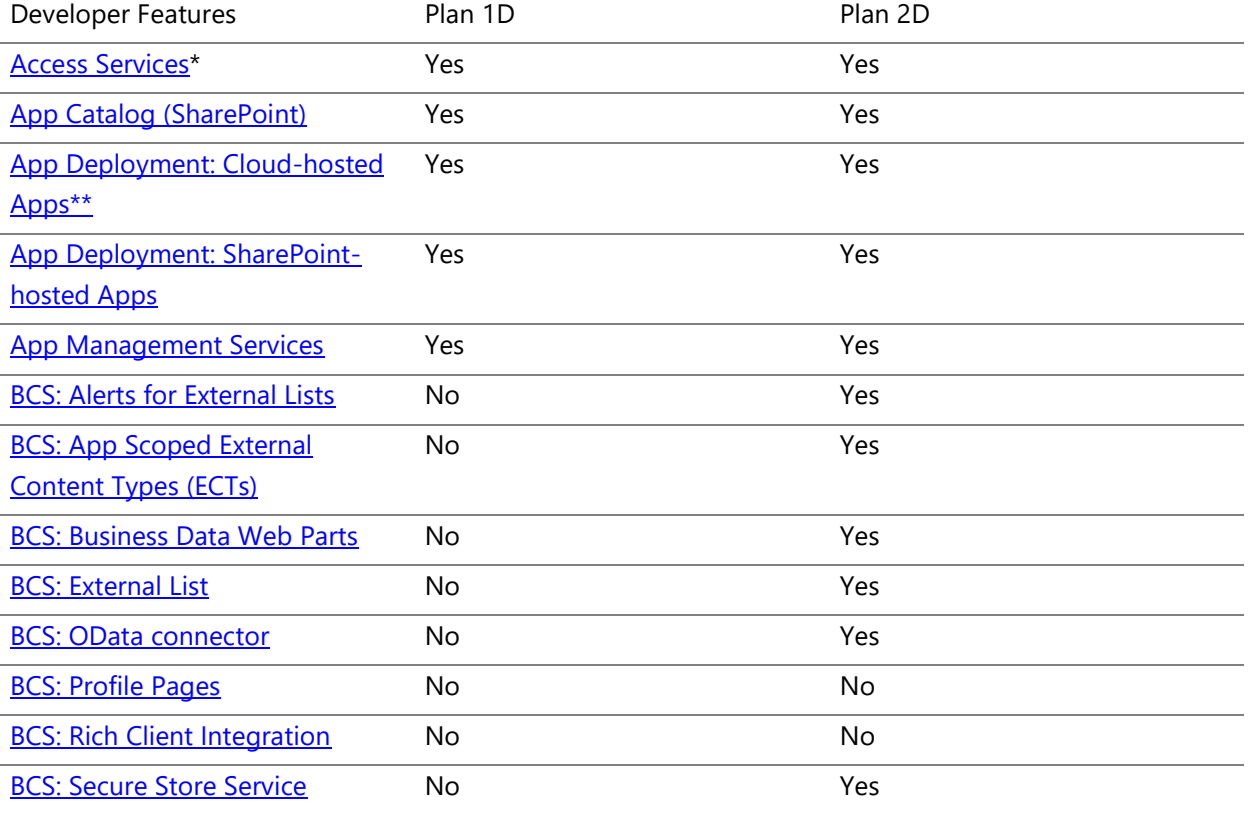

## **SharePoint Online Dedicated Service Description Legacy Platform Release Office 365 Dedicated & ITAR-Support Plans**

© 2017 Microsoft Corporation. All rights reserved.

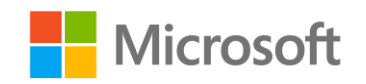

Page **34** of **107**

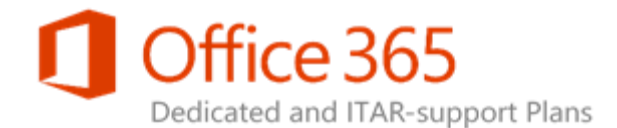

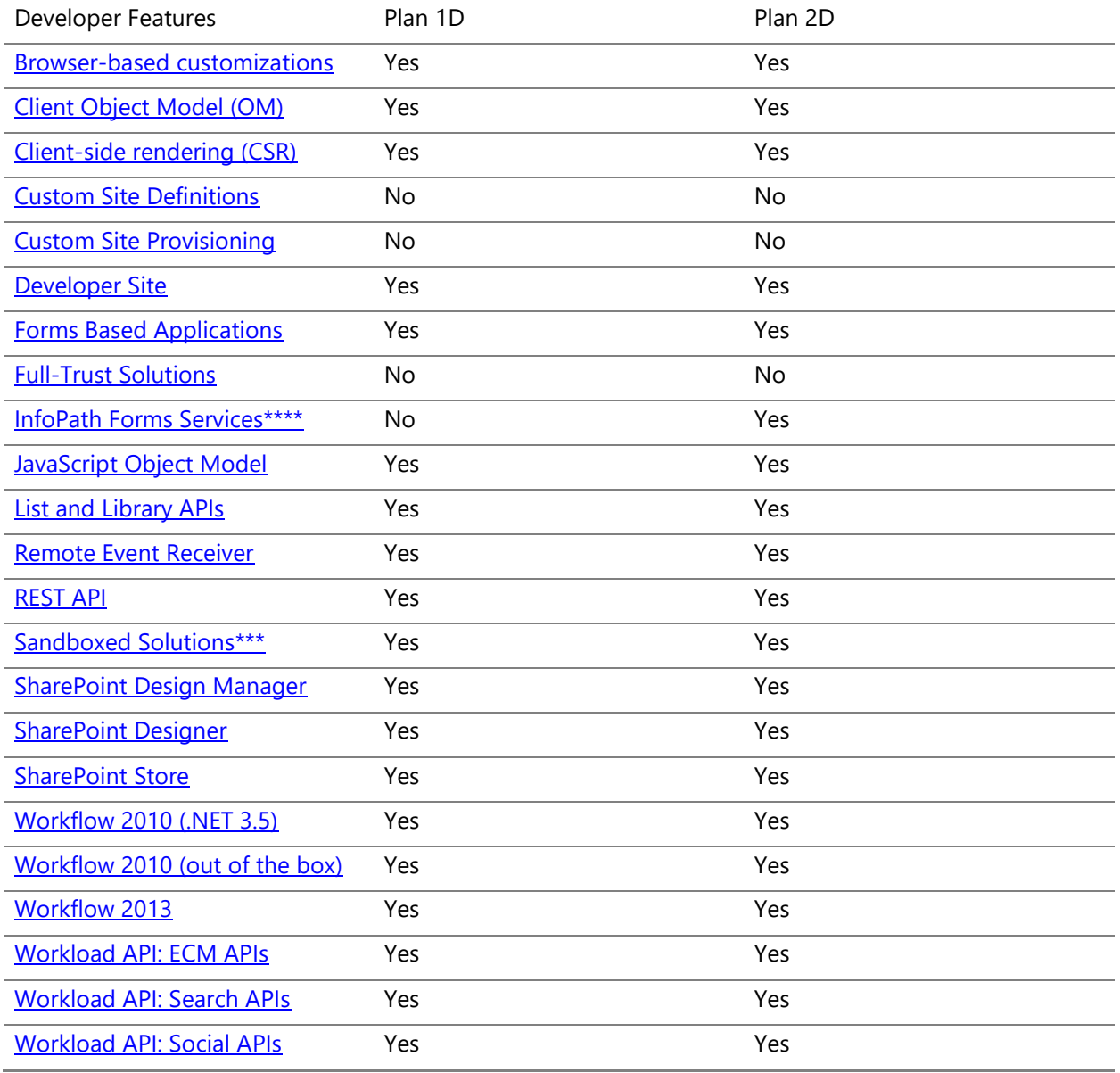

\* Access Services version 2010 is available, excluding web reports. Access Services version 2013 is not available.

### **SharePoint Online Dedicated Service Description Legacy Platform Release Office 365 Dedicated & ITAR-Support Plans** © 2017 Microsoft Corporation. All rights reserved.

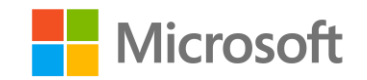

Page **35** of **107**

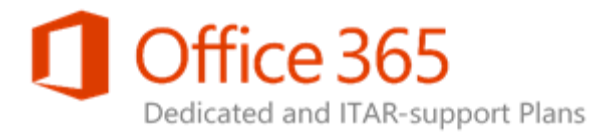

\*\* We offer support for low trust apps only; we do not support high trust provider-hosted apps (S2S or certificate based trust broker).

\*\*\* Sandboxed solutions cannot contain user code. Rather, they may only contain definition (.xml) files and resources that are processed by the server when they activate.

\*\*\*\* InfoPath forms that contain user code (Sandbox) can only be consumed in InfoPath Rich Client.

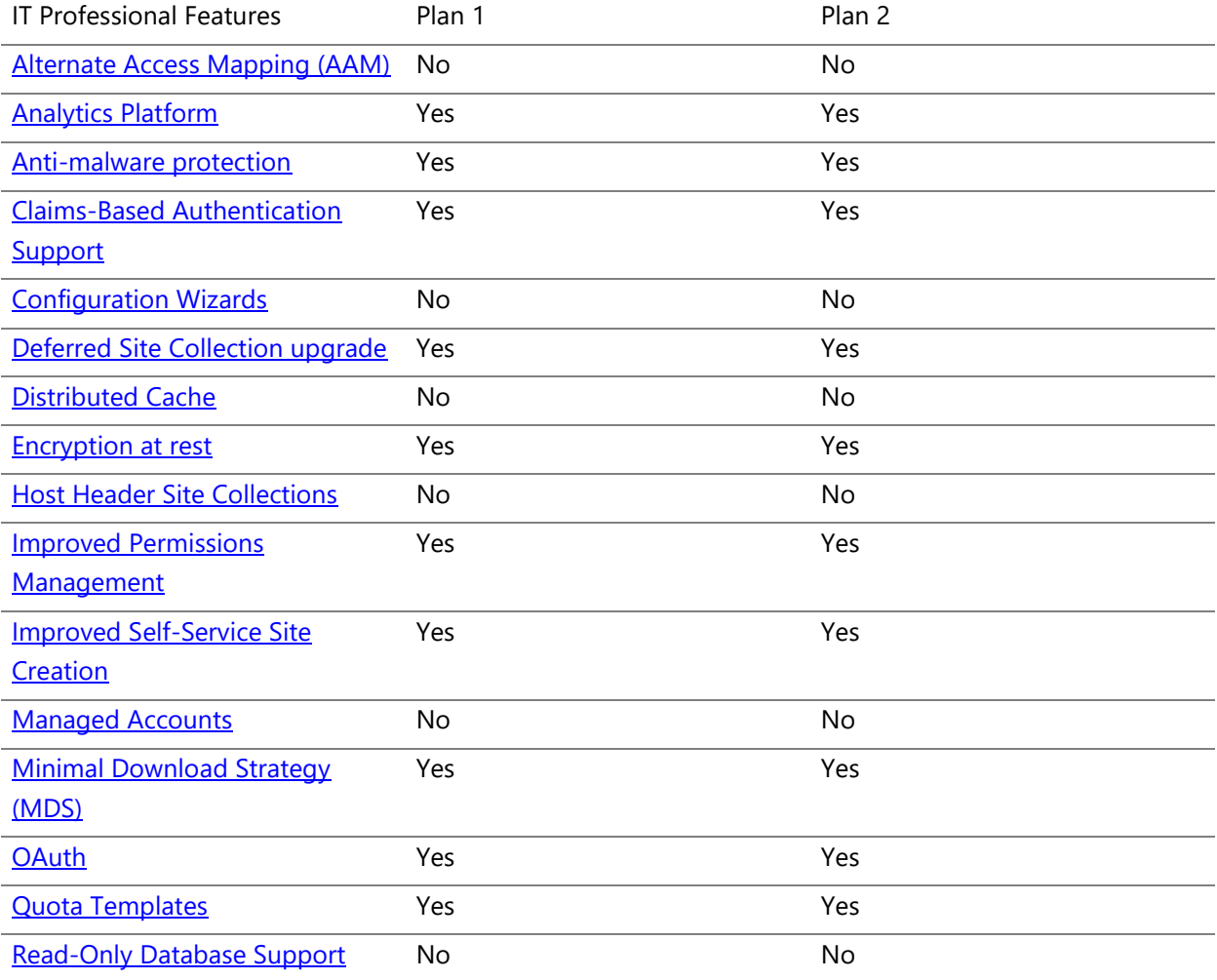

## **SharePoint Online Dedicated Service Description Legacy Platform Release**

**Office 365 Dedicated & ITAR-Support Plans** © 2017 Microsoft Corporation. All rights reserved.

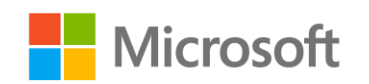

Page **36** of **107**
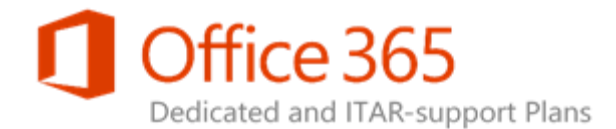

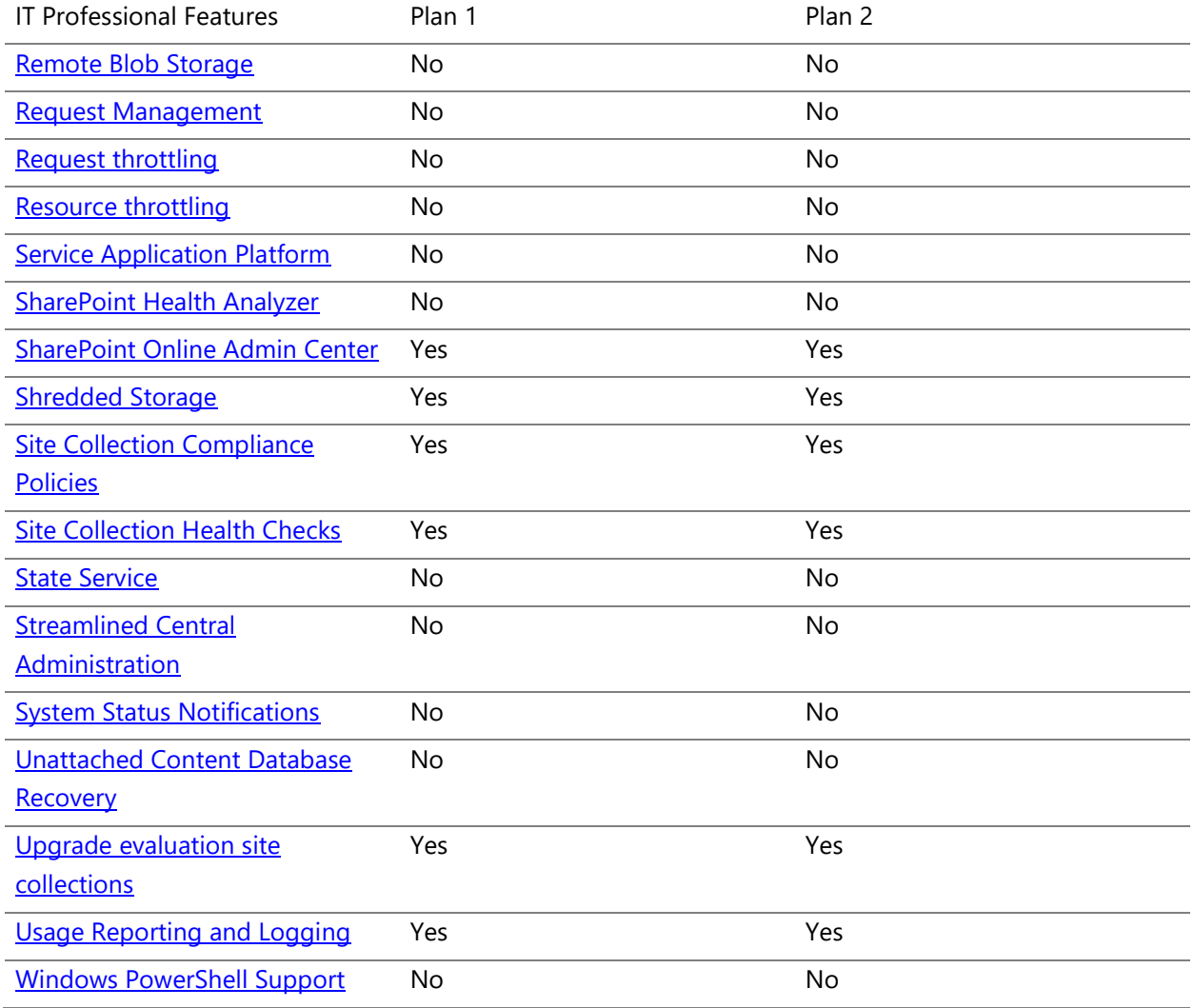

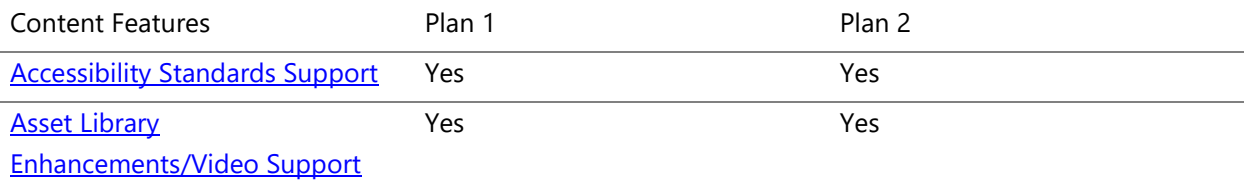

#### **SharePoint Online Dedicated Service Description Legacy Platform Release Office 365 Dedicated & ITAR-Support Plans**

© 2017 Microsoft Corporation. All rights reserved.

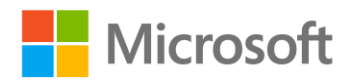

Page **37** of **107**

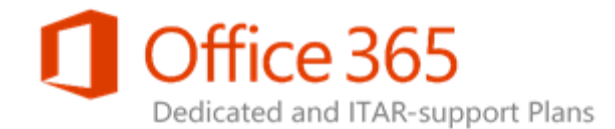

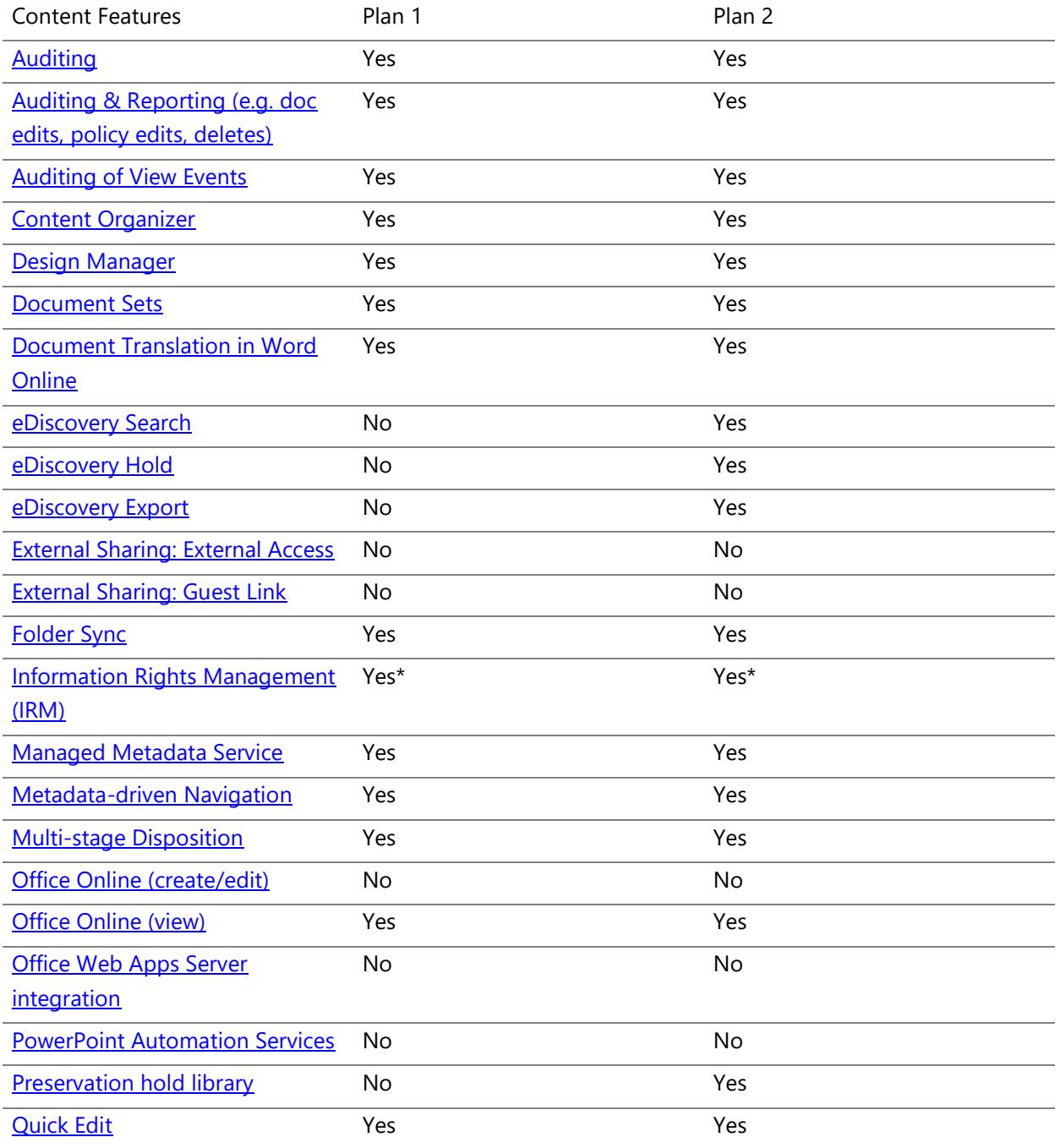

#### **SharePoint Online Dedicated Service Description**

**Legacy Platform Release Office 365 Dedicated & ITAR-Support Plans** © 2017 Microsoft Corporation. All rights reserved.

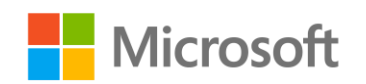

Page **38** of **107**

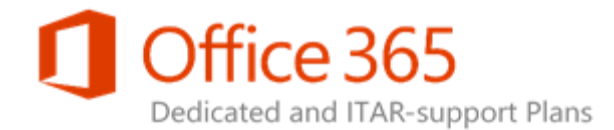

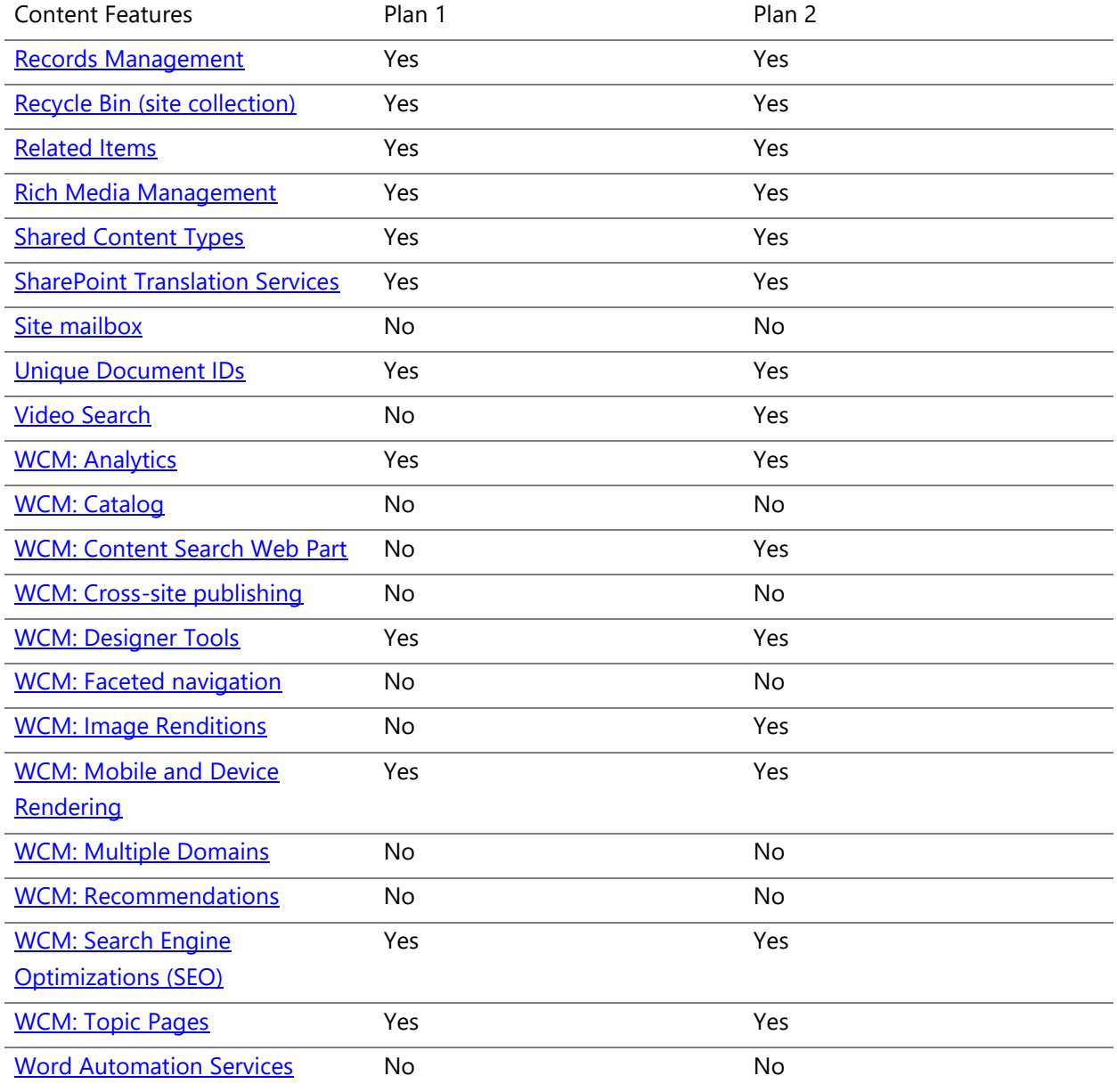

**SharePoint Online Dedicated Service Description Legacy Platform Release Office 365 Dedicated & ITAR-Support Plans** © 2017 Microsoft Corporation. All rights reserved.

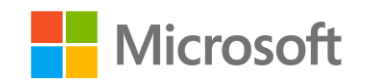

Page **39** of **107**

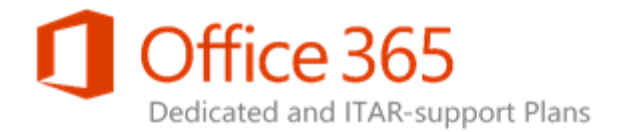

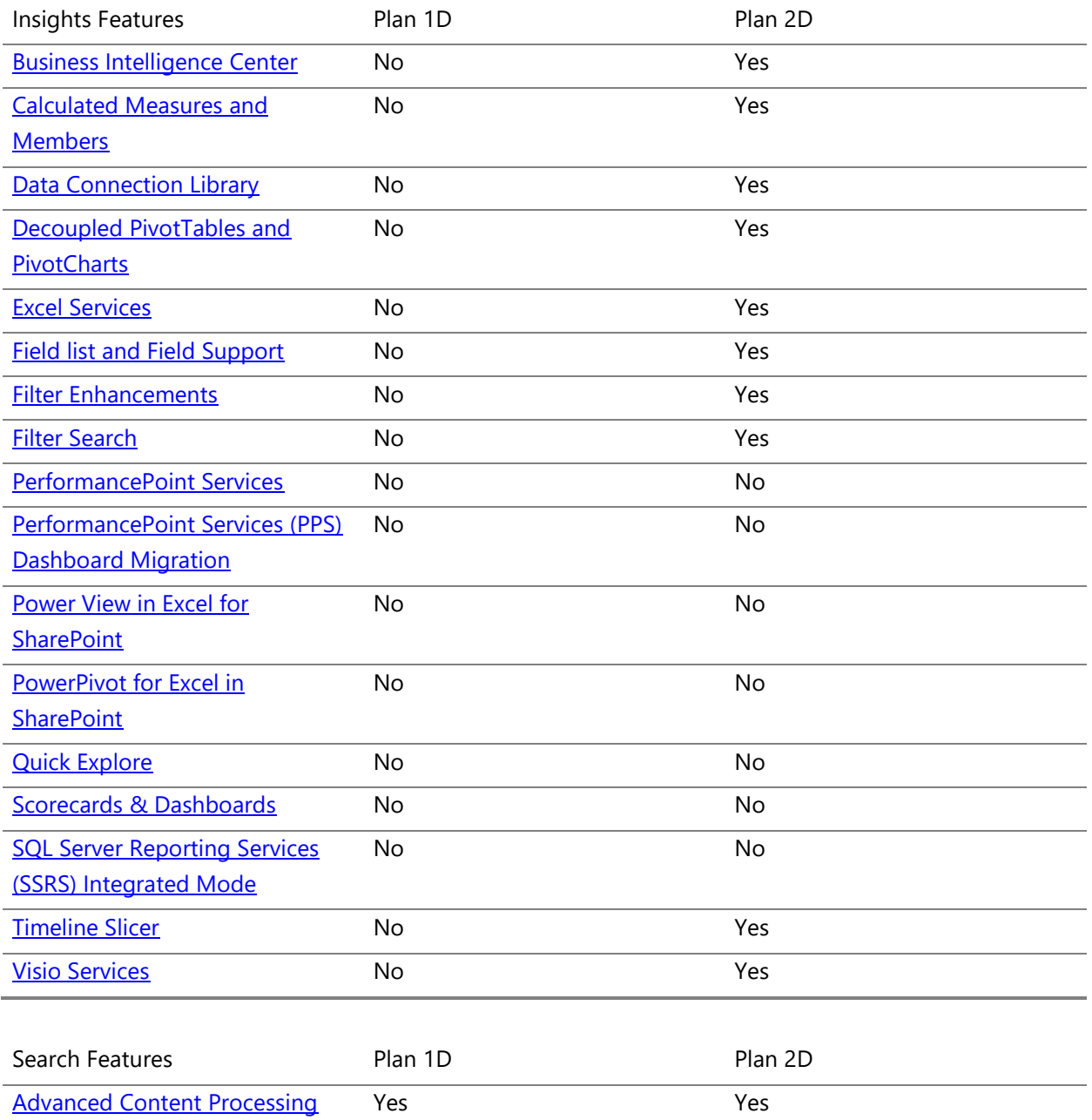

#### **SharePoint Online Dedicated Service Description Legacy Platform Release**

**Office 365 Dedicated & ITAR-Support Plans** © 2017 Microsoft Corporation. All rights reserved.

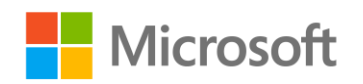

Page **40** of **107**

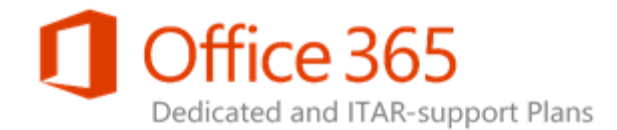

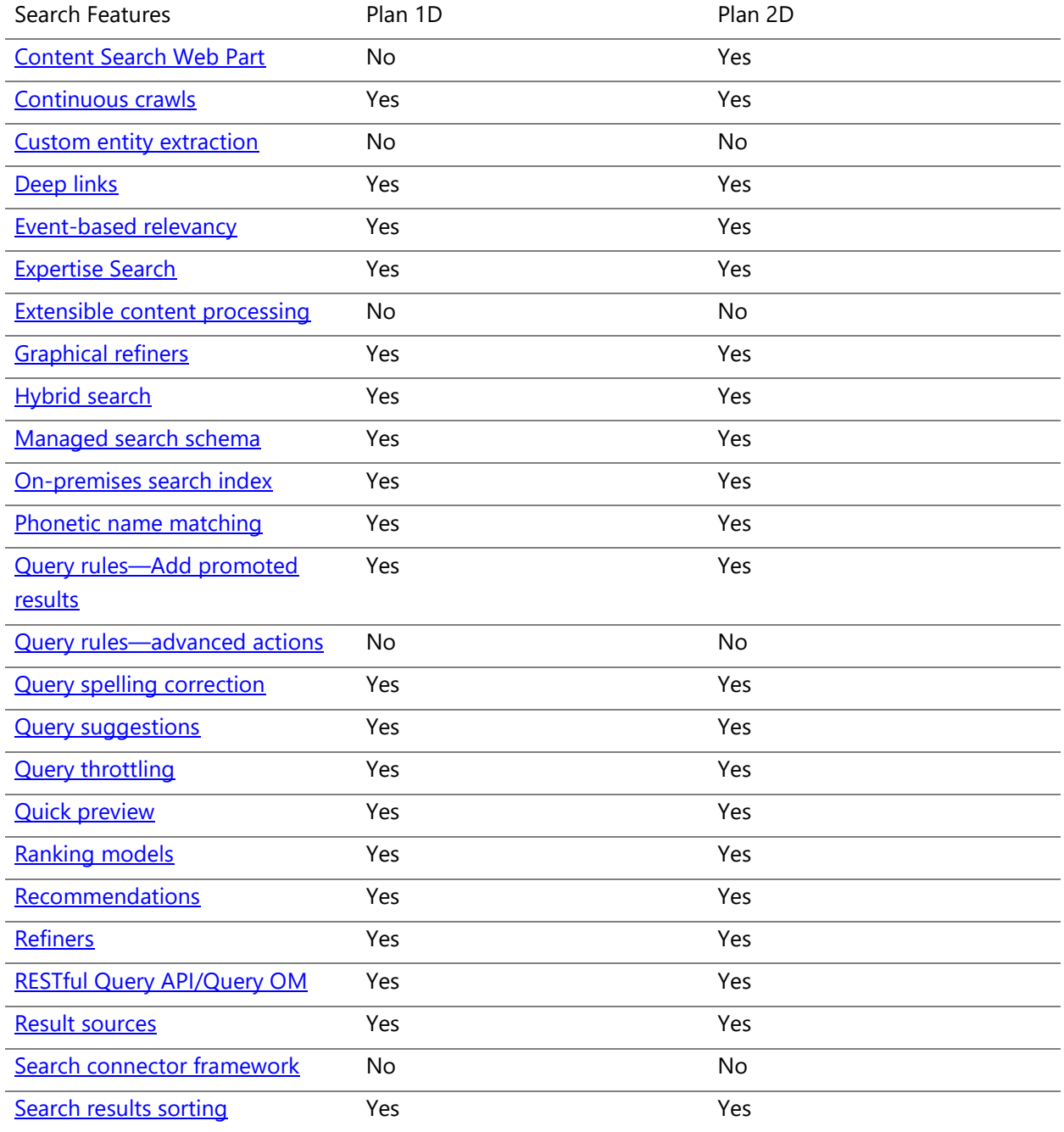

#### **SharePoint Online Dedicated Service Description**

**Legacy Platform Release Office 365 Dedicated & ITAR-Support Plans** © 2017 Microsoft Corporation. All rights reserved.

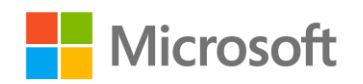

Page **41** of **107**

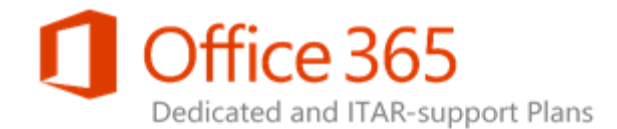

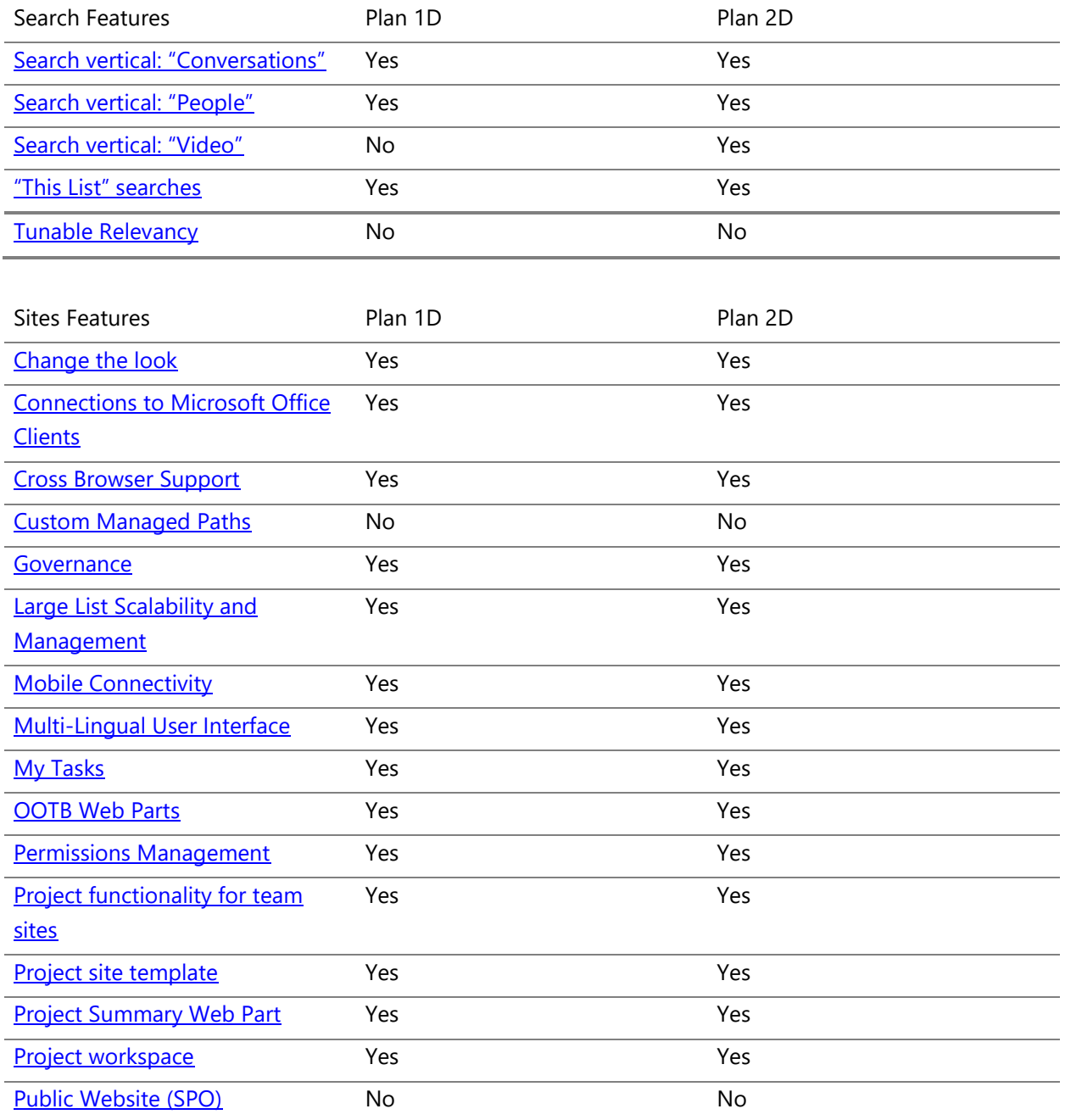

#### **SharePoint Online Dedicated Service Description Legacy Platform Release**

**Office 365 Dedicated & ITAR-Support Plans** © 2017 Microsoft Corporation. All rights reserved.

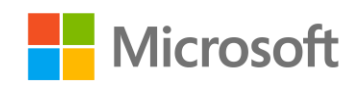

Page **42** of **107**

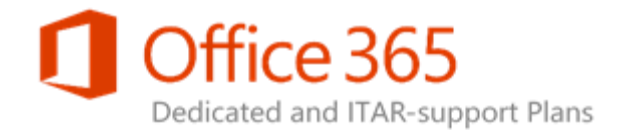

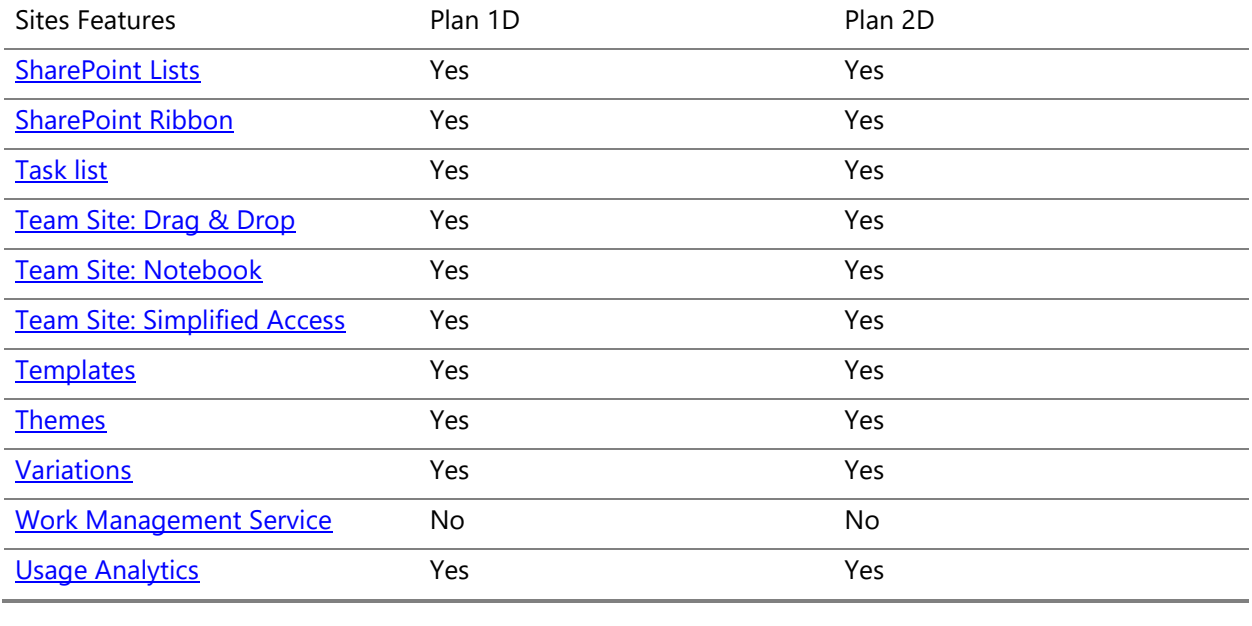

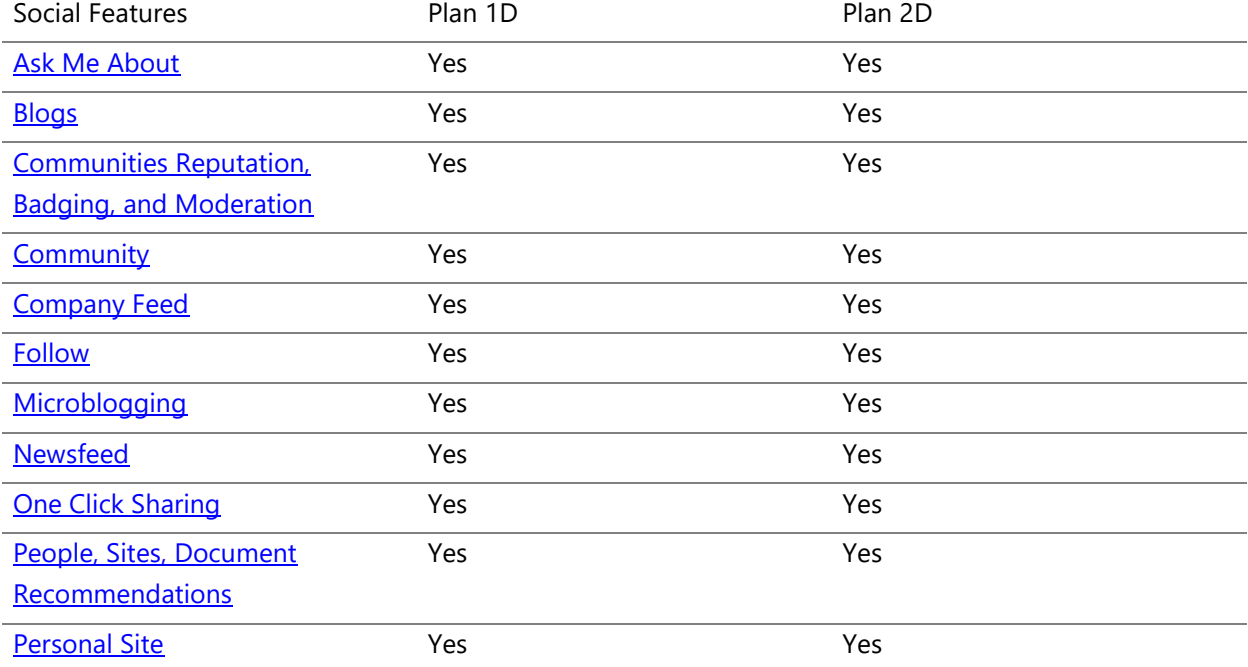

#### **SharePoint Online Dedicated Service Description**

**Legacy Platform Release Office 365 Dedicated & ITAR-Support Plans** © 2017 Microsoft Corporation. All rights reserved.

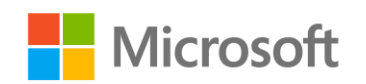

Page **43** of **107**

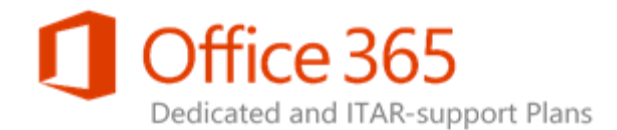

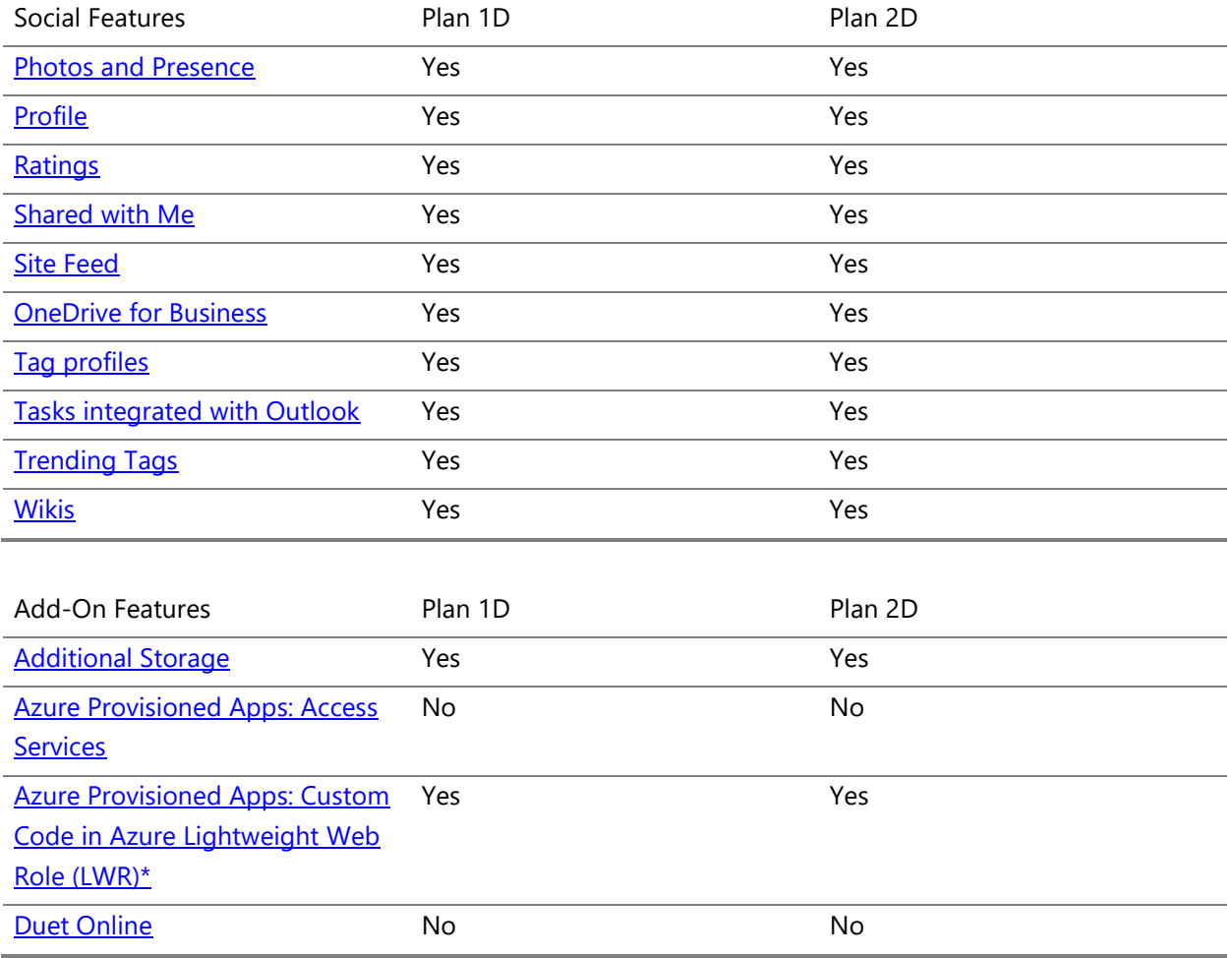

\* We offer support for low trust apps only; we do not support high trust provider-hosted apps (S2S or certificate based trust broker). For the ITAR-support plan, we support Azure Provisioned Apps if you allow Internet connectivity and the use of the shared services that are required for these apps. Contact your Microsoft Account Team for more information.

**SharePoint Online Dedicated Service Description Legacy Platform Release Office 365 Dedicated & ITAR-Support Plans** © 2017 Microsoft Corporation. All rights reserved.

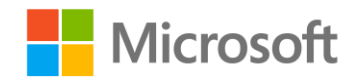

Page **44** of **107**

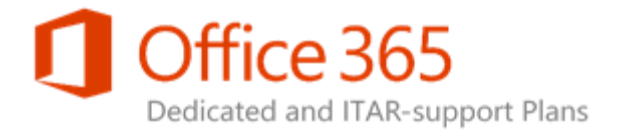

# Developer

SharePoint Online Dedicated is a collection of Web-based tools and technologies that help your organization store, share, and manage digital information. Built on Microsoft SharePoint Server 2013, this hosted service is ideal for working on projects, storing data and documents in a central location, and sharing information with others. The following features support developers who want to build apps and solutions to extend SharePoint functionality.

To see if a [Developer feature](https://technet.microsoft.com/en-us/library/415c9536-ae70-4d4b-b481-5255cb03cc32#bkmk_Developeravailability) is available in a certain SharePoint solution, see Developer feature [availability across SharePoint solutions.](https://technet.microsoft.com/en-us/library/415c9536-ae70-4d4b-b481-5255cb03cc32#bkmk_Developeravailability)

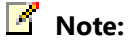

• For a complete list of SharePoint features, see SharePoint feature availability across **[solutions](https://technet.microsoft.com/en-us/library/5e1ee081-cab8-4c1b-9783-21c38ddcb8b0#bkmk_Featurecomparison)** 

## Access Services

Access Services 2010 is available to SharePoint Online Dedicated customers, excluding web reports. Build web databases and publish them to a SharePoint site. SharePoint visitors can use your database application in a web browser by using SharePoint permissions to determine who can see what and you can start with a template so that you can start collaborating immediately. Access Services version 2013 is not available.

## App Catalog (SharePoint)

Publish your apps to an internal corporate catalog, hosted on your SharePoint deployment, to make them available to users who have access to that SharePoint deployment. Learn more about publishing apps [for Office and SharePoint.](http://go.microsoft.com/fwlink/?LinkId=271276)

**SharePoint Online Dedicated Service Description Legacy Platform Release Office 365 Dedicated & ITAR-Support Plans** © 2017 Microsoft Corporation. All rights reserved.

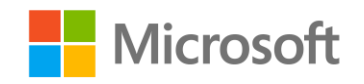

Page **45** of **107**

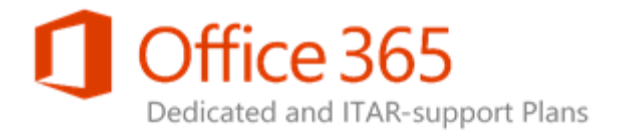

## App Deployment: Cloud-hosted Apps

Cloud-hosted apps for SharePoint include at least one remote component and may include SharePointhosted components. Cloud-hosted apps may use server-side code, but it must be hosted outside the SharePoint farm. Learn more about [hosting options for apps for SharePoint.](http://go.microsoft.com/fwlink/?LinkId=271277) 

**Note:** We offer support for low trust apps only; we do not support high trust provider hosted apps (S2S or certificate based trust broker). For ITAR-support plans, we support Cloud-hosted Apps if you allow Internet connectivity and the use of the shared services that are required for these apps. Contact your Microsoft account team for more information.

## App Deployment: SharePoint-hosted Apps

SharePoint-hosted Apps allow you to reuse common SharePoint artifacts, such as lists and Web Parts. When you take this approach, you can use only JavaScript and you cannot use any server-side code. Learn more about **hosting options for apps for SharePoint**.

**Note:** 

 We do not support this feature for web applications that use SAML Claims or for ITARsupport plans.

### App Management Services

The App Management Service database stores licensing information for all of the apps for SharePoint.

**SharePoint Online Dedicated Service Description Legacy Platform Release Office 365 Dedicated & ITAR-Support Plans** © 2017 Microsoft Corporation. All rights reserved.

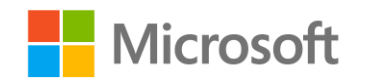

Page **46** of **107**

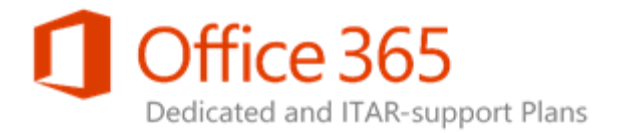

## BCS: Alerts for External Lists

SharePoint now provides the capability of using alerts for external lists, in addition to traditional lists. You can subscribe for alerts when data changes on an external list. Learn more about external events [and alerts in SharePoint 2013.](http://go.microsoft.com/fwlink/?LinkID=271278)

## BCS: App Scoped External Content Types (ECTs)

With the addition of the new App model in SharePoint, Business Connectivity Services (BCS) can now scope external content types at the App level instead of at the farm level. This gives great flexibility to App developers by allowing them to use external data inside their Apps. Learn more about app-scoped [external content types.](http://go.microsoft.com/fwlink/?LinkId=271279)

#### BCS: Business Data Web Parts

Business Data Web Parts are special Web Parts that work with external data. They are like standard SharePoint Web Parts, but based on external content types, which are XML descriptions of connections to the external data.

### BCS: External List

An external list is a special kind of SharePoint list that displays data from an external data source. It is built on an external content type that describes the data source, and allows users to work with the data in a familiar SharePoint interface. Learn more about [external content types.](http://go.microsoft.com/fwlink/?LinkId=271283) 

### BCS: OData connector

The OData connector is new for SharePoint. It allows Business Connectivity Services (BCS) to use a RESTful OData endpoint as a data source for external lists, Business Data Web Parts, and custom user interfaces.

#### **SharePoint Online Dedicated Service Description Legacy Platform Release Office 365 Dedicated & ITAR-Support Plans** © 2017 Microsoft Corporation. All rights reserved.

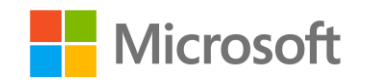

Page **47** of **107**

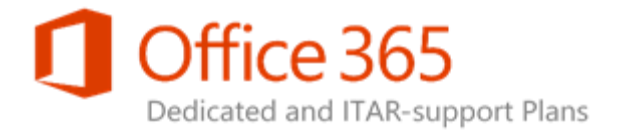

## BCS: Profile Pages

SharePoint Online Dedicated Business Connectivity Services (BCS) provides a special Web Parts page called Profile pages. Profile pages allows BCS to display details of the external data in addition to its related external content types.

## BCS: Rich Client Integration

SharePoint Online Dedicated Business Connectivity Services (BCS) uses a complimentary client and server-side architecture that allows for Office clients, such as Outlook and Excel, to work directly with external data exposed to SharePoint through external content types. Learn more about Business [Connectivity Services Client Runtime.](http://go.microsoft.com/fwlink/?LinkId=271280)

## BCS: Secure Store Service

The Secure Store provides single sign on capabilities to Business Connectivity Services (BCS). Using Secure Store, SharePoint Administrators can map user account credentials to external system account credentials so that data can be secured. Learn more about [Secure Store Service.](http://go.microsoft.com/fwlink/?LinkId=271281)

### Browser-based customizations

You can customize your site without any special tools or coding expertise just by using the site settings. For example, you can change the look, title, and logo, change the navigation links, change the contents of a page, or change the appearance of views for lists and libraries. Learn more about [customizing sites.](http://go.microsoft.com/fwlink/?LinkId=271359)

**SharePoint Online Dedicated Service Description Legacy Platform Release Office 365 Dedicated & ITAR-Support Plans** © 2017 Microsoft Corporation. All rights reserved.

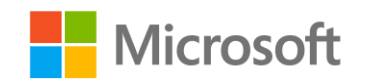

Page **48** of **107**

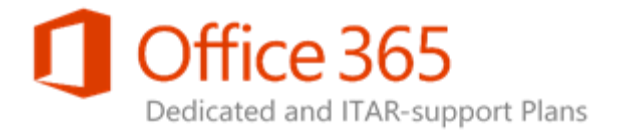

## Client Object Model (OM)

SharePoint 2013 has three client object models for managed code: .NET, Silverlight, and mobile. In addition, SharePoint includes a JavaScript client object model. Learn more about choosing the right API [set in SharePoint 2013.](http://go.microsoft.com/fwlink/?LinkId=271282)

### Client-side rendering (CSR)

Client-side rendering provides a mechanism that you can use to produce your own output for a set of controls that are hosted in a SharePoint page. Learn more about [customizing a field type using client](http://go.microsoft.com/fwlink/?LinkId=271571)[side rendering.](http://go.microsoft.com/fwlink/?LinkId=271571)

#### Custom Site Definitions

Not available to SharePoint Online Dedicated customers. As a SharePoint Server 2013 customer, you can create your own site definitions that customize and extend standard SharePoint site templates. Learn more about [creating custom site definitions.](http://go.microsoft.com/fwlink/?LinkId=271285)

## Custom Site Provisioning Page

Not available to SharePoint Online Dedicated customers. As an As a SharePoint Server 2013 customer, you get a quick and easy way to make your site requests and start using your sites quickly.

#### Developer Site

Use an Office 365 Developer Site as a development and testing environment to shorten your setup time and start creating, testing, and deploying your apps for SharePoint. Learn more about signing up for an [Office 365 Developer Site.](http://go.microsoft.com/fwlink/?LinkId=271286)

**SharePoint Online Dedicated Service Description Legacy Platform Release Office 365 Dedicated & ITAR-Support Plans** © 2017 Microsoft Corporation. All rights reserved.

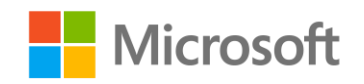

Page **49** of **107**

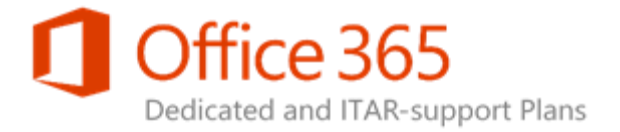

## Forms Based Applications

A form view is a view that contains controls. A Forms Based Application lets the user create and use one or more forms within the application.

### Forms on Spreadsheets

Forms on Spreadsheets is a lightweight survey tool built on top of Excel Online—authenticated or anonymous users can complete the form on internal or public websites, and the data from all users is aggregated into a single private and secured workbook in SharePoint.

#### Full-Trust Solutions

Not available to SharePoint Online Dedicated customers. As a SharePoint Server 2013 customer, you can create full-trust solutions. Also called farm solutions. Unlike apps for SharePoint, farm solutions contain code deployed to the SharePoint servers and makes calls to SharePoint's server object model. These assemblies always run with full trust. You can use farm solutions for customizations of SharePoint administrative functions, such as custom timer jobs, custom Windows PowerShell cmdlets, and extensions of Central Administration.

### InfoPath Forms Services

Forms Service provides a Web browser form-filling experience in SharePoint, based on form templates designed in InfoPath. Learn more about [InfoPath Forms Services.](http://go.microsoft.com/fwlink/?LinkId=271288)

**SharePoint Online Dedicated Service Description Legacy Platform Release Office 365 Dedicated & ITAR-Support Plans** © 2017 Microsoft Corporation. All rights reserved.

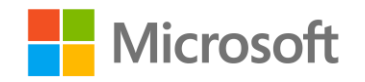

Page **50** of **107**

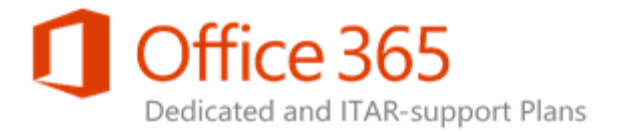

## JavaScript Object Model

SharePoint provides a JavaScript object model for use in either inline script or separate .js files. It includes all the same functionality as the .NET Framework and Silverlight client object models. The JavaScript object model is a useful way to include custom SharePoint code in an app. It also enables web developers to use their existing JavaScript skills to create SharePoint applications with a minimal learning curve. Learn more about [JavaScript API reference for SharePoint 2013.](http://go.microsoft.com/fwlink/?LinkId=271289)

## List and Library APIs

SharePoint provides APIs for accessing list and library data in the server object model, managed and JavaScript client object models, and the REST web service.

#### Remote Event Receiver

To handle events in an app for SharePoint, developers can create remote event receivers and app event receivers. Remote event receivers handle events that occur to an item in the app, such as a list, a list item, or a web. Learn more about [handling events in apps for SharePoint.](http://go.microsoft.com/fwlink/?LinkId=271735) 

#### REST API

SharePoint 2013 provides an implementation of a Representational State Transfer (REST) web service that uses the OData protocol to perform CRUD operations on SharePoint list data. Use this when you must access SharePoint data from client technologies that do not use JavaScript and are not built on the .NET Framework or Microsoft Silverlight platforms. Learn more about programming using the [SharePoint 2013 REST service.](http://go.microsoft.com/fwlink/?LinkId=271290)

**SharePoint Online Dedicated Service Description Legacy Platform Release Office 365 Dedicated & ITAR-Support Plans** © 2017 Microsoft Corporation. All rights reserved.

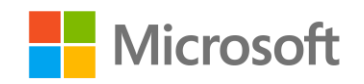

Page **51** of **107**

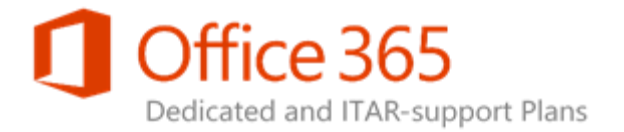

## Sandboxed Solutions

A sandboxed solution, compared to a farm solution, enables site collection administrators to install custom solutions in SharePoint Foundation without the involvement of a higher-level administrator. Learn more about [Sandboxed Solutions in SharePoint.](http://go.microsoft.com/fwlink/?LinkId=271291)

## SharePoint Design Manager

The Design Manager enables a systematic approach for creating design assets that you can use to brand sites. Upload design assets—images, HTML, CSS, and so on—and then create your master pages and page layouts. Learn more about **SharePoint 2013 site development**.

#### SharePoint Designer

Using SharePoint Designer, advanced users and developers can quickly create SharePoint solutions in response to business needs. Learn more about [SharePoint Designer for developers.](http://go.microsoft.com/fwlink/?LinkId=271294)

#### SharePoint Store

The SharePoint Store provides a convenient location for developers to upload new app solutions aimed at both consumers and businesses. Learn more about [publishing apps for Office and SharePoint.](http://go.microsoft.com/fwlink/?LinkId=271295)

## Workflow 2010 (.NET 3.5)

SharePoint legacy workflow functionality, compatible with .NET 3.5. Learn more about workflows in [SharePoint Foundation.](http://go.microsoft.com/fwlink/?LinkId=271296)

**SharePoint Online Dedicated Service Description Legacy Platform Release Office 365 Dedicated & ITAR-Support Plans** © 2017 Microsoft Corporation. All rights reserved.

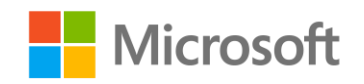

Page **52** of **107**

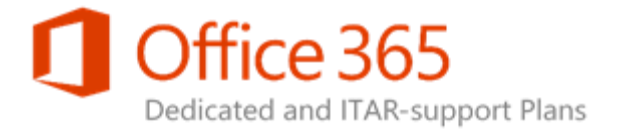

## Workflow 2010 (out of the box)

Use out of the box workflows included with SharePoint to model common business processes.

## Workflow 2013

SharePoint 2013 workflows are powered by Windows Workflow Foundation 4 (WF), which was significantly redesigned from earlier versions. Perhaps the most prominent feature of the new workflow infrastructure is the introduction of Windows Azure as the new workflow execution host. Learn more about [what's new in workflows for SharePoint 2013](http://go.microsoft.com/fwlink/?LinkId=271297).

## Workload API: ECM APIs

Extend SharePoint enterprise content management capabilities using the Search APIs available in the server, .NET client, and JavaScript object models and REST service. Learn more about [SharePoint 2013](http://go.microsoft.com/fwlink/?LinkId=271298)  [Sites and Content server class library.](http://go.microsoft.com/fwlink/?LinkId=271298) 

## Workload API: Search APIs

Extend SharePoint search capabilities using the Search APIs available in the server, .NET client, and JavaScript object models and REST service. Learn more about SharePoint 2013 Search server class [library.](http://go.microsoft.com/fwlink/?LinkId=271299)

### Workload API: Social APIs

Extend SharePoint social capabilities using the Social APIs available in the server, .NET client, and JavaScript object models and REST service. Learn more about **SharePoint 2013 Social server class library**.

**SharePoint Online Dedicated Service Description Legacy Platform Release Office 365 Dedicated & ITAR-Support Plans** © 2017 Microsoft Corporation. All rights reserved.

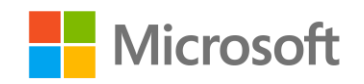

Page **53** of **107**

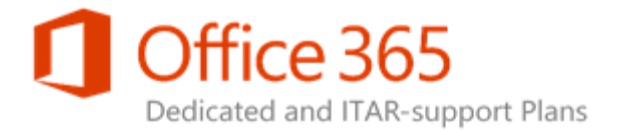

# IT Professional

SharePoint Online is a collection of Web-based tools and technologies that help your organization store, share, and manage digital information. Built on Microsoft SharePoint Server 2013, this hosted service is ideal for working on projects, storing data and documents in a central location, and sharing information with others. The following SharePoint features support IT Professionals in securing and managing their organization's SharePoint environment.

To see if an [IT Professional](https://technet.microsoft.com/en-us/library/b6db338b-522b-44bf-afb7-1de7827691d0#bkmk_ITProfeaturesSPsolutions) feature is available in a certain SharePoint solution, see IT Professional [feature availability across SharePoint solutions.](https://technet.microsoft.com/en-us/library/b6db338b-522b-44bf-afb7-1de7827691d0#bkmk_ITProfeaturesSPsolutions)

#### **Note:**

• For a complete list of SharePoint features, see SharePoint feature availability across [solutions.](https://technet.microsoft.com/en-us/library/5e1ee081-cab8-4c1b-9783-21c38ddcb8b0#bkmk_Featurecomparison)

## Alternate Access Mapping (AAM)

Not available to SharePoint Online Dedicated customers. As a SharePoint Server 2013 customer, you can configure alternate access mapping to map requests where the URL of a Web request received by Internet Information Services (IIS) differs from the URL typed by a user.

## Analytics Platform

SharePoint Online Dedicated customers can use the Analytics Platform, which replaces the Web Analytics service application, to help identify and surface the content that users consider the most useful and relevant. The Analytics Processing Component runs both Search and Usage analytics. Search analytics analyzes content that is being crawled and added to the search index. Usage analytics analyzes user actions on a SharePoint site, such as viewed items. Learn more about [Analytics Platform.](http://go.microsoft.com/fwlink/?LinkId=270981)

**SharePoint Online Dedicated Service Description Legacy Platform Release Office 365 Dedicated & ITAR-Support Plans** © 2017 Microsoft Corporation. All rights reserved.

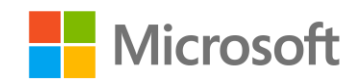

Page **54** of **107**

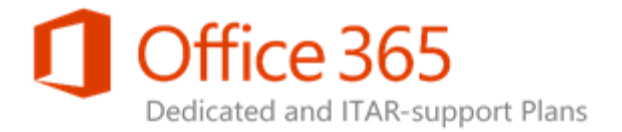

#### Anti-malware protection

SharePoint Online Dedicated provides anti-malware protection for files uploaded and saved to document libraries. Our anti-malware engine is also integrated into Exchange. This anti-malware service runs on all SharePoint Online Content Front Ends (CFEs).

#### Claims-Based Authentication Support

SharePoint Online Dedicated and as a SharePoint Server 2013 customer, you configure claims-based authentication for web applications that support SharePoint Server 2013 server-to-server authentication and app authentication. Learn more about [claims-based authentication.](http://go.microsoft.com/fwlink/?LinkId=270982)

## Configuration Wizards

Not available to SharePoint Online Dedicated customers. As a SharePoint Server 2013 customer, you can use the Farm Configuration Wizard to configure some SharePoint Server 2013 services automatically. Alternatively, you can configure services manually, which gives greater flexibility in designing a logical architecture. Learn more about the [Farm Configuration Wizard.](http://go.microsoft.com/fwlink/?LinkId=270983) 

## Deferred Site Collection upgrade

Site owners can perform their own self-service upgrades to their sites, when it is most convenient for them. SharePoint Online Dedicated also provides new features to support upgrade, such as the health checker and evaluation site collections. Learn more about [Site Collection upgrade.](http://go.microsoft.com/fwlink/?LinkId=271197)

**SharePoint Online Dedicated Service Description Legacy Platform Release Office 365 Dedicated & ITAR-Support Plans** © 2017 Microsoft Corporation. All rights reserved.

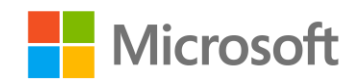

Page **55** of **107**

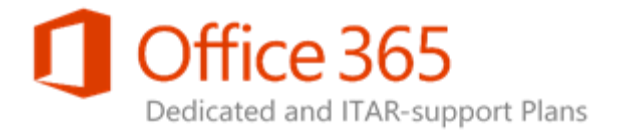

## Distributed Cache

Not available to SharePoint Online Dedicated customers. As a SharePoint Server 2013 customer, you can use the Distributed Cache service to cache feature functionality, which improves authentication, newsfeed, OneNote client access, security trimming, and page load performance. Learn more about [Distributed Cache.](http://go.microsoft.com/fwlink/?LinkId=270985)

#### Encryption at rest

SharePoint Online Dedicated Encryption at rest provides BitLocker encryption by default on all your document libraries, users' OneDrive for Business data, and site data that reside in the Office 365 datacenters. SharePoint Online and OneDrive for Business always provide encryption in-transit.

### Host Header Site Collections

Not available to SharePoint Online Dedicated customers. SharePoint Server 2013 site collections can have their own unique host header. Creating a host-named site collection enables organizations' to hose multiple site collections with vanity URLs, which are easier for people to remember.

#### Improved Permissions Management

Three key security elements work together to control user access to sites and site content:

- Permissions inheritance
- Permission levels (sometimes known as SharePoint roles)
- SharePoint groups (or SharePoint security groups)

Learn more about [SharePoint permissions.](http://go.microsoft.com/fwlink/?LinkId=270986)

**SharePoint Online Dedicated Service Description Legacy Platform Release Office 365 Dedicated & ITAR-Support Plans** © 2017 Microsoft Corporation. All rights reserved.

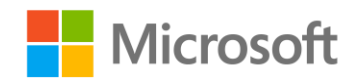

Page **56** of **107**

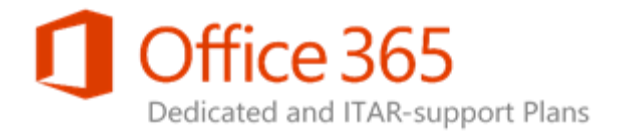

### Improved Self-service Site Creation

As a SharePoint Server 2013 customer, you can use self-service site creation to configure things such as: whether to use a custom form to create the site, whether to create a subweb or site collection, what path should be used when the site collection is created, and whether to ask or require that a site policy be selected when the site is created.

## Managed Accounts

Not available to SharePoint Online Dedicated customers. SharePoint Server 2013 system administrators can use a Managed Account, an Active Directory user account whose credentials are managed by and contained within SharePoint, to manage administrative tasks with ease. That way the fate of your organization's deployment does not rest on just one person's account.

## Minimal Download Strategy (MDS)

The minimal download strategy will use a single .aspx file (start.aspx) for your pages, with the actual URL encoded in the text following the hash mark ('#'). When moving from page to page, only the changes between two compatible pages will download. Fewer bytes download and the pages will appear more quickly.

## **OAuth**

Oauth is an Internet protocol for creating and managing app identity. Oauth allows app identity to be recognized apart from user identity. This cross-platform mechanism means apps can be granted more permissions than the current user has. Learn more about [server-to-server authentication.](http://go.microsoft.com/fwlink/?LinkId=270988)

**SharePoint Online Dedicated Service Description Legacy Platform Release Office 365 Dedicated & ITAR-Support Plans** © 2017 Microsoft Corporation. All rights reserved.

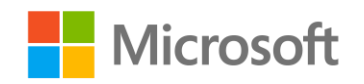

Page **57** of **107**

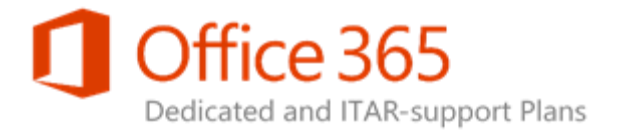

## Quota Templates

SharePoint Online Dedicated customers can request changes to this via a Standard Change Request. A quota template consists of storage limit values that specify the maximum amount of data that can be stored in a site collection. When the storage limit is reached, a quota template can also trigger an email alert to the site collection administrator. SharePoint Online Dedicated administrators and SharePoint Server 2013 farm administrators can create a quota template that can be applied to any site collection.

## Read-Only Database Support

Not available to SharePoint Online Dedicated customers. SharePoint Server 2013 administrators can set content databases to be read-only.

#### <span id="page-57-0"></span>Remote Blob Storage

Not available to SharePoint Online Dedicated customers. Remote Blob Storage (RBS) is an add-on feature pack for Microsoft SQL Server. RBS moves the storage of binary large objects (Blobs) from database servers to commodity storage solutions. If the content databases in Microsoft SharePoint Server 2013 are 4 gigabytes (GB) or larger, consider using RBS as part of your data storage solution.

#### <span id="page-57-1"></span>Request Management

<span id="page-57-2"></span>Not available to SharePoint Online Dedicated customers. SharePoint Server 2013 administrators can define rules, by using Request Manager, to do request routing and throttling to improve performance.

**SharePoint Online Dedicated Service Description Legacy Platform Release Office 365 Dedicated & ITAR-Support Plans** © 2017 Microsoft Corporation. All rights reserved.

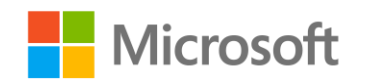

Page **58** of **107**

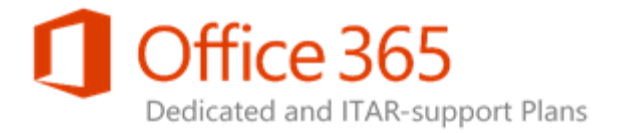

### Request throttling

Not available to SharePoint Online Dedicated customers. Request throttling provides SharePoint Server 2013 administrators with options for throttling HTTP requests when front-end web servers become too busy to handle all the incoming requests.

#### <span id="page-58-0"></span>Resource throttling

Not available to SharePoint Online Dedicated customers. Resource throttling provides SharePoint Server 2013 administrators with options for monitoring and throttling server resources and large lists for Web applications. Resource throttling can monitor such resources as CPU, memory, and Wait Time, checking resources every 5 seconds.

#### Self-service Patch Management

Self-service patch management on the Microsoft-hosted SharePoint farm is not supported. We will perform all patching, with the default position being all SharePoint Online Dedicated customer farms will be updated with the latest publicly available security patches, SharePoint patches, and Office/SharePoint Cumulative Updates/Service Packs. As these updates often require server restarts, all patching work will be done within a specified change window.

## <span id="page-58-1"></span>Service Application Platform

SharePoint services can be individually consumed from any Web application. This platform provides the flexibility needed to use services, depending on application needs. Web Analytics is no longer a service application. Analyses and reporting processes were incorporated into the Search service application. Office Online is no longer a service application. Office Web Apps Server is now a separate server product. Depending on what Office 365 plan your organization subscribes to, Office Online might be available to SharePoint Online Dedicated customers.

**SharePoint Online Dedicated Service Description Legacy Platform Release Office 365 Dedicated & ITAR-Support Plans** © 2017 Microsoft Corporation. All rights reserved.

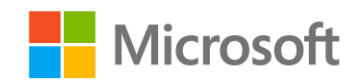

Page **59** of **107**

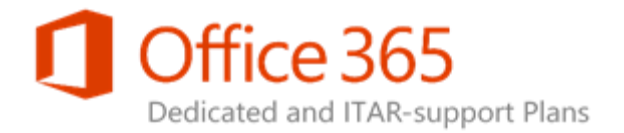

## <span id="page-59-0"></span>SharePoint Health Analyzer

Not available to SharePoint Online Dedicated customers. New for SharePoint Server 2013, site collection pre-upgrade health check examines a site collection and then generates a report listing potential upgrade issues and fixes. For example, if a file has been customized, it will be flagged, so your organization can identify the custom file and reset it to the default template if the site definition, if you want.

#### <span id="page-59-1"></span>SharePoint admin center

The Service Administration portal is a website that centralizes administration tasks and simplifies processes. You get quick access to CR forms for standard features, farm and usage reports, and a full suite of SharePoint Online customer documentation. For more information, see Using the SharePoint [Online Service Administration Portal \(2013\).](http://aka.ms/Vbbja3)

## <span id="page-59-2"></span>Shredded Storage

Shredded storage reduces storage usage and improves I/O performance by reducing how much information the web server from the content database retrieves. Shredded storage removes duplicate files and improves data transmission speed.

<span id="page-59-3"></span>Customers in SharePoint Online cannot set up shredded Storage. Instead, we set up and monitor Shredded Storage to account for the scale of the environment. This helps provide a more reliable experience across the service, and it allows you to submit feedback to us that can affect future changes.

**SharePoint Online Dedicated Service Description Legacy Platform Release Office 365 Dedicated & ITAR-Support Plans** © 2017 Microsoft Corporation. All rights reserved.

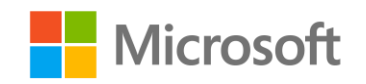

Page **60** of **107**

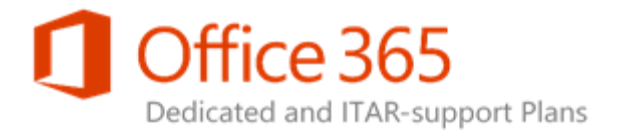

### Site Collection Compliance Policies

You can create a site collection policy in the Site Collection Policies list for the top-level site in a site collection. After you create a site collection policy, you can export it, so site administrators of other site collections can import it into their Site Collection Policies list. Creating an exportable site collection policy enables SharePoint administrators to standardize the information management policies across the sites in an organization.

## <span id="page-60-0"></span>Site Collection Health Checks

Site collection owners or administrators can use the Site Collection Health Checker to detect issues with their site collections and address them before upgrading the sites to the new version. Learn more about [Site Collection Health Checks.](http://go.microsoft.com/fwlink/?LinkId=270991)

### <span id="page-60-1"></span>State Service

Not available to SharePoint Online Dedicated customers. As a SharePoint Server 2013 customer, you can check whether all services in your farm are configured correctly.

#### <span id="page-60-2"></span>Streamlined Central Administration

Not available to SharePoint Online Dedicated customers. SharePoint Server 2013 administrators can use Central Administration to perform administrative tasks from a single location.

## <span id="page-60-3"></span>System Status Notifications

Not available to SharePoint Online Dedicated customers. SharePoint Server 2013 site collection owners will receive an email message and a status bar notification in a site collection when an upgrade is available.

#### **SharePoint Online Dedicated Service Description Legacy Platform Release Office 365 Dedicated & ITAR-Support Plans** © 2017 Microsoft Corporation. All rights reserved.

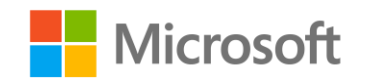

Page **61** of **107**

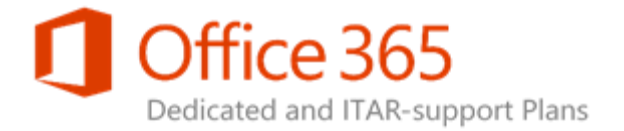

### <span id="page-61-0"></span>Unattached Content Database Recovery

Not available to SharePoint Online Dedicated customers. As a SharePoint Server 2013 customer, you can recover content from an unattached content database by using Central Administration.

#### <span id="page-61-1"></span>Upgrade evaluation site collections

A key benefit of separating the process of upgrading software and data from upgrading sites is that it allows site owners or administrators to run sites in Microsoft SharePoint 2010 mode until the sites are ready to be upgraded to the latest version. In preparation for upgrading the site, site owners or administrators can request an evaluation site collection, which is a copy of the site, for review purposes. Evaluation sites are set to automatically expire and delete.

## <span id="page-61-2"></span>Usage Reporting and Logging

SharePoint Server 2013 administrators use audit log reports to view the data in the audit logs for a site collection. Learn more about [Site Collection audit logs.](http://go.microsoft.com/fwlink/?LinkId=270992)

## <span id="page-61-3"></span>Windows PowerShell Support

Not available to SharePoint Online Dedicated customers. Learn more about how to use **SharePoint Online Management Shell**.

**SharePoint Online Dedicated Service Description Legacy Platform Release Office 365 Dedicated & ITAR-Support Plans** © 2017 Microsoft Corporation. All rights reserved.

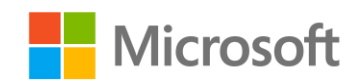

Page **62** of **107**

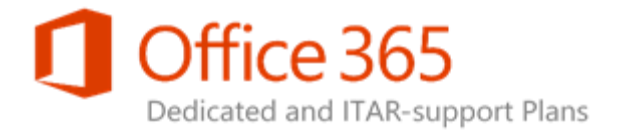

# Content

SharePoint Online is a collection of Web-based tools and technologies that help your organization store, share, and manage digital information. Built on Microsoft SharePoint Server 2013, this hosted service is ideal for working on projects, storing data and documents in a central location, and sharing information with others. The following Content features makes Enterprise Content Management (ECM) easy for everyone. It is the combination of traditional content management, social capabilities, and powerful search.

To see if a Content feature is available in a certain SharePoint solution, see Content feature availability [across SharePoint solutions.](https://technet.microsoft.com/en-us/library/b95d72bf-206f-4c26-a53d-ba61ff73605c#bkmk_ContentfeaturesSPsolutions)

**Note:** 

• For a list of all SharePoint features, see **SharePoint feature availability across solutions**.

#### <span id="page-62-0"></span>Accessibility Standards Support

Most SharePoint user interface (UI) elements, such as links, form controls, and buttons are designed to use Microsoft Active Accessibility (MSAA). MSA enables people with disabilities to interact with content by using assistive technologies, such as a screen reader. Learn more about **Accessibility features**.

### <span id="page-62-1"></span>Asset Library Enhancements/Video Support

<span id="page-62-2"></span>An Asset Library is pre-configured to use special features that help users manage rich media assets, such as image, audio, and video files. Learn more about **Asset Library**.

**SharePoint Online Dedicated Service Description Legacy Platform Release Office 365 Dedicated & ITAR-Support Plans** © 2017 Microsoft Corporation. All rights reserved.

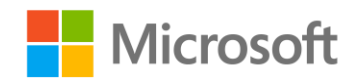

Page **63** of **107**

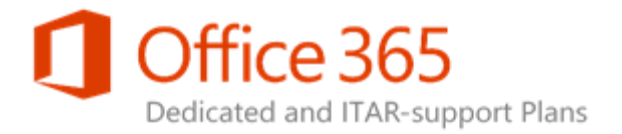

## Auditing

SharePoint Online Dedicated site collection administrators can use the audit feature to track which users have taken what actions on the sites, content types, lists, libraries, lit items, and library files of site collections. Learn more about [configuring audit settings for a site collection.](http://go.microsoft.com/fwlink/?LinkId=270950)

## <span id="page-63-0"></span>Auditing & Reporting (e.g. doc edits, policy edits, deletes)

SharePoint Online Dedicated site collection administrators can use the audit feature to track which users have taken what actions on the sites, content types, lists, libraries, and list items of site collections. Learn more about [configuring audit settings for a site collection.](http://go.microsoft.com/fwlink/?LinkId=270950)

## <span id="page-63-1"></span>Auditing of View Events

SharePoint Online Dedicated site collection administrators can track and log when someone views a document.

### <span id="page-63-2"></span>Content Organizer

<span id="page-63-3"></span>The Content Organizer acts as a gatekeeper for documents. You can automatically manage some important library tasks, such as managing folder sizes and routing documents to different libraries or folders. This not only saves time, but also can help make sure that a document library is managed consistently. Learn more about [Content Organizer.](http://go.microsoft.com/fwlink/?LinkId=270953)

**SharePoint Online Dedicated Service Description Legacy Platform Release Office 365 Dedicated & ITAR-Support Plans** © 2017 Microsoft Corporation. All rights reserved.

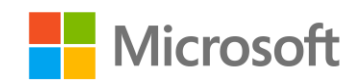

Page **64** of **107**

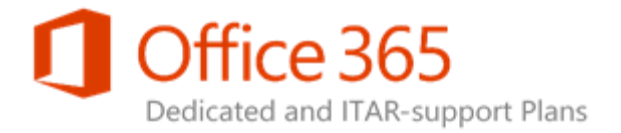

## Design Manager

Design Manager lets organizations change master pages, page layouts, mobile views, and more. This feature is especially useful for advanced site design and branding to your public-facing website or your internal site collection or portal. Learn more about [site development.](http://go.microsoft.com/fwlink/?LinkId=270909)

#### <span id="page-64-0"></span>Document Sets

Document sets let users store, act on, export, and add a description to multiple files as a single entity. You can apply policies, tagging, and templates to any document set that you create. Learn more about [Document Sets.](http://go.microsoft.com/fwlink/?LinkId=270954)

### <span id="page-64-1"></span>Document Translation in Word Online

In Reading View, Word Online now features an option to let you translate your documents directly in the browser. Even document comments are translated.

#### <span id="page-64-2"></span>eDiscovery Search

<span id="page-64-3"></span>eDiscovery search allows you to search for electronically stored information (ESI) that can be used as evidence for compliance and litigation support. Searchable content includes structured content, like documents and list items, as well as blogs, wikis, newsfeeds, and content in Exchange mailboxes. To be discoverable, content must be indexed by search. For more information, see Create and run eDiscovery [queries.](http://go.microsoft.com/fwlink/?LinkId=402985)

**SharePoint Online Dedicated Service Description Legacy Platform Release Office 365 Dedicated & ITAR-Support Plans** © 2017 Microsoft Corporation. All rights reserved.

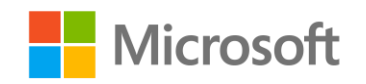

Page **65** of **107**

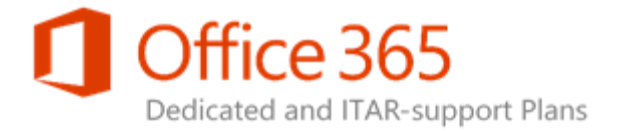

#### <span id="page-65-0"></span>eDiscovery Hold

Applying a hold means preserving a copy of the original content in case you've modified or deleted it. Holds can be placed on content in SharePoint sites (including OneDrive for Business sites) and in Exchange mailboxes (including archived Skype for Business conversations). A hold is used to retain the content in its original form at the time when the hold is applied. When users apply a hold to a site or mailbox, the content remains in-place in its original location. For more information, see Add content to [an eDiscovery case and place sources on hold.](http://go.microsoft.com/fwlink/?LinkId=270964)

#### <span id="page-65-1"></span>eDiscovery Export

When users are ready to deliver eDiscovery content to an authority or want to work on it with another legal program, they can export content from the eDiscovery Center. When you export content, it is delivered in a standard EDRM format that can be used by other eDiscovery programs. An Electronic Discovery Reference Model XML manifest is included with the search results to provide metadata about the exported items. For more information, see [Export eDiscovery content and create reports.](http://go.microsoft.com/fwlink/?LinkId=402986)

### External Sharing: External Access

Not available to SharePoint Online Dedicated customers. If your organization performs work that involves sharing documents or collaborating directly with vendors, clients, or customers, then you might want to use your SharePoint Online sites to share content with people outside your organization who do not have licenses for your organization's Microsoft Office 365 subscription.

### <span id="page-65-2"></span>External Sharing: Guest Link

<span id="page-65-3"></span>Not available to SharePoint Online Dedicated customers. Site users can generate a Guest Link (an anonymous link to a document) to share documents stored in SharePoint Online with external users without requiring the external user to sign in.

**SharePoint Online Dedicated Service Description Legacy Platform Release Office 365 Dedicated & ITAR-Support Plans** © 2017 Microsoft Corporation. All rights reserved.

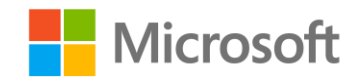

Page **66** of **107**

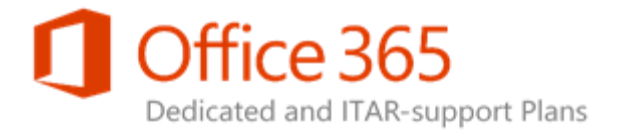

## Folder Sync

Users can synchronize a SharePoint library to their computers, and then work with those files in the library by using File Explorer. Updates to files sync to SharePoint when users are online. OneDrive for Business or a document library on a team site can be synched. Learn more about [syncing a library to](http://go.microsoft.com/fwlink/?LinkId=270962)  [your computer.](http://go.microsoft.com/fwlink/?LinkId=270962)

#### <span id="page-66-0"></span>Information Rights Management (IRM)

We apply SharePoint Online IRM protection to files at the SharePoint list and library levels using our Active Directory Rights Management technologies. The following options are available to implement IRM:

- If you are an existing SharePoint Online Dedicated customer with an established AD RMS environment (infrastructure within Office 365 Dedicated datacenters and your on-premises datacenter), you can continue to use this solution for IRM.
- If you are an existing customer without an active IRM solution, the use of Azure RMS is the option available to you.

For additional reference information, see the IRM material in the *Platform – Legacy Releases* section of the [Office 365 Dedicated Platform Release Collateral](https://technet.microsoft.com/en-us/library/f2def292-9cdd-4dba-ba78-8a7aab1325fa) page. As an existing customer, contact your Microsoft Service Delivery Manager for implementation assistance. To learn more about how to use IRM functionality within SharePoint, see [Apply Information Rights Management to a list or library.](http://office.microsoft.com/en-us/sharepoint-help/apply-information-rights-management-to-a-list-or-library-HA102891460.aspx)

### <span id="page-66-1"></span>Managed metadata service

<span id="page-66-2"></span>Metadata management provides multiple taxonomies and folksonomies from a tenant-level store service that can be consumed at the site collection level. You can even embed metadata fields in documents. Learn more about [managed metadata.](http://go.microsoft.com/fwlink/?LinkId=270966)

**SharePoint Online Dedicated Service Description Legacy Platform Release Office 365 Dedicated & ITAR-Support Plans** © 2017 Microsoft Corporation. All rights reserved.

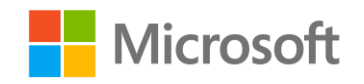

Page **67** of **107**

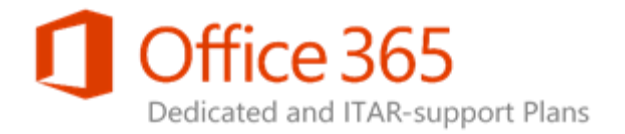

#### Metadata-driven Navigation

Metadata-driven navigation makes it easier to discover content in large lists and libraries. Tagging incentives offer anticipatory suggestions of appropriate metadata based on location and context. Learn more about [setting up metadata navigation.](http://go.microsoft.com/fwlink/?LinkId=270967)

## <span id="page-67-0"></span>Multi-stage Disposition

Retentions policies can have multiple stages, allowing you to specify the entire document lifecycle as one policy. For example, review contracts every year, and delete after seven years. Learn more about [storing and managing records.](http://go.microsoft.com/fwlink/?LinkId=270968)

## Office Online (create/edit)

SharePoint Online Dedicated customers can create and edit Office files using Office Online from an Internet browser.

## <span id="page-67-1"></span>Office Online (view)

By default, Office Online is view-only. View-only functionality is free. Learn more about using Office [Online in your organization's SharePoint site.](http://go.microsoft.com/fwlink/?LinkId=392657)

## <span id="page-67-2"></span>Office Web Apps Server integration

Not applicable to SharePoint Online Dedicated customers. In SharePoint Server 2010, Office Web Apps is a SharePoint service application. For SharePoint Server 2013, there is a new Microsoft Office server product, Office Web Apps Server. A single Office Web Apps Server farm can support users who access Office files through SharePoint Server 2013, Exchange Server 2013, shared folders, and websites. This lets you deploy and manage the online version of Office in an on-premises environment. Learn more about [Office Web Apps Server Integration.](http://go.microsoft.com/fwlink/?LinkId=270911)

<span id="page-67-3"></span>**SharePoint Online Dedicated Service Description Legacy Platform Release Office 365 Dedicated & ITAR-Support Plans** © 2017 Microsoft Corporation. All rights reserved.

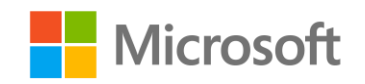

Page **68** of **107**

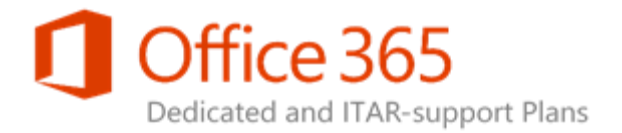

## PowerPoint Automation Services

Not available to SharePoint Online Dedicated customers. PowerPoint Automation Services helps enterprises manage their presentations. It is a shared service that provides unattended, server-side conversion of presentations into other formats.

## <span id="page-68-0"></span>Preservation hold library

Content that is on hold is preserved, but you can still change it. The state of the content at the time of preservation is recorded. If you change the content or even delete it, the item is retained at the time of deletion and the original, preserved version is still available. Learn more about placing content sources [on hold.](http://go.microsoft.com/fwlink/?LinkId=270971)

## <span id="page-68-1"></span>Quick Edit

The Quick Edit View, also known as Datasheet View, displays list and library items in a grid, similar to a spreadsheet. Quick Edit can be helpful if you have to edit many items in a list or library at the same time. This view requires a control or program that is compatible with SharePoint, such as Microsoft Office, and ActiveX control support. Learn more about editing list items.

#### <span id="page-68-2"></span>Records management

<span id="page-68-3"></span>In SharePoint, you can manage records in an archive or you can manage records in-place in the same document repository as active documents. SharePoint Online Dedicated customers can request a separate Records Center site via a Standard Change Request.

**SharePoint Online Dedicated Service Description Legacy Platform Release Office 365 Dedicated & ITAR-Support Plans** © 2017 Microsoft Corporation. All rights reserved.

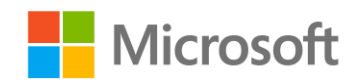

Page **69** of **107**

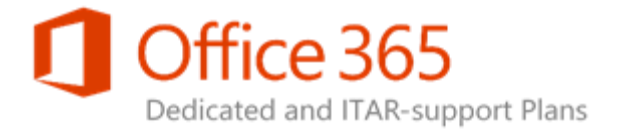

## Recycle Bin (site collection)

SharePoint users have a Recycle Bin where deleted content is stored. They can access the Recycle Bin to recover deleted documents and lists, if they need to. Items in the Recycle Bin are retained for 35 days. The Recycle Bin captures the following data types:

- Site collections
- Sites
- Lists
- Libraries
- Folders
- List items
- Documents
- Web Part pages

The Recycle Bin does not capture site customizations made through SharePoint Designer.

To learn more, see [Manage the Recycle Bin of a SharePoint site collection.](http://go.microsoft.com/fwlink/p/?LinkId=286112)

**SharePoint Online Dedicated Service Description Legacy Platform Release Office 365 Dedicated & ITAR-Support Plans** © 2017 Microsoft Corporation. All rights reserved.

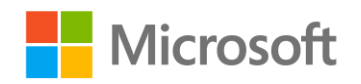

Page **70** of **107**

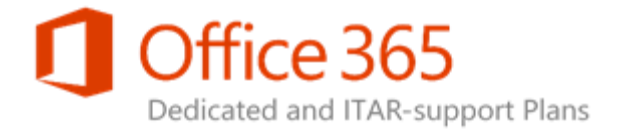

## <span id="page-70-0"></span>Related Items

Related Items is a site column that enables you to associate a related list item with another item.

## <span id="page-70-1"></span>Rich Media Management

An Asset Library is pre-configured to use special features that help you manage rich media assets, such as image, audio, and video files. Learn more about setting up an Asset Library to store image, audio, or [video files.](http://go.microsoft.com/fwlink/?LinkId=270974)

## <span id="page-70-2"></span>Shared Content Types

To share content types among site collections, you make on content type gallery the "hub" of a managed metadata service, create connections to the service from each web application that contains a site collection, and specify that site collections should use the content types in the service. Learn more about [sharing term sets and content types in SharePoint Server 2013.](http://go.microsoft.com/fwlink/?LinkId=270913)

## <span id="page-70-3"></span>SharePoint Translation Services

The Machine Translation Service lets users automatically translate documents. You can create a Machine Translation service application and configure the Machine Translation Service by using Central Administration, or Windows PowerShell. Learn more about creating and configuring Machine [Translation services in SharePoint Server 2013.](http://go.microsoft.com/fwlink/?LinkId=270914)

### <span id="page-70-4"></span>Site mailbox

Not available to SharePoint Online Dedicated customers. A site mailbox is a shared inbox in Microsoft Exchange Online that all the members of a SharePoint Online site can access. It is implemented in SharePoint Online as an app.

**SharePoint Online Dedicated Service Description Legacy Platform Release Office 365 Dedicated & ITAR-Support Plans** © 2017 Microsoft Corporation. All rights reserved.

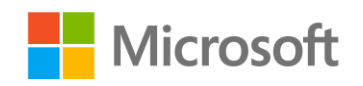

Page **71** of **107**

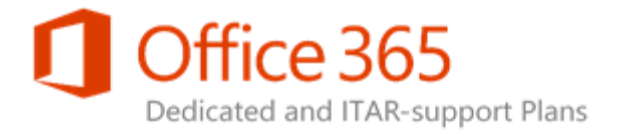

## <span id="page-71-0"></span>Unique Document IDs

The unique Document ID services improves the managing and tracking of information by assigning a unique, human-readable identifier to every piece of content, making it easier to locate, even if the content was moved from its original location. Learn more about [Document IDs.](http://go.microsoft.com/fwlink/?LinkId=270975)

## <span id="page-71-1"></span>Video Search

An Asset Library is pre-configured to use special features that help you manage rich media assets, such as image, audio, and video files. Learn more about [setting up an Asset Library to store image, audio, or](http://go.microsoft.com/fwlink/?LinkId=270976)  [video files.](http://go.microsoft.com/fwlink/?LinkId=270976)

## <span id="page-71-2"></span>WCM: Analytics

You can turn this feature on via Change Request CR SPOD-13-206. The Analytics Processing Component helps administrators identify and surface content that users consider the most useful and relevant. The component analyzes both the content itself (Search analytics), and the way users interact with it (Usage analytics). The results from the analysis are added to the items in the search index so that search relevant improves automatically over time. In addition, the results are used in reports that help search administrators see which manual steps they can take to improve the search system. Learn more about [analytics processing in SharePoint Server 2013.](http://go.microsoft.com/fwlink/?LinkId=270916)

### <span id="page-71-3"></span>WCM: Catalog

<span id="page-71-4"></span>Not available to SharePoint Online Dedicated customers. A catalog is a library or list shared across other sites and site collections. Lean more about [catalog content for SharePoint authoring sites.](http://go.microsoft.com/fwlink/?LinkId=270918)

**SharePoint Online Dedicated Service Description Legacy Platform Release Office 365 Dedicated & ITAR-Support Plans** © 2017 Microsoft Corporation. All rights reserved.

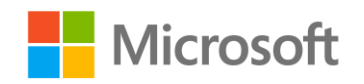

Page **72** of **107**
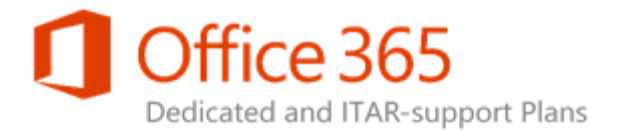

# WCM: Search Web Parts

This feature is available to SharePoint Online Dedicated customers via Change Request CR SPOD-13- 206. Search Web Parts help you render search results on SharePoint web pages. There are several search driven Web Parts, including Content Search, Catalog-Item Reuse, Items Matching a Tag, Pages, Pictures, Popular Items, Recently Changed Items, Recommended Items, Videos, Web Pages, and Wiki pages. The Content Search Web Part (CSWP) uses search technology to display content. When visitors browse to a page that contains a CSWP, the Web Part automatically issues a query and the search results are displayed within the CSWP. In most cases, visitors will not even know that search technology is being used to display the content they are viewing. To them, it will look and feel like any other webpage. Learn how to [configure the Content Search Web Part.](http://go.microsoft.com/fwlink/p/?LinkId=330813)

# WCM: Cross-Site Publishing

This feature is available to SharePoint Online Dedicated customers when they submit CR SPOD-13- 206.Cross-site publishing is a publishing method. It lets you create and maintain content in one or more authoring site collections and publish that content across one or more publishing site collections using Search Web Parts.

# WCM: Designer Tools

If an organization needs to completely redesign a site from scratch or reuse a previous site design, the Design Manager allows the modification of master pages, page layouts, mobile views, and more. This feature is especially useful for advanced site design and branding to a public-facing website or internal site collection or portal.

**SharePoint Online Dedicated Service Description Legacy Platform Release Office 365 Dedicated & ITAR-Support Plans** © 2017 Microsoft Corporation. All rights reserved.

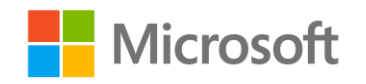

Page **73** of **107**

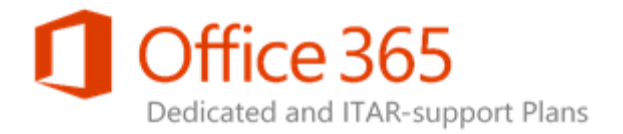

# WCM: Faceted navigation

Not available to SharePoint Online Dedicated customers. Faceted navigation helps you browse for content more easily by filtering on refiners that are tied to terms in a term set. By using faceted navigation, SharePoint Server 2013 administrators can configure different refiners for different terms in a term set without having to create additional pages. Learn more about [refiners and faceted navigation.](http://go.microsoft.com/fwlink/?LinkId=270925)

# WCM: Image Renditions

Image renditions let organizations have large source images on a SharePoint Server 2013 site and have places on a site where pages only use smaller versions.

# WCM: Mobile and Device Rendering

SharePoint supports targeting different devices, such as smartphones, tablets, and set-top boxes. Designers can create channels that allow a single publishing site to be rendered in multiple ways by using different designs that target different devices. Learn more about [design channels.](http://go.microsoft.com/fwlink/p/?LinkId=278829)

# WCM: Multiple Domains

Not available to SharePoint Online Dedicated customers. SharePoint Server 2013 can create hostnamed site collections with the host header. Host-named site collections in SharePoint provide URL management and scalability of sites within a single web application. This feature is not available to SharePoint Online customers.

**SharePoint Online Dedicated Service Description Legacy Platform Release Office 365 Dedicated & ITAR-Support Plans** © 2017 Microsoft Corporation. All rights reserved.

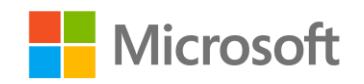

Page **74** of **107**

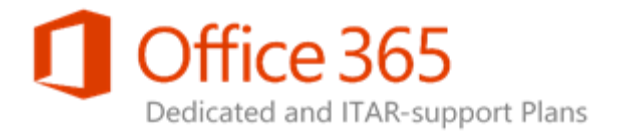

# WCM: Recommendations

By using recommendations, you can guide users to other content that may be relevant for them. For example, you can add a Recommended Items Web Part to a catalog item page. If a user views an item, the Recommended Items Web Part will show other items that users have previously viewed, such as "Users who viewed this item also viewed these items." For more information, see [Add a Recommended](http://go.microsoft.com/fwlink/p/?LinkId=330889)  [Items Web Part to a page.](http://go.microsoft.com/fwlink/p/?LinkId=330889)

# WCM: Search Engine Optimizations (SEO)

Not available to SharePoint Online Dedicated customers. Optimizing a public website for search is very important to connecting with new and returning customers. SharePoint Online includes built-in SEO features, such as customizable robots.txt and page-level metatagging so organizations can easily tune sites for better search results. Learn more about [optimizing your website for search.](http://go.microsoft.com/fwlink/?LinkId=270932)

# WCM: Topic Pages

Available to SharePoint Online Dedicated customers, you can turn this feature on via Change Request CR SPOD-13-206. Category pages and catalog item pages are page layouts that you can use to show structured catalog content consistently across a SharePoint Server 2013 site. Learn more about [cross](http://go.microsoft.com/fwlink/?LinkId=270933)[site publishing.](http://go.microsoft.com/fwlink/?LinkId=270933) You can turn this feature on for (Plan 2) offerings E3 and E4 by submitting Change Request CR SPOD-13-206.

# Word Automation Services

Not available to SharePoint Online Dedicated customers. Word Automation Services enables unattended, server-side conversion of documents supported by Microsoft Word. With Word Automation Services, in SharePoint Server 2013 you can automate tasks that previously required you to run the Word desktop application.

**SharePoint Online Dedicated Service Description Legacy Platform Release Office 365 Dedicated & ITAR-Support Plans** © 2017 Microsoft Corporation. All rights reserved.

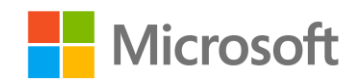

Page **75** of **107**

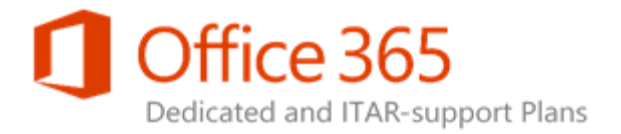

# Insights

SharePoint Online is a collection of Web-based tools and technologies that help your organization store, share, and manage digital information. Built on Microsoft SharePoint Server 2013, this hosted service is ideal for working on projects, storing data and documents in a central location, and sharing information with others. The following Insights features allow organizations to use the information in databases, reports, and business applications to address their specific business needs.

To see if an Insights feature is available in a certain SharePoint solution, see Insights feature availability [across SharePoint solutions.](http://aka.ms/k8qfxd)

#### **Note:**

• For a list of all SharePoint features, see **SharePoint feature availability across solutions**.

# Business Intelligence Center

The Business Intelligence Center site enables you to store data connections, workbooks, reports, scorecards, and dashboards in a central, secure location. Learn more about configuring Business [Intelligence Center.](http://go.microsoft.com/fwlink/p/?LinkId=270883)

### Calculated Measures and Members

When you create PivotChart reports of PivotTable reports that use data that is stored in SQL Server Analysis Services, you can create calculated measure and calculated members for that report. Learn more about **Business intelligence capabilities in Excel Services**.

**SharePoint Online Dedicated Service Description Legacy Platform Release Office 365 Dedicated & ITAR-Support Plans** © 2017 Microsoft Corporation. All rights reserved.

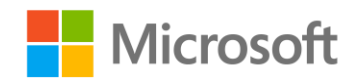

Page **76** of **107**

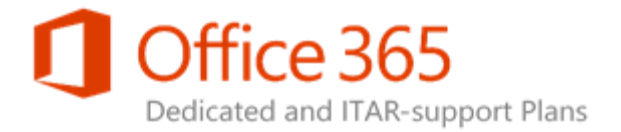

# Data Connection Library

A data connection library is a special SharePoint library designed to store and manage shared data connections. These can include ODC files that you create by using Excel. Learn more about **Trusted Data** [Connection Libraries in SharePoint Server 2013.](http://go.microsoft.com/fwlink/p/?LinkId=271026)

# Decoupled PivotTables and PivotCharts

When you create a PivotChart report, a corresponding PivotTable report is created automatically. New in Excel 2013, you do not have to display a PivotTable report on the same worksheet as its corresponding PivotChart report. You can choose to display only the PivotChart report. This capability is called "decoupled PivotTables and PivotCharts". Learn more about [PivotTables and PivotCharts.](http://go.microsoft.com/fwlink/?LinkId=271027)

# Excel Services

Excel Services enables you to share workbooks with others, view and explore information in a browser window, and refresh data. Excel Services enables you to view and interact with reports, scorecards, and dashboards in a browser window, much as you would use the Excel client. Excel Services also enables you to share all or parts of workbooks with others, and control what information displays in those workbooks. Learn more about [Excel Services.](http://go.microsoft.com/fwlink/p/?LinkId=271028)

# Field list and Field Support

Excel Services enables you to open the Field List and Field Well for PivotChart reports and PivotTable reports viewed in a browser windows. This capability makes it easy to temporarily change the information that display in a PivotChart report or a PivotTable report without having to open Excel. Learn more about **Business Intelligence in Excel Services**.

**SharePoint Online Dedicated Service Description Legacy Platform Release Office 365 Dedicated & ITAR-Support Plans** © 2017 Microsoft Corporation. All rights reserved.

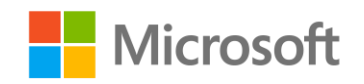

Page **77** of **107**

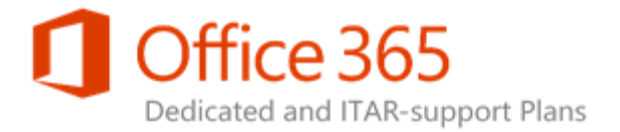

# Filter Enhancements

Slicers are easier to create and connect to reports and scorecards. You can adjust the size and orientation of a slicer. You can also format slicers by applying built-in styles or defining your own style.

# Filter Search

You can search on filter results, which makes it easy to jump to a particular item in a long list. Learn more about *using filters and slicers*.

# PerformancePoint Services

Not available to SharePoint Online Dedicated customers. PerformancePoint Services enables As a SharePoint Server 2013 customer, you to create interactive dashboards that display key performance indicators (KPIs) and data virtualizations in the form of scorecards, reports, and filters. Learn more about [PerformancePoint Services.](http://go.microsoft.com/fwlink/p/?LinkId=271032)

# PerformancePoint Services (PPS) Dashboard Migration

Not available to SharePoint Online Dedicated customers. With Dashboard Migration, as a SharePoint Server 2013 customer, you will be able to copy complete dashboards and dependencies. This includes the .aspx file, to other users, servers, or site collections. This feature also allows the ability to migrate single items to other environments and migrate content by using Windows PowerShell commands. Learn more about [creating Dashboards by using PerformancePoint Services.](http://go.microsoft.com/fwlink/p/?LinkId=271034)

**SharePoint Online Dedicated Service Description Legacy Platform Release Office 365 Dedicated & ITAR-Support Plans** © 2017 Microsoft Corporation. All rights reserved.

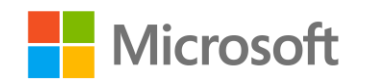

Page **78** of **107**

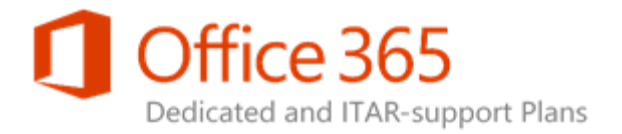

# Power View for Excel in SharePoint

Not available to SharePoint Online Dedicated customers. With Power View for Excel, you can visualize and interact with modeled data by using highly interactive visualizations, animations, and smart querying. With SharePoint Online, you use Excel Online to view and interact with workbooks that contain Power View sheets in a browser window. You can also use the Excel Web Access Web Part to display Excel content in a SharePoint Site. You must create a Power View sheet in Excel before you can view it in SharePoint.

# PowerPivot for Excel in SharePoint

Not available to SharePoint Online Dedicated customers. With PowerPivot for Excel, you can perform powerful data analysis and create sophisticated data models. You can also mash up large volumes of data from various sources, analyze data quickly, and share insights. With SharePoint Online, you can use Excel Online to view and interact with charts, tables, PivotChart reports and PivotTable reports in a browser window. You can also use the Excel Web Access Web Part to display Excel content in a SharePoint Site. You must create PowerPivot sheets in Excel before you can view it in SharePoint.

# Quick Explore

Not available to SharePoint Online Dedicated customers. Quick Explore enables organizations to select a value in a PivotChart report or a PivotTable report and see additional information about that value. For example, if you are viewing a sales report and you select a value that represents total sales amounts, you can use Quick Explore to view additional information such as sales amounts across different product categories or geographical areas. Learn more about **Quick Explore**.

# Scorecards & Dashboards

Not available to SharePoint Online Dedicated customers. A scorecard shows at a glance whether performance is on or off target for one or more key performance indicators (KPIs). A dashboard is a collection of views that can include scorecards and other reports. Scorecards and dashboard show

**SharePoint Online Dedicated Service Description Legacy Platform Release Office 365 Dedicated & ITAR-Support Plans** © 2017 Microsoft Corporation. All rights reserved.

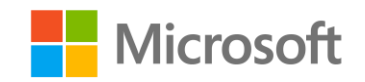

Page **79** of **107**

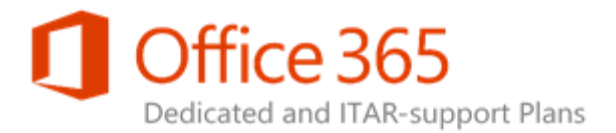

current performance information and are typically rendered in a site such as a SharePoint Server 2013 site. Learn more about [creating and using a report or a scorecard.](http://go.microsoft.com/fwlink/p/?LinkId=271038)

# SQL Server Reporting Services (SSRS) Integrated Mode

Not available to SharePoint Online Dedicated customers. When you integrate SQL Server 2012 Reporting Services with SharePoint, you can use powerful SharePoint collaboration and centralized document management features for SQL Server 2012 Reporting Services content. Reports are stored in SharePoint document libraries, alongside other reports such as Excel Services files. SharePoint permissions can control access to Reporting Services content, and people are able to start Report Designer, Model Designer, and Report Builder within a document library. Learn more about Reporting [Services Report Server.](http://go.microsoft.com/fwlink/p/?LinkId=271039)

# SQL Server Reporting Services (SSRS) Web Part

Not available to SharePoint Online Dedicated customers. The SQL Server 2012 Reporting Services Web Part enables people to display an existing Reporting Services report in its own Web Part in a SharePoint site. If the Reporting Services report contains parameters, people can connect filters to that report using the Web Part settings. Learn more about [Report Viewer Web Part.](http://go.microsoft.com/fwlink/p/?LinkId=271041)

# Timeline Slicer

A timeline slicer is a control that you can add to a dashboard by using Excel. A timeline control enables people to view information for a particular period. Learn more about **Business Intelligence in Excel** [Services.](http://go.microsoft.com/fwlink/p/?LinkId=271042)

# Visio Services

Visio Services is a service application that lets you share and view Microsoft Visio Drawings (\*.vsdx) and Visio 2010 Web Drawings (\*.vdw) files. Learn more about [Visio Services.](http://go.microsoft.com/fwlink/p/?LinkID=271043)

#### **SharePoint Online Dedicated Service Description Legacy Platform Release Office 365 Dedicated & ITAR-Support Plans** © 2017 Microsoft Corporation. All rights reserved.

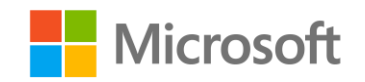

Page **80** of **107**

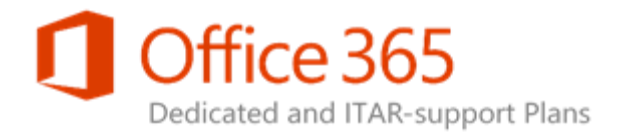

# Search

SharePoint Online is a collection of Web-based tools and technologies that help your organization store, share, and manage digital information. Built on Microsoft SharePoint Server 2013, this hosted service is ideal for working on projects, storing data and documents in a central location, and sharing information with others. The following Search features help people find the information that they need to do their jobs. Search is a combination of relevance, refinement, and people.

To see if a Search feature is available in a certain SharePoint solution, see Search feature availability [across SharePoint solutions.](https://technet.microsoft.com/en-us/library/cb36484c-0e8f-480e-be88-5daa8bf2d47d#bkmk_SearchfeaturesSP)

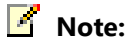

• For a list of all SharePoint features, see SharePoint feature availability across solutions.

# Advanced content processing

Not available in all SharePoint Online plans. To improve SharePoint Server 2013 search relevance, the document parsing functionality in the content processing component analyzes both the structure and content of documents. Documents parsers extract useful metadata and remove redundant information. For example, parsers extract heading and subheadings from Word documents, and titles, dates, and authors from slides in PowerPoint presentations. For HTML content, redundant generic information such as menus, headers, and footers are removed from document summaries in the search results. Learn more about [search improvements.](http://go.microsoft.com/fwlink/?LinkID=270999)

**SharePoint Online Dedicated Service Description Legacy Platform Release Office 365 Dedicated & ITAR-Support Plans** © 2017 Microsoft Corporation. All rights reserved.

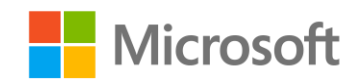

Page **81** of **107**

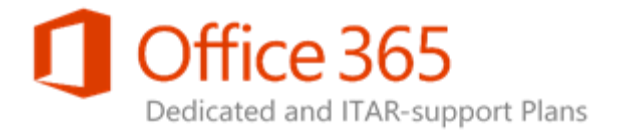

# Content Search Web Part

Available to SharePoint Online Dedicated customers with Change Request CR SPOD-13-206. The Content Search Web Part is a SharePoint Server 2013 feature that displays content that was crawled and added to your organization's search index. It is a very powerful and versatile Web Part, especially when used in combination with managed navigation and category pages. The Content Search Web Part allows you to select a result source. This makes it very easy to specify which content you want to search. You can also use Keyword Query Language to add more filters and search terms to the query in this Web Part. Learn more about [Content Search Web Part.](http://go.microsoft.com/fwlink/?LinkID=270908)

### Continuous crawls

Continuous crawls help keep search results fresh by frequently crawling content in SharePoint site. Continuous crawls are enabled in SharePoint Online, with crawl frequencies that we manage. In SharePoint Server 2013, administrators can enable continuous crawls and manage continuous crawl frequencies. Learn more about default crawled file name extensions and parsed file types in SharePoint.

# Custom entity extraction

Not available to SharePoint Online Dedicated customers. SharePoint Server 2013 administrators can create and deploy custom entity extraction dictionaries to configure the search system to look for specific words or phrases (entities) in unstructured content. The extracted entities are stored in separate managed properties, and you can use them to improve your organization's search experience, for example by creating refiners. Learn more about [creating and deploying custom entity extractors.](http://go.microsoft.com/fwlink/?LinkID=271002)

# Deep links

The search system automatically creates links directly to sub-sections of a frequently visited main page. These links are "deep links".

#### **SharePoint Online Dedicated Service Description Legacy Platform Release Office 365 Dedicated & ITAR-Support Plans** © 2017 Microsoft Corporation. All rights reserved.

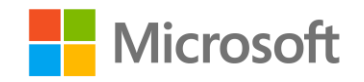

Page **82** of **107**

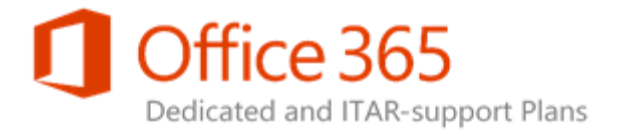

# Event-based relevancy

The search system determines the relevance of search results in part by how content is connected, how often an item appears in search results, and which search results people click. The analytics component tracks and analyzes this information and uses it to improve relevance continuously. Learn more about [analytics processing.](http://go.microsoft.com/fwlink/?LinkID=271000)

# Expertise Search

In SharePoint, it is easier to find people with specific skills or expertise in the People Search vertical. The search results are based on information such as the metadata users have entered about themselves on their personal sites, and information from the content that they have created.

# Extensible content processing

Not available to SharePoint Online Dedicated customers. Developers can call out to an external content enrichment web service to change the managed properties of crawled items before they are indexed. The ability to change managed properties for items during content processing is helpful for tasks such as data cleansing, entity extraction, classification, and tagging. Learn more about custom content [processing.](http://go.microsoft.com/fwlink/?LinkId=271015)

# Graphical refiners

The new graphical refiners provide a visual way of filtering search results. Learn more about configuring [the Refinement Web Part.](http://go.microsoft.com/fwlink/?LinkId=271017)

# Hybrid search

In a hybrid deployment of SharePoint, search result content can come from both SharePoint Online and SharePoint Server 2013 on-premises sites.

#### **SharePoint Online Dedicated Service Description Legacy Platform Release Office 365 Dedicated & ITAR-Support Plans** © 2017 Microsoft Corporation. All rights reserved.

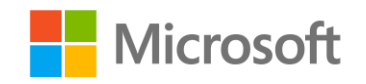

Page **83** of **107**

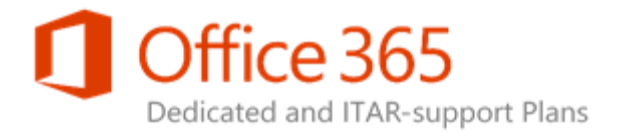

# Managed search schema

When people search for content on your SharePoint sites, it is what is in your search index that determines what they will find. The search index contains information from all documents and pages on your site and is built by crawling the content on your SharePoint site. The search schema helps the crawler decide which content and metadata to pick up and how to index it. By changing the search schema, you can create a customized search experience for your users. Learn more about managing [search schema in SharePoint Online.](http://go.microsoft.com/fwlink/p/?LinkId=392427)

# On-premises search index

SharePoint Online Dedicated allows cross-farm services if you are running SharePoint 2013 onpremises. You can configure this via Standard Change Request.

### Phonetic name matching

Improved phonetic name matching finds search results for similar sounding names (is it John or Jon?).

# Query rules—add promoted results

In a query rule, specify conditions and correlated actions. When a query meets the conditions in a query rule, the search system performs the actions specified in the rule. The "Add promoted results" action lets you promote individual results so that they appear at the top of search results.

# Query rules—advanced actions

In this query rule, you can specify conditions and correlated actions. When a query meets the conditions in a query rule, the search system performs the actions specified in the rule.

**SharePoint Online Dedicated Service Description Legacy Platform Release Office 365 Dedicated & ITAR-Support Plans** © 2017 Microsoft Corporation. All rights reserved.

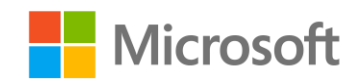

Page **84** of **107**

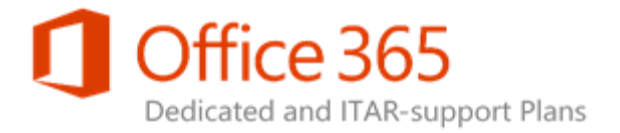

# Query spelling correction

Edit exclusions and inclusions lists to decide which queries the search results page should display alternative [query](http://go.microsoft.com/fwlink/?LinkId=271221) spellings. This feature is often called "Did you mean?". Learn more about <u>query</u> [spelling correction.](http://go.microsoft.com/fwlink/?LinkId=271221)

# Query suggestions

Query suggestions are suggested phrases that you have already searched. The suggestions appear in a list below the Search Box as you type a query. Query suggestions generate automatically, and you can add phrases to the system as "always" or "never" suggest.

# Query throttling

If query resources become limited, you can decide how queries are prioritized based on the client type the queries are coming from. Learn more about [managing query client types.](http://go.microsoft.com/fwlink/p/?LinkId=286612)

# Quick preview

Users can rest the pointer over a search result to preview and interact with the document or site content in the hover panel to the right of the result. The preview shows rich metadata and has deep links to the main sections of the document or site. Learn more [tips for searching.](http://go.microsoft.com/fwlink/p/?LinkId=286614)

**SharePoint Online Dedicated Service Description Legacy Platform Release Office 365 Dedicated & ITAR-Support Plans** © 2017 Microsoft Corporation. All rights reserved.

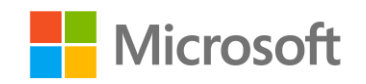

Page **85** of **107**

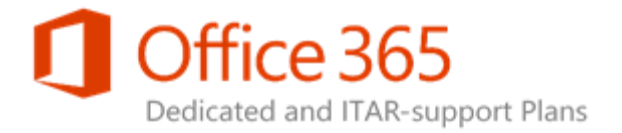

# Ranking models

SharePoint uses ranking models to assign a value to search results so that the most relevant items appear first. A ranking model is a set of ranking factors that calculate the rank score of a particular item. SharePoint Server 2013 includes several ranking models that provide effective rankings.

# Recommendations

The search system looks for patterns in how users interact with content items, sites and people, and can use the information to display recommendations on a site, for example, "People who viewed this also viewed". Learn more about [configuring recommendations and usage event types in SharePoint Server](http://go.microsoft.com/fwlink/?LinkId=271020)  [2013.](http://go.microsoft.com/fwlink/?LinkId=271020)

#### Refiners

Not available to SharePoint Online customers. Refiners categorize the top documents in SharePoint Server 2013 search results into groups that lets users filter the search results. Learn more about [configuring the Refinement Web Part.](https://technet.microsoft.com/en-us/library/gg549985.aspx)

# RESTful Query API/Query OM

Developers can create .NET code to access the public search object model. This includes search administration operations in addition to submitting search queries. To interact with the service side object model, the .NET code must run on a web server in the farm. You can access a sub-set of the object mode from a remote computer by using the Client Side Object Model (CSOM). You can access features of the Client Side Object model (CSOM) by using a REST-based web service or oData. This allows developers to submit queries to the SharePoint Server 2013 farm using popular web development tools.

**SharePoint Online Dedicated Service Description Legacy Platform Release Office 365 Dedicated & ITAR-Support Plans** © 2017 Microsoft Corporation. All rights reserved.

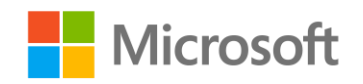

Page **86** of **107**

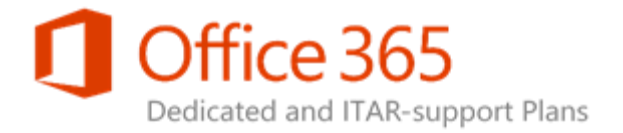

### Result sources

Create and use a result source to specify a location from which to obtain search results and to specify the protocol for getting those results. Result sources replace scopes and federated locations. Learn more about [managing result sources.](http://go.microsoft.com/fwlink/?LinkId=271016)

# Search connector framework

Not available to SharePoint Online Dedicated customers. SharePoint Server 2013 provides default connectors (protocol handlers) for the most popular protocols, which can be used to crawl and index content. To crawl content that requires a non-default connector, your organization can purchase and install third-party connectors or build your own custom connectors. Learn more about default [connectors in SharePoint Server 2013.](http://go.microsoft.com/fwlink/?LinkId=271021)

# Search results sorting

Users can choose to sort search results by different criteria, for example, relevance, freshness, and social distance (people names).

# Search vertical: "Conversations"

A targeted search experience that displays results that are custom filtered and formatted for conversations content. Learn more about configuring the [Search Navigation Web Part.](http://go.microsoft.com/fwlink/?LinkId=271012)

# Search vertical: "People"

A targeted search experience that displays results that are custom filtered and formatted for people content. The search results are based on metadata about the people in an organization and on the content those people have produced. Learn more about [configuring the Search Navigation Web Part.](http://go.microsoft.com/fwlink/?LinkId=271019)

**SharePoint Online Dedicated Service Description Legacy Platform Release Office 365 Dedicated & ITAR-Support Plans** © 2017 Microsoft Corporation. All rights reserved.

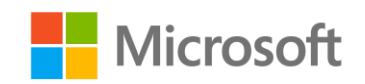

Page **87** of **107**

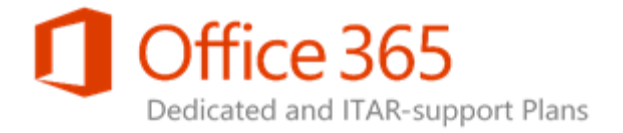

# Search vertical: "Video"

A targeted search experience that displays results that are custom filtered and formatted for video content. Learn more about [configuring the Search Navigation Web Part.](http://go.microsoft.com/fwlink/?LinkId=271023)

# "This List" searches

In SharePoint Server 2013, a search can be limited to the list or library where the search is performed. In SharePoint Foundation 2013, a search will return results from all lists and libraries that exist at or below the site where the search is performed.

# Tunable Relevancy

The search system has strong built-in relevant that will automatically improve over time. In addition, many tools can be used to manually tune the relevancy to match content and to create specific search experiences for an organization. Learn more about managing search relevance in SharePoint Server [2013.](http://go.microsoft.com/fwlink/?LinkId=271014) Additional tools to support manual tuning are not available to SharePoint Online Dedicated customers.

**SharePoint Online Dedicated Service Description Legacy Platform Release Office 365 Dedicated & ITAR-Support Plans** © 2017 Microsoft Corporation. All rights reserved.

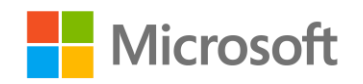

Page **88** of **107**

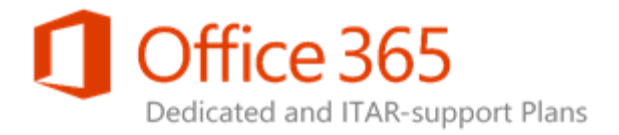

# Sites

Microsoft SharePoint Online is a collection of Web-based tools and technologies that help your organization store, share, and manage digital information. Built on Microsoft SharePoint Server 2013, this hosted service is ideal for working on projects, storing data and documents in a central location, and sharing information with others. The following Sites features provide a full set of tools that your organization can use to create any kind of site, plus a single infrastructure that simplifies site management.

To see if a Search feature is available in a certain SharePoint solution, see Sites feature availability across [standalone plans.](https://technet.microsoft.com/en-us/library/d5e81d50-2b0f-40df-bf05-09149c9eabab#bkmk_SitesfeaturesStandalone)

#### *A* Note:

For a complete list of SharePoint features, see SharePoint feature availability across [solutions.](https://technet.microsoft.com/en-us/library/5e1ee081-cab8-4c1b-9783-21c38ddcb8b0#bkmk_Featurecomparison)

# Change the look

You can quickly customize your team site so that it is easier to use and reflects your professional style and brand. You can change the background image, colors, site layout and fonts with just a few clicks. Learn more about [customizing team sites.](http://go.microsoft.com/fwlink/?LinkId=271046)

# Connections to Microsoft Office Clients

By using the Connect to Office commands, you can conveniently access commonly used libraries from a Microsoft Office program. Learn more about [Connect to Office commands.](http://go.microsoft.com/fwlink/?LinkId=271047)

**SharePoint Online Dedicated Service Description Legacy Platform Release Office 365 Dedicated & ITAR-Support Plans** © 2017 Microsoft Corporation. All rights reserved.

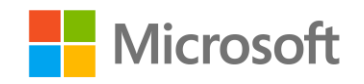

Page **89** of **107**

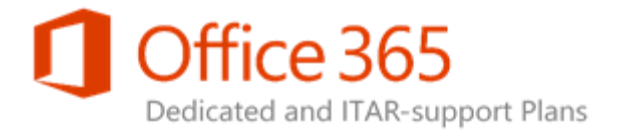

# Cross Browser Support

SharePoint Online Dedicated supports several commonly used web browsers, including the latest three versions of Internet Explorer, and the latest versions of Google Chrome, Mozilla Firefox, and Apple Safari. Learn more about [planning browser support.](http://go.microsoft.com/fwlink/?LinkId=271048)

# Custom Managed Paths

Not available to SharePoint Online Dedicated customers. By defining managed paths, you can specify which paths in the URL namespace of a Web application are used for site collections. You can specify that one or more site collections exists at a specified path. This can be a convenient method of consolidating multiple site access to users in various departments. Learn more about [managed paths.](http://go.microsoft.com/fwlink/?LinkId=271049)

### Governance

An important but often invisible part of any site is its governance model—the set of policies, roles, responsibilities, and processes that you establish to determine how the people in your group use SharePoint. Learn more about [best practices for creating and managing team sites.](http://go.microsoft.com/fwlink/?LinkId=271050)

# Large List Scalability and Management

By planning and using key list and library features, you can ensure that you and other users quickly find information without adversely affecting the performance of the rest of your site. Learn more about [managing lists and libraries.](http://go.microsoft.com/fwlink/?LinkId=271051)

**SharePoint Online Dedicated Service Description Legacy Platform Release Office 365 Dedicated & ITAR-Support Plans** © 2017 Microsoft Corporation. All rights reserved.

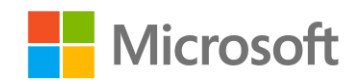

Page **90** of **107**

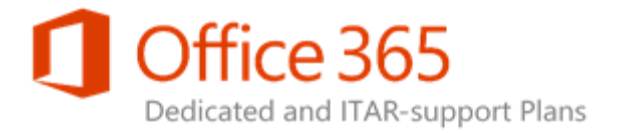

# Mobile Connectivity

You can access SharePoint sites on the go from an Internet-connected mobile phone or tablet. You can view and update documents, lists, and other site content and collaborate with colleagues, all from your mobile device.

# Multi-Lingual User Interface

Use the Multi-Lingual User Interface (MUI) feature to create sites in different languages that the default language for your SharePoint installation. Learn more about [multilingual features.](http://go.microsoft.com/fwlink/?LinkId=271053)

# My Tasks

The My Tasks page on your personal site enables you to see all of the tasks that you are working on in one central location. Tasks are pulled from your personal site, project and team sites, Microsoft Outlook, and Project Web App.

# OOTB Web Parts

A Web Part is a modular unit of information that forms the basic building block of a Web Part page.

# Permissions Management

SharePoint permissions are flexible and configurable enough for an organization to manage permissions at whatever level of detail that is needed. Three key security elements work together to control user access to sites and site content: permissions inheritance, permission levels (sometimes known as SharePoint roles), and SharePoint groups (or SharePoint security groups). Learn more about [controlling user access with permissions.](http://go.microsoft.com/fwlink/?LinkId=271054)

**SharePoint Online Dedicated Service Description Legacy Platform Release Office 365 Dedicated & ITAR-Support Plans** © 2017 Microsoft Corporation. All rights reserved.

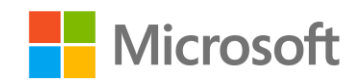

Page **91** of **107**

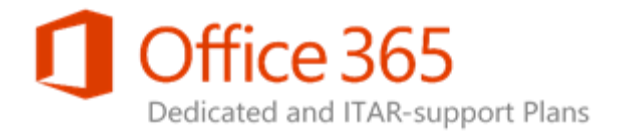

# Project functionality for team sites

Add project functionality to your team site to help plan and track a project. This functionality includes a task list with a visual timeline, a calendar, and the Project Summary Web Part. Learn more about project [sites.](http://go.microsoft.com/fwlink/?LinkId=271228)

# Project site template

Use the project site template to create a site where you can capture tasks and assign them to people in your organization, store and manage project-related documentation, and track project team events on a common calendar. Learn more about [project sites.](http://go.microsoft.com/fwlink/?LinkId=271228)

# Project Summary Web Part

The Project Summary web part provides a visual timeline for a task list, and information about late and upcoming tasks and events. By default, it is included on the Home page for a project site, and it can be added to any other site that includes a task list. Learn more about the [Project Summary Web Part.](http://go.microsoft.com/fwlink/?LinkID=271230)

# Project workspace

Existing project workspace sites are upgraded in this version to look similar to newly created project and team sites that include the project functionality. Upgraded project workspace sites can be used to capture tasks and assign them to people in your organization, store and mange project-related documentation, and track project team events on a common calendar. Learn more about [project sites.](http://go.microsoft.com/fwlink/?LinkId=271228)

# Public Website (SPO)

Not available to SharePoint Online Dedicated customers.

**SharePoint Online Dedicated Service Description Legacy Platform Release Office 365 Dedicated & ITAR-Support Plans** © 2017 Microsoft Corporation. All rights reserved.

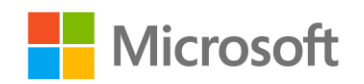

Page **92** of **107**

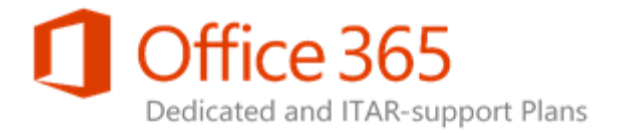

# SharePoint Lists

A list is a collection of data that you can share with team members and other site users. For example, you can create a sign-up sheet for an event or track team events on a calendar by using a list. You can use several ready-to-use lists and list templates, which provide a good starting point for organizing list items. Learn more about **SharePoint lists.** 

# SharePoint Ribbon

Similar to the interface in products such as Microsoft Word, the ribbon is a toolbar that appears across the top of each SharePoint page and displays the most commonly used controls and commands. The controls that appear on the ribbon vary according to the page you are viewing and the context.

# Task list

Task lists are used for managing work in a hierarchical way, with summary tasks and subtasks appearing in a single list. Tasks can have start and end dates, can be assigned to people in your organization, and can be included in an illustrated timeline. Learn more about [adding tasks to your project.](http://go.microsoft.com/fwlink/?LinkId=271230)

# Team Site: Drag & Drop

You can upload documents, pictures, and other types of files to your site by dragging them from your computer to a library on your site, such as Documents or your OneDrive for Business library.

# Team Site: Notebook

When you create a team site, a OneNote 2013 shared notebook is automatically created as part of the site. You can use this notebook to capture, compile, and share information. (This feature is available only if you have signed up with an Office 365 suite that includes Office Online support.)

**SharePoint Online Dedicated Service Description Legacy Platform Release Office 365 Dedicated & ITAR-Support Plans** © 2017 Microsoft Corporation. All rights reserved.

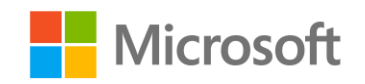

Page **93** of **107**

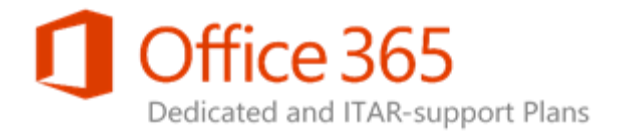

# Team Site: Simplified Access

When you share a site, you invite other people to have access to the site. You can share any site in which you have the required permissions. As you set up sharing, you may be able to set permissions for the people you are inviting to the site, depending on your own permissions.

# **Templates**

When you create a new site in SharePoint, you start by selecting a site template to base your site on. Site templates contain lists, libraries, pages, and other elements or features that support the needs of an organization. Learn more about [customizing your team site.](http://go.microsoft.com/fwlink/?LinkId=271058)

### Themes

You can quickly customize your team site so that it is easier to use and reflects your professional style and brand. Themes are a quick and way to apply colors and fonts to sites.

# Usage Analytics

Web Analytics reports are pre-built reports in SharePoint that use usage data to analyze various aspects of sites and site collections.

### Variations

Variations enable you to create, manage, and translate locale-specific content for intranet Publishing sites. Variations is not available for Office 365 public websites. Learn more about [creating a multi](http://go.microsoft.com/fwlink/?LinkId=272921)[language website.](http://go.microsoft.com/fwlink/?LinkId=272921)

**SharePoint Online Dedicated Service Description Legacy Platform Release Office 365 Dedicated & ITAR-Support Plans** © 2017 Microsoft Corporation. All rights reserved.

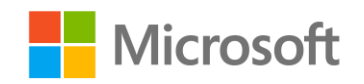

Page **94** of **107**

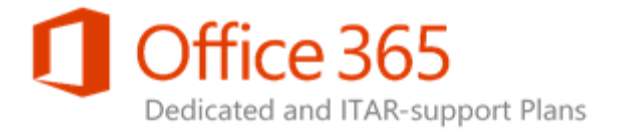

# Work Management Service

Not available to SharePoint Online Dedicated customers. The Work Aggregation Service finds and pulls together tasks from all of your projects, across SharePoint, Outlook, and Project Web App.

**SharePoint Online Dedicated Service Description Legacy Platform Release Office 365 Dedicated & ITAR-Support Plans** © 2017 Microsoft Corporation. All rights reserved.

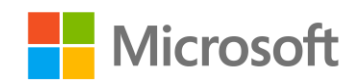

Page **95** of **107**

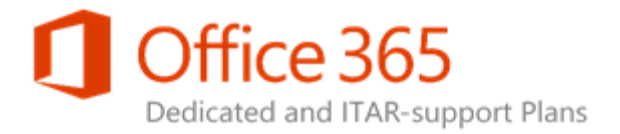

# Social

Microsoft SharePoint Online is a collection of Web-based tools and technologies that help your organization store, share, and manage digital information. Built on Microsoft SharePoint Server 2013, this hosted service is ideal for working on projects, storing data and documents in a central location, and sharing information with others. The following Social features let people work together in ways that are most effective for them. How? By providing great collaboration tools that anyone can use to share ideas, fine people and expertise, and location business information.

To see if a Social feature is available in a certain SharePoint solution, see Social feature availability [across SharePoint solutions.](https://technet.microsoft.com/en-us/library/207c5829-0ba9-440a-a602-1222458fb479#bkmk_SocialfeatureSP)

#### *K* Note:

For a complete list of SharePoint features, see SharePoint feature availability across [solutions.](https://technet.microsoft.com/en-us/library/5e1ee081-cab8-4c1b-9783-21c38ddcb8b0#bkmk_Featurecomparison)

# Ask Me About

The Ask Me About section of your profile lets you list your areas of expertise, presenting yourself as a go-to person for those areas to anyone who visits your profile page.

# Blogs

Blogs can enable an organization to quickly share information among employees, partners, or customers. People can add insight to a difficult subject area, provide inspiration and guidance, or explain a new guideline or procedure.

**SharePoint Online Dedicated Service Description Legacy Platform Release Office 365 Dedicated & ITAR-Support Plans** © 2017 Microsoft Corporation. All rights reserved.

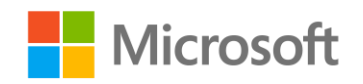

Page **96** of **107**

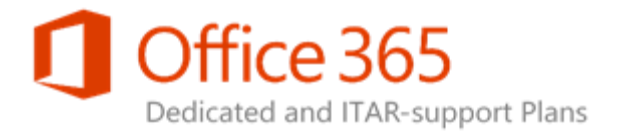

# Communities Reputation, Badging, and Moderation

When you participate in community discussions, you build your reputation as an expert and earn points and badges that reward your contributions. If you are really into it, you can become a moderator and work behind the scenes to makes sure the community thrives. Learn more about [moderating a](http://go.microsoft.com/fwlink/p/?LinkId=271060)  [community.](http://go.microsoft.com/fwlink/p/?LinkId=271060)

# Community

An online community is a virtual place where ideas are discussed and shared. It promotes open communication by fostering discussions among users who both share their expertise and learn from others. Learn more about [creating a community.](http://go.microsoft.com/fwlink/p/?LinkId=271061)

# Company Feed

The company feed is an organization's public newsfeed. All posts appear to the company, including those created by people that users might not be following. Learn more about [Company Feed.](http://go.microsoft.com/fwlink/p/?LinkId=271062)

### Follow

Users can follow people, documents, sites, and tags to see newsfeed postings associated with people, documents, sites, and tags that interest them. Learn more about **following in SharePoint**.

# **Microblogging**

Microblogging lets users post items of interest in a newsfeed and participate in conversations. Learn more about [microblogging.](http://go.microsoft.com/fwlink/p/?LinkID=271065)

**SharePoint Online Dedicated Service Description Legacy Platform Release Office 365 Dedicated & ITAR-Support Plans** © 2017 Microsoft Corporation. All rights reserved.

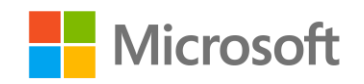

Page **97** of **107**

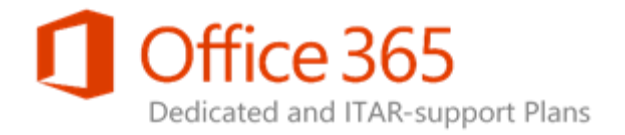

# Newsfeed

A newsfeed is a place to post information and reply to other posts, and to get updates about people and content you are following. You can post to the public newsfeed or to newsfeeds on team sites on which you are a member. To learn more about the SharePoint newsfeed, see [Post something to](http://go.microsoft.com/fwlink/p/?LinkID=271065)  [everyone.](http://go.microsoft.com/fwlink/p/?LinkID=271065)

# One Click Sharing

You can easily share documents and sites with others in your organization, from your OneDrive for Business and Sites pages, helping promote team collaboration. Learn more about sharing ideas, sites, [and content.](http://go.microsoft.com/fwlink/p/?LinkId=271066)

### OneDrive for Business

OneDrive for Business is a service available with SharePoint Online that lets users synchronize documents to the cloud, and to their computers. Learn more about [OneDrive for Business.](http://go.microsoft.com/fwlink/p/?LinkId=271073)

# People, Sites, Document Recommendations

Your OneDrive for Business and Sites pages give you suggestions for documents and sites to follow based on your profile information and newsfeed activity.

# Personal Site

Each SharePoint Online Dedicated Information Worker user has a personal site where data is personalized for them. Personal site includes a Newsfeed, OneDrive document library, and Sites pages. Learn more about [sharing ideas, sites, and content.](http://go.microsoft.com/fwlink/p/?LinkId=271069)

**SharePoint Online Dedicated Service Description Legacy Platform Release Office 365 Dedicated & ITAR-Support Plans** © 2017 Microsoft Corporation. All rights reserved.

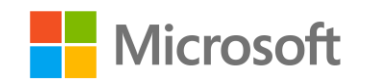

Page **98** of **107**

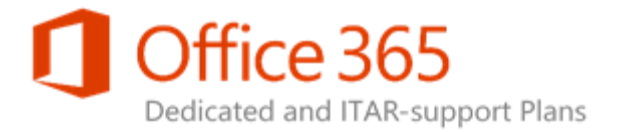

# Photos and Presence

Users synchronize their profile pictures and presence indicator with SharePoint Online. Photos appearing in a person's About Me page are managed by Exchange Online and are no longer managed by using the SharePoint admin center.

### Profile

User profiles are a combination of user-supplied personal information and data imported to SharePoint Online from a customer's systems and directory services such as Active Directory. Profile data is synchronized first with the user directory, and then supplemental data is added to the profile. SharePoint Online synchronizes with user directories to prepopulate the profile store with data found in the user directory, and optionally combines that with line-of-business (LOB) data and user-provided data. This augmented data can come from a user directory, from LOB systems, or from the user.

# Ratings

Users can add ratings to their OneDrive for Business libraries that allow sites visitors to 'Like' a library document or to use a 'star' tool to rate it. Learn more about [adding a ratings feature to a library.](http://go.microsoft.com/fwlink/p/?LinkId=271070)

# Shared with Me

Find documents that others have shared with you. Shared with Me eliminates the worry of finding those important items, because now they are all visible in a single view from within your OneDrive for Business. For more information, see [View documents and folders shared with you.](http://go.microsoft.com/fwlink/p/?LinkId=322104)

# Site Feed

A site feed, similar to a newsfeed, is a place on a team site to post information, and reply to other posts. Learn more about [posting something to a small group of people.](http://go.microsoft.com/fwlink/p/?LinkId=271071)

**SharePoint Online Dedicated Service Description Legacy Platform Release Office 365 Dedicated & ITAR-Support Plans** © 2017 Microsoft Corporation. All rights reserved.

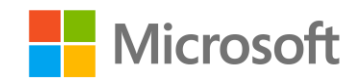

Page **99** of **107**

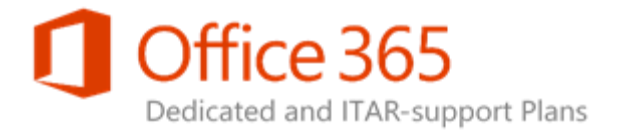

# Tag profiles

Tag profiles display information about tags that appear in a newsfeed. Information includes conversations that reference the tag and a list of related [tags.](http://go.microsoft.com/fwlink/p/?LinkId=271074) Learn more about tags.

# Tasks integrated with Outlook

You can synchronize your SharePoint task lists with Exchange so that you can manage and add tasks by using Outlook.

# Trending Tags

Currently popular #tags references appear in public newsfeed posts.

# Wikis

A wiki is a site designed for groups of people to quickly capture and share ideas by creating simple pages and linking them together. Every team site is a wiki, but you can also add a separate wiki page library to a site, or create a large-scale Enterprise wiki as a separate site or site collection. Learn more about **creating a wiki**.

**SharePoint Online Dedicated Service Description Legacy Platform Release Office 365 Dedicated & ITAR-Support Plans** © 2017 Microsoft Corporation. All rights reserved.

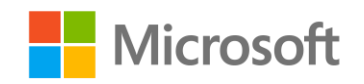

Page **100** of **107**

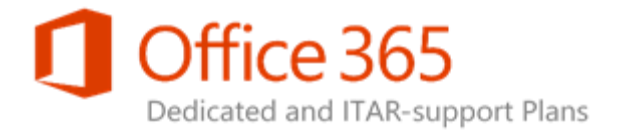

# Add-ons

Microsoft SharePoint is a collection of Web-based tools and technologies that help your organization store, share, and manage digital information. Built on Microsoft SharePoint Server 2013, this hosted service is ideal for working on projects, storing data and documents in a central location, and sharing information with others. Office 365 customers can also purchase additional add-ons associated to SharePoint Online.

To see if an Add-on feature is available in a certain SharePoint solution, see Add-On feature availability [across SharePoint solutions.](https://technet.microsoft.com/en-us/library/ea48f8c4-ede1-40b5-b092-0e3d44531e48#bkmk_AddOnFeaturesSP)

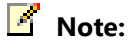

• For a complete list of SharePoint features, see SharePoint feature availability across [solutions,](https://technet.microsoft.com/en-us/library/5e1ee081-cab8-4c1b-9783-21c38ddcb8b0#bkmk_Featurecomparison)

# Additional Storage

Should you require more storage, it is available at a cost per gigabyte (GB) per month.

# Azure Provisioned Apps: Access Services

Not available to SharePoint Online Dedicated or ITAR-support plan customers. Access Services allows business users to quickly create apps that run in Office 365 and store their data in SWL databases on Azure.

**SharePoint Online Dedicated Service Description Legacy Platform Release Office 365 Dedicated & ITAR-Support Plans** © 2017 Microsoft Corporation. All rights reserved.

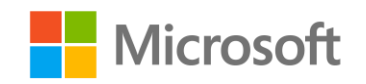

Page **101** of **107**

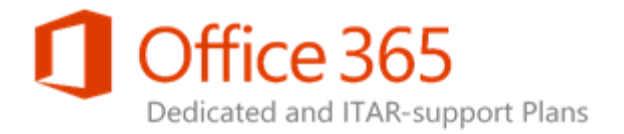

# Azure Provisioned Apps: Custom Code in Azure Lightweight Web Role (LWR)\*

Provider-hosted apps for SharePoint include components deployed and hosted outside the SharePoint farm, usually by a developer, but in some scenarios by you. The provider-hosted app for SharePoint interacts with a SharePoint site, but also uses resources and services that reside on the remote site. Learn more about **hosting options for apps for SharePoint**.

\* We offer support for low trust apps only; high trust provider hosted apps (S2S or certificate based trust broker) are not supported.

# Duet Online

Not available to SharePoint Online Dedicated or ITAR-support plan customers. Duet Online for SharePoint and SAP is a jointly developed product from SAP and Microsoft that enables interoperability between SAP applications and SharePoint.

**SharePoint Online Dedicated Service Description Legacy Platform Release Office 365 Dedicated & ITAR-Support Plans** © 2017 Microsoft Corporation. All rights reserved.

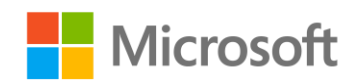

Page **102** of **107**

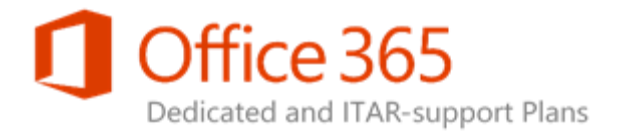

# SharePoint Online Dedicated: software boundaries and limits

This article describes some important limitations that you might need to know about for SharePoint Online Dedicated. For example, it provides information about number of supported users, storage quotas, and file-size limits.

#### **Note:**

• In Office 365, software boundaries and limits for SharePoint Online Dedicated are managed separately from mailbox storage limits. Mailbox storage limits are set up and managed by using Exchange Online Dedicated.

#### In this section

<span id="page-102-0"></span>[Limits in SharePoint Online Dedicated](#page-102-0) [Limits for site elements in SharePoint Online Dedicated](#page-103-0) [Additional Resources](#page-104-0)

**SharePoint Online Dedicated Service Description Legacy Platform Release Office 365 Dedicated & ITAR-Support Plans** © 2017 Microsoft Corporation. All rights reserved.

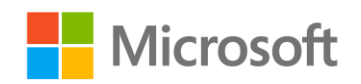

Page **103** of **107**

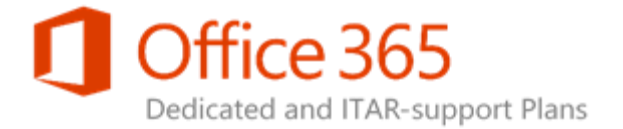

#### Limits in SharePoint Online Dedicated

The following table describes limits for SharePoint Online Dedicated.

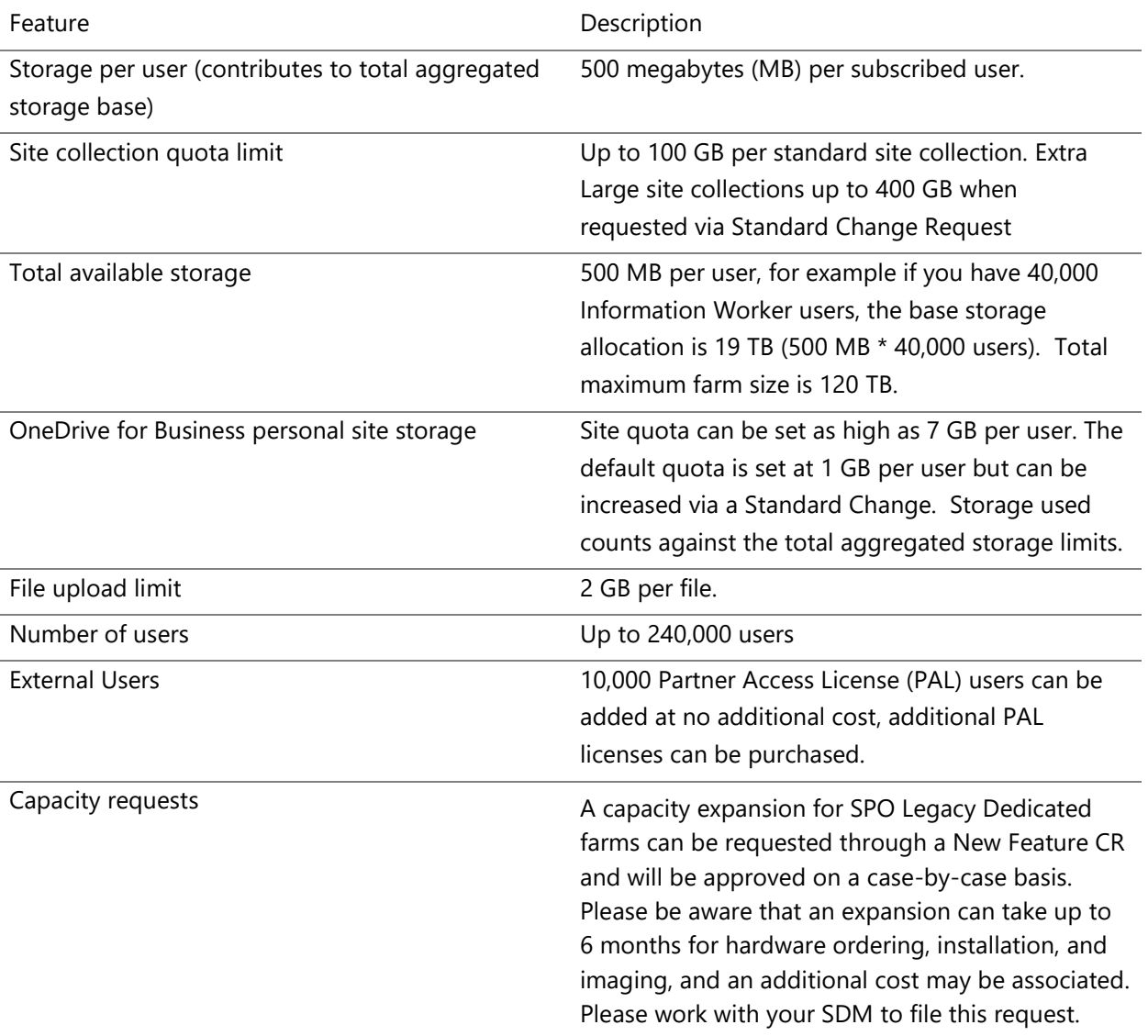

#### <span id="page-103-0"></span>**SharePoint Online Dedicated Service Description Legacy Platform Release Office 365 Dedicated & ITAR-Support Plans** © 2017 Microsoft Corporation. All rights reserved.

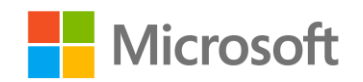

Page **104** of **107**

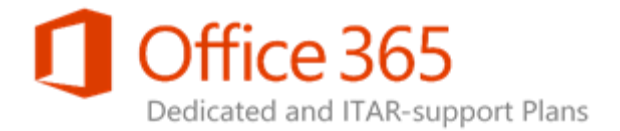

#### Limits for site elements in SharePoint Online Dedicated

There are also limits for site elements of a SharePoint Online Dedicated site. Here are some examples:

- 1. **List and Library limits:** Different types of columns have different limitations. For example, you can have up to 276 columns in a list for columns that contain a single line of text.
- 2. **Page limits:** You can add up to 25 Web Parts to a single wiki or web page.
- 3. **Security limits:** Different security features have different limits. For example, a single user can belong to no more than 5,000 security groups.

The specific elements for the previous site elements are too numerous to list here, but you can learn more about them in the TechNet article [Software boundaries and limits for SharePoint 2013.](https://technet.microsoft.com/en-us/library/cc262787.aspx) In this linked article, only the sections on List and Library Limits, Page Limits, and Security Limits apply to SharePoint Online.

#### **Caution:**

 Feature-specific information in this TechNet article may not be accurate for SharePoint Online.

#### <span id="page-104-0"></span>Additional Resources

#### **Types of files that cannot be added to a list or library**

There are certain types of files that you cannot upload into, or download from, a SharePoint Online Dedicated list or a library.

For example, if .exe is on the list of blocked file extensions, a file called "filename.exe" is blocked. Variations of a file extension are also blocked. The following list shows different ways of representing the same file, all of which are blocked if the .hta extension is on the list of blocked file extensions.

- 1. filename.hta
- 2. filename.hta.
- 3. filename.hta.{3050F4D8-98B5-11CF-BB82-00AA00BDCE0B}
- 4. filename.hta::\$DATA

**SharePoint Online Dedicated Service Description Legacy Platform Release Office 365 Dedicated & ITAR-Support Plans** © 2017 Microsoft Corporation. All rights reserved.

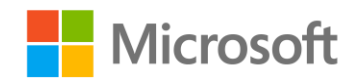

Page **105** of **107**

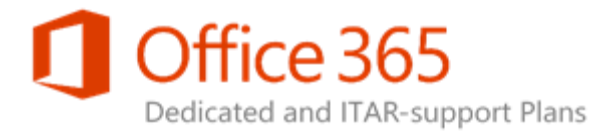

The file extensions blocked by default are shown in the following table.

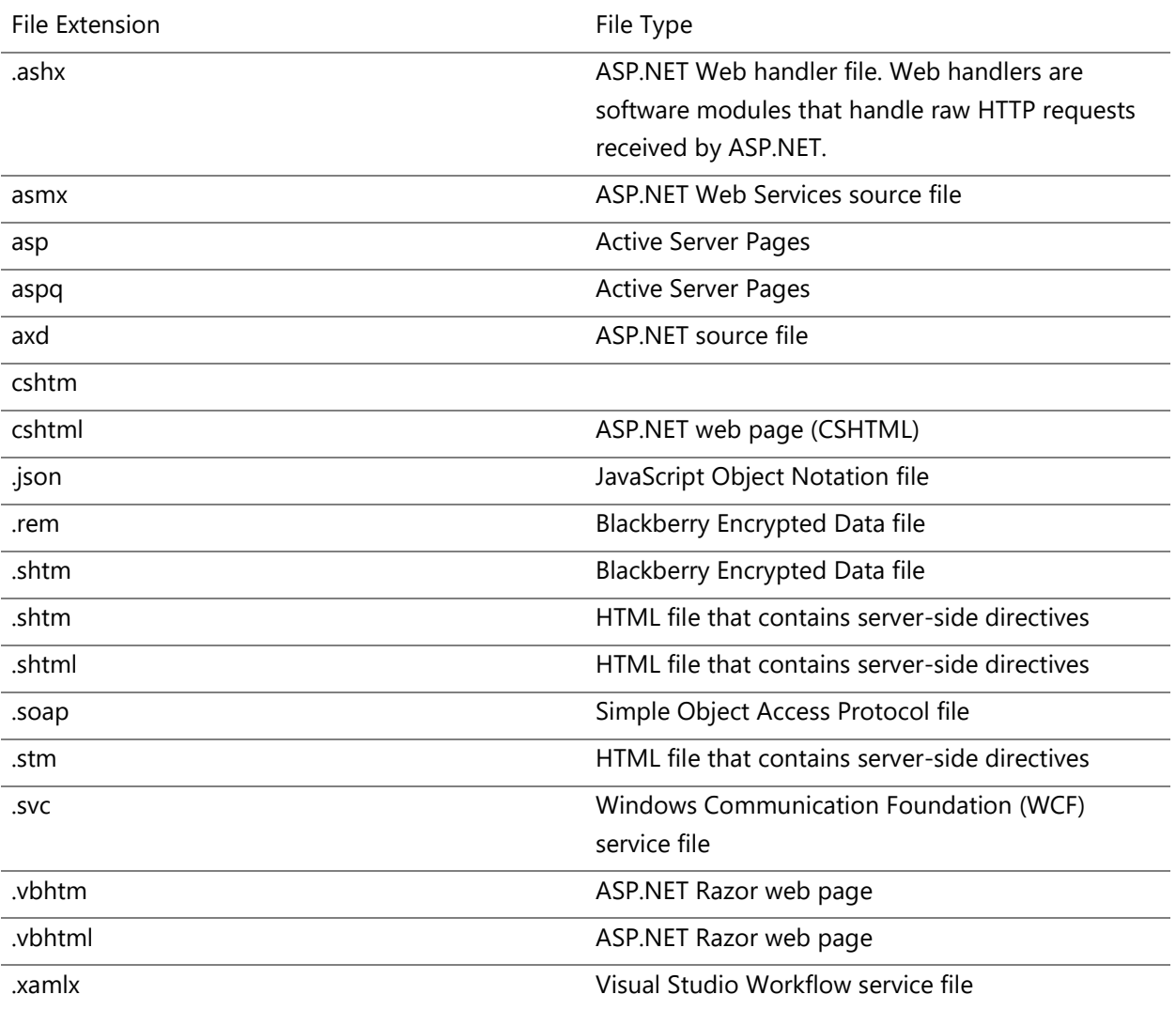

**SharePoint Online Dedicated Service Description Legacy Platform Release Office 365 Dedicated & ITAR-Support Plans** © 2017 Microsoft Corporation. All rights reserved.

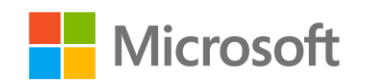

Page **106** of **107**

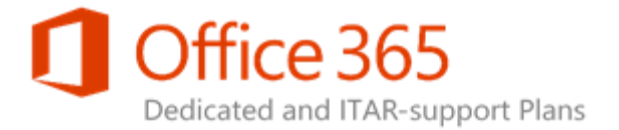

The information contained in this document represents the current view of Microsoft Corporation on the topics described as of the date of publication. Because Microsoft must respond to changing market conditions, the content of this document should not be interpreted to be a commitment on the part of Microsoft. The accuracy of any information presented after the date of publication cannot be guaranteed by Microsoft. The Information is provided for marketing purposes only and cannot be incorporated within, or attached to, any type of agreement.

This document is for informational purposes only. MICROSOFT MAKES NO WARRANTIES, EXPRESS, IMPLIED OR STATUTORY, AS TO THE INFORMATION IN THIS DOCUMENT.

Complying with all applicable copyright laws is the responsibility of the user. Without limiting the rights under copyright, no part of this document may be reproduced, stored in or introduced into a retrieval system, or transmitted in any form or by any means (electronic, mechanical, photocopying, recording, or otherwise), or for any purpose, without the express written permission of Microsoft Corporation.

Microsoft may have patents, patent applications, trademarks, copyrights, or other intellectual property rights covering subject matter in this document. Except as expressly provided in any written license agreement from Microsoft, the furnishing of this document does not give the user (you) any license to these patents, trademarks, copyrights, or other intellectual property.

**SharePoint Online Dedicated Service Description Legacy Platform Release Office 365 Dedicated & ITAR-Support Plans** © 2017 Microsoft Corporation. All rights reserved.

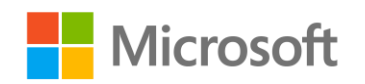

Page **107** of **107**